Sterling Selling and Fulfillment Foundation

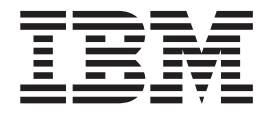

# Hot Fix Release Notes

*Release 8.5, HF61*

Sterling Selling and Fulfillment Foundation

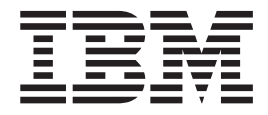

# Hot Fix Release Notes

*Release 8.5, HF61*

**Note**

Before using this information and the product it supports, read the information in ["Notices" on page 111.](#page-116-0)

#### **Copyright**

This edition applies to the 8.5 Version of IBM Sterling Selling and Fulfillment Foundation and to all subsequent releases and modifications until otherwise indicated in new editions.

#### **© Copyright IBM Corporation 1999, 2011.**

US Government Users Restricted Rights – Use, duplication or disclosure restricted by GSA ADP Schedule Contract with IBM Corp.

# **Contents**

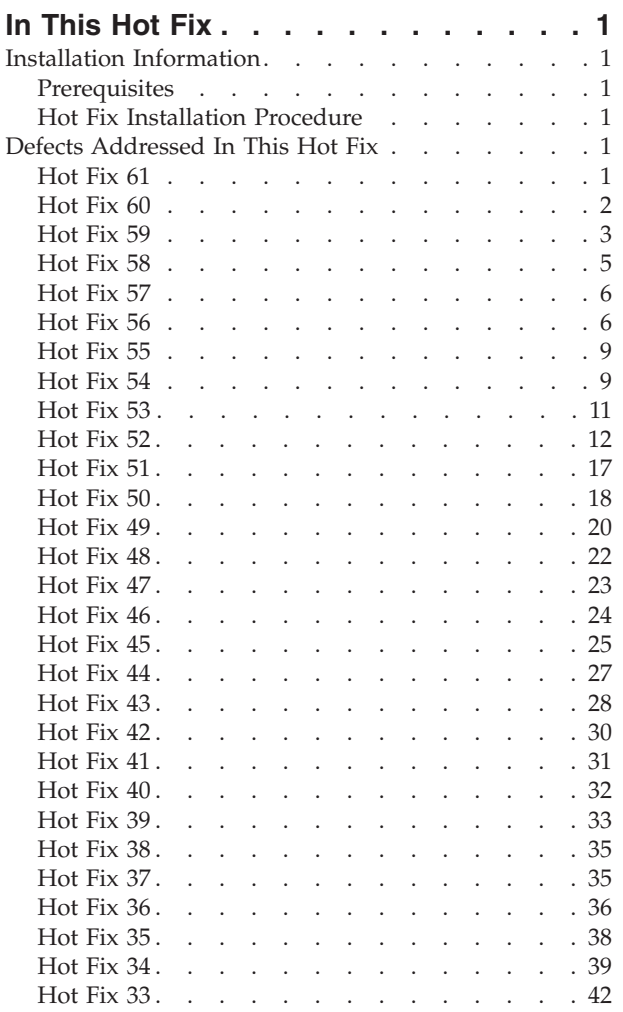

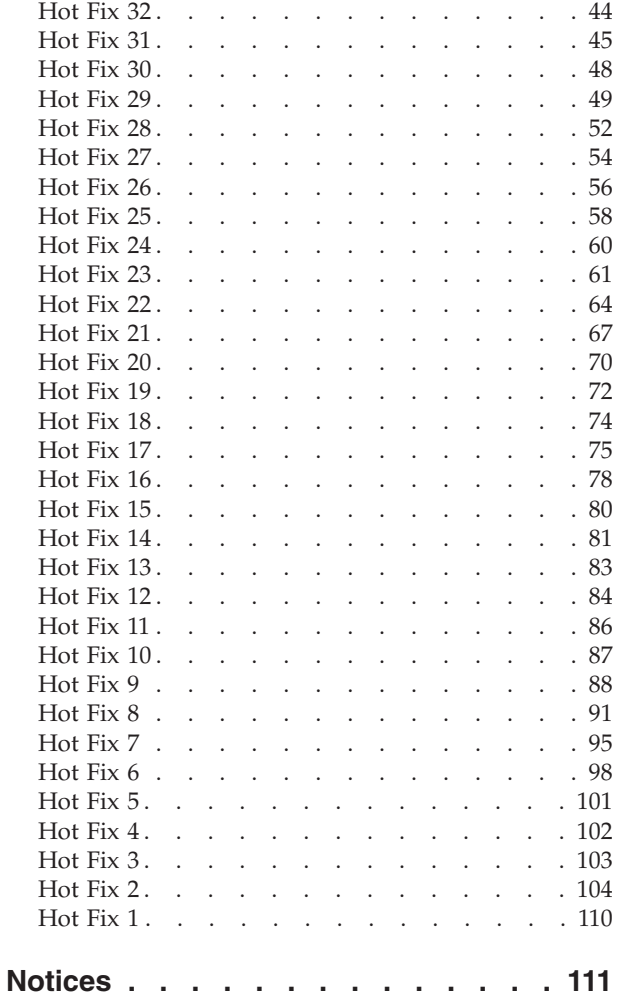

### <span id="page-6-0"></span>**In This Hot Fix**

This hot fix contains IBM® Sterling Selling and Fulfillment Foundation software fixes.

### **Installation Information**

The prerequisites for this hot fix differ, depending on whether you are a new customer or an existing customer.

### **Prerequisites**

Before you begin installing this hot fix feature, complete these prerequisites:

- If you are a new customer
	- Install Sterling Selling and Fulfillment Foundation Release 8.5 before you install this hot fix. For information about installing Release 8.5, see the installation information on [http://sciblrdocbld-dt/Documentation/MCSF85/](http://sciblrdocbld-dt/Documentation/MCSF85/SMCSFSInstallationHome.htm) [SMCSFSInstallationHome.htm.](http://sciblrdocbld-dt/Documentation/MCSF85/SMCSFSInstallationHome.htm)
	- Follow the "Hot Fix Installation Procedure" below.
- v If you are an existing customer, follow the "Hot Fix Installation Procedure" below.

### **Hot Fix Installation Procedure**

This hot fix and the associated Release Notes New Feature document are available on the [Sterling Commerce Customer Center.](https://customer.sterlingcommerce.com/group/sterling/support_center) If you are not already logged into this site, follow these steps to obtain the software download and Release Notes New Feature document:

- 1. After you log in, click the **Support Center** tab at the top of the main page.
- 2. In the left pane, hover over **Selling & Fulfillment Suite** > **Multi-Channel Fulfillment (8x and Below)** > and select **Product Update & Downloads**.
- 3. In the Multi-Channel Fulfillment pane, click on **Multi-Channel Fulfillment - Release 8x**. A list of Release 8.5 hot fixes is displayed.
- 4. Click on the links for the latest software download and the associated Release Notes New Feature document.

The installation instructions file, HotFixInstallation.txt, is included in the hot fix package.

### **Defects Addressed In This Hot Fix**

The following defects have been addressed in this and previous hot fixes to Sterling Selling and Fulfillment Foundation, Release 8.5.

### **Hot Fix 61**

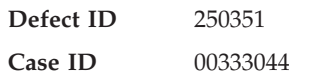

<span id="page-7-0"></span>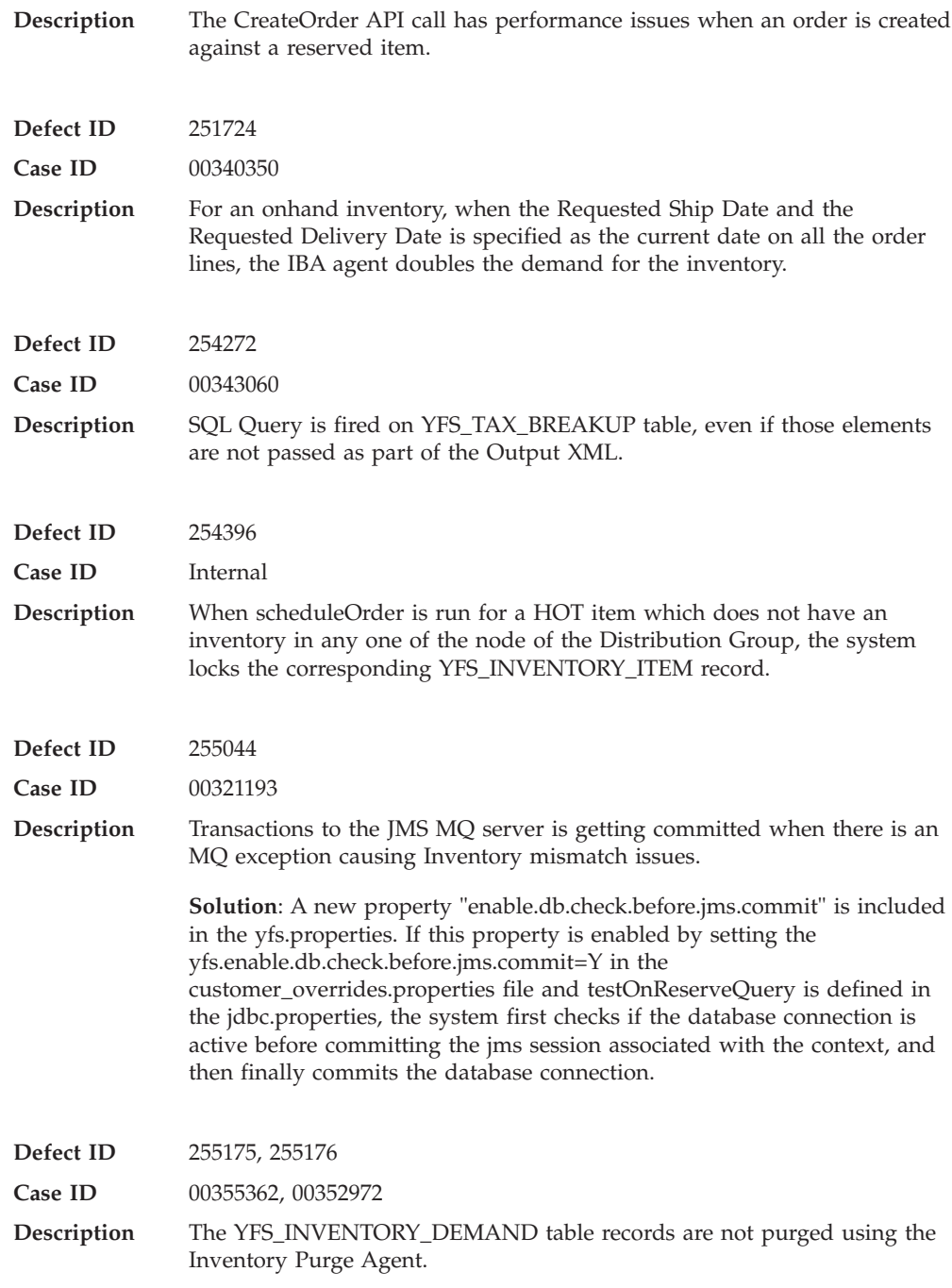

**Defect ID** 253256

**Case ID** 00348948

<span id="page-8-0"></span>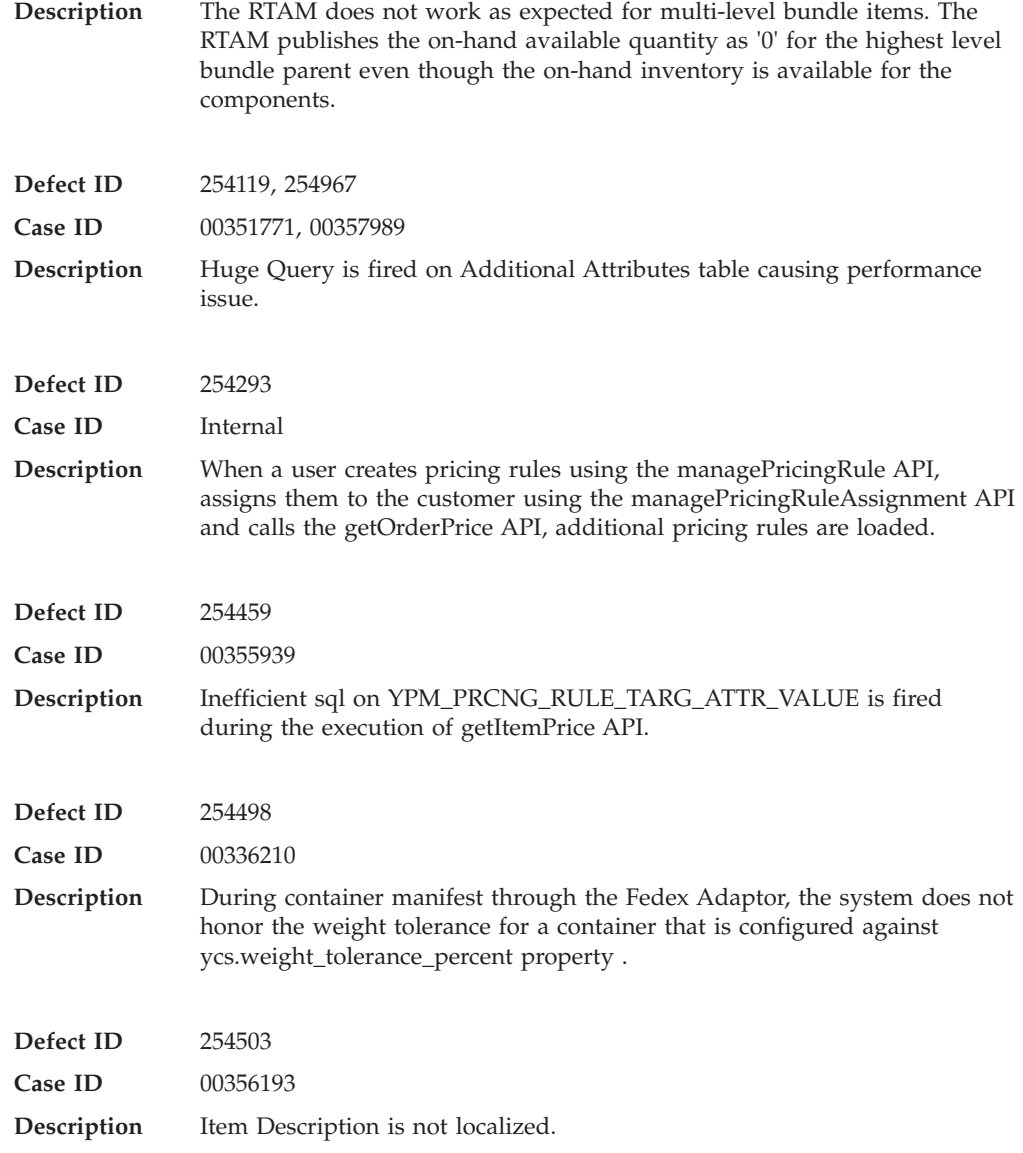

### **Hot Fix 59**

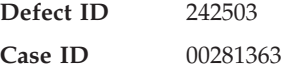

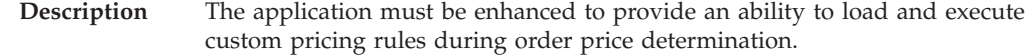

**Solution:** The following user exits have been introduced:

v YPMLoadCustomPricingRulesUE : The YPMLoadCustomPricingRulesUE user exit has been exposed for loading of the custom pricing rules. The YPMLoadCustomPricingRulesUE user exit must be implemented to return the list of custom pricing rules. The custom pricing rules returned by this user exit will be re-arranged along with the other pricing rules to follow the accurate order during execution.

For more information about the YPMLoadCustomPricingRulesUE user exit, refer to the *Selling and Fulfillment Foundation: Javadocs.*

v YPMRunCustomPricingRuleUE : The YPMRunCustomPricingRuleUE user exit has been exposed for custom pricing rule. This user exit can be implemented to return an xml representation.

For more information about the YPMRunCustomPricingRuleUE user exit, refer to the S*elling and Fulfillment Foundation: Javadocs.*

A new 'IS\_CUSTOM\_RULE' column has been introduced in the YPM\_PRICING\_RULE table. 'N' must be set as the default value. Otherwise, the pricing rule will be treated as a custom rule during evaluation.

**Note:** A user must use the existing pre-defined "Rule category" and "Rule type" for defining the custom pricing rules.

**Note:** As part of the enhancement, none of the User Interface has been updated to support the new feature.

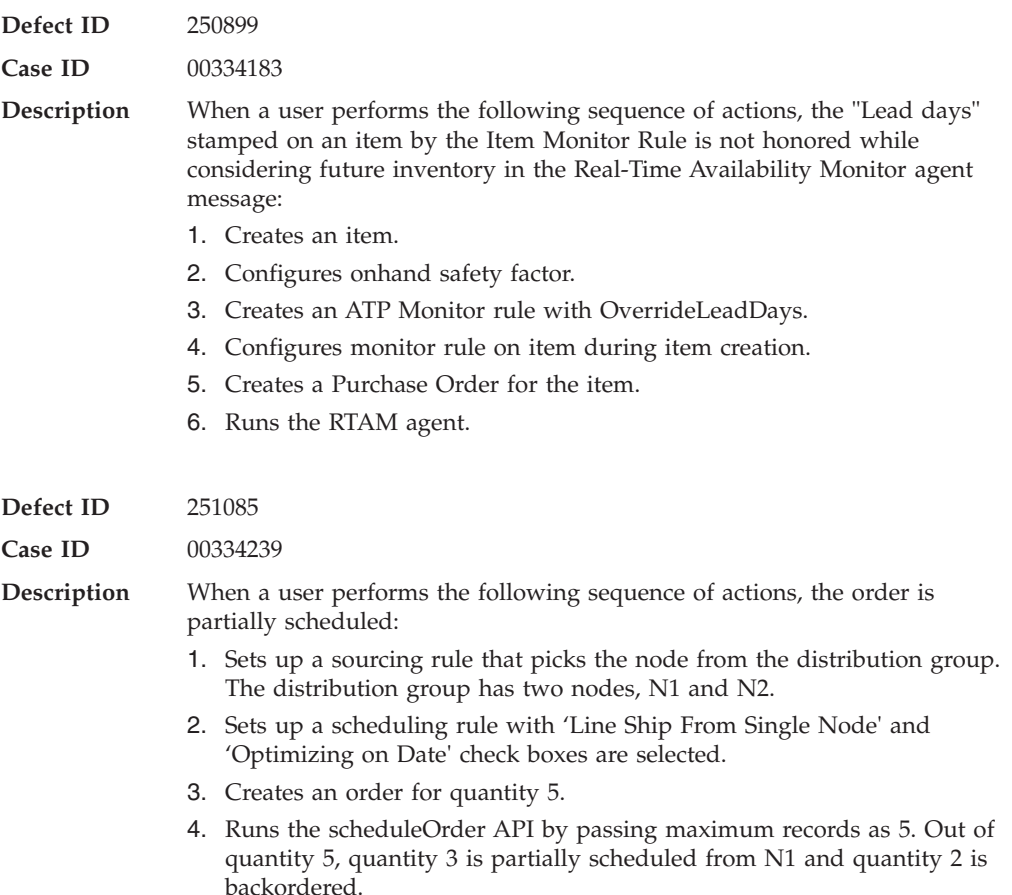

<span id="page-10-0"></span>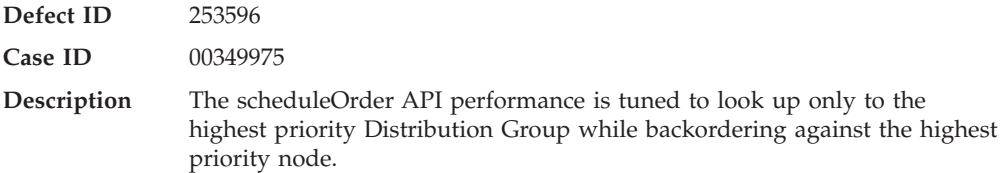

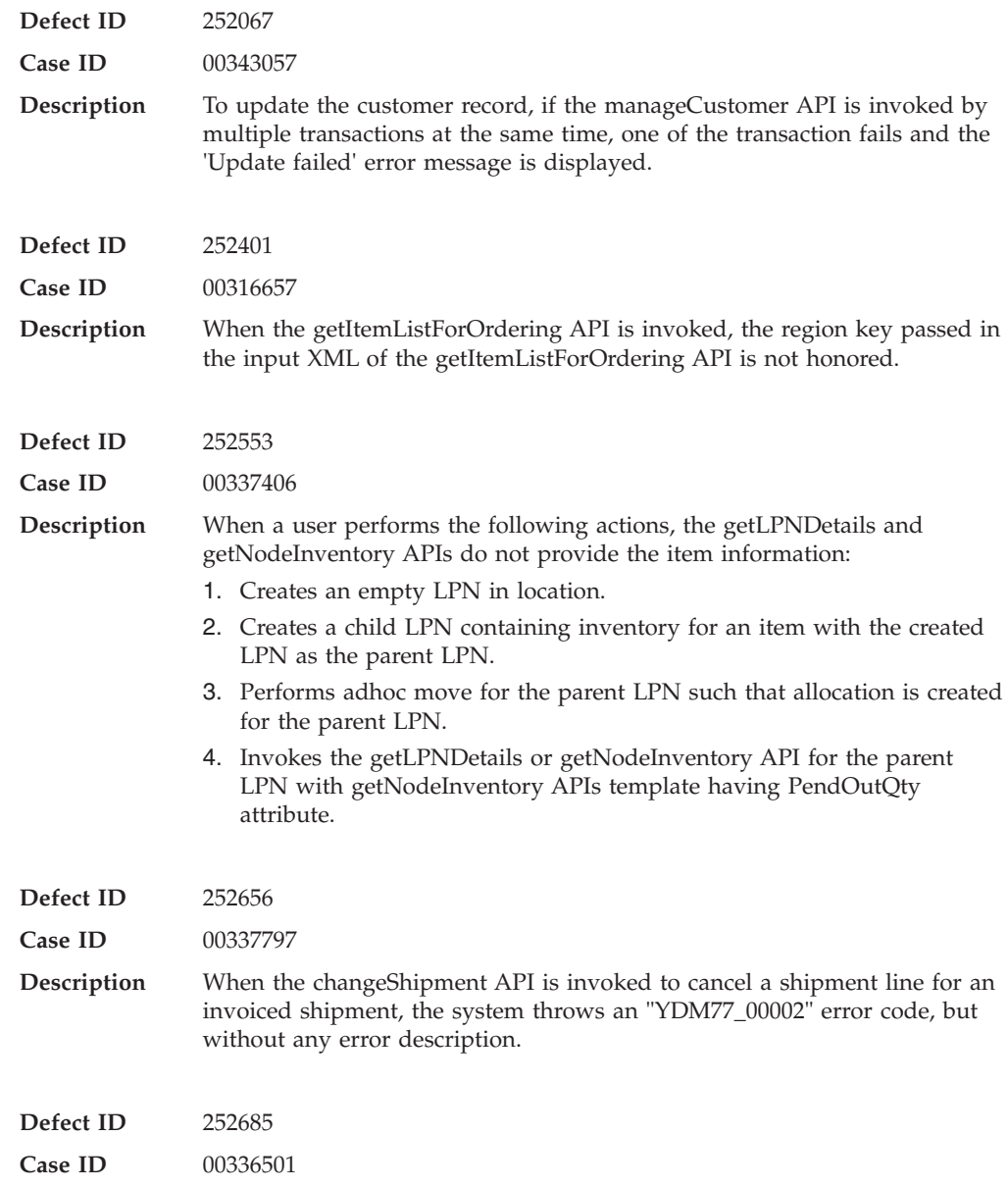

<span id="page-11-0"></span>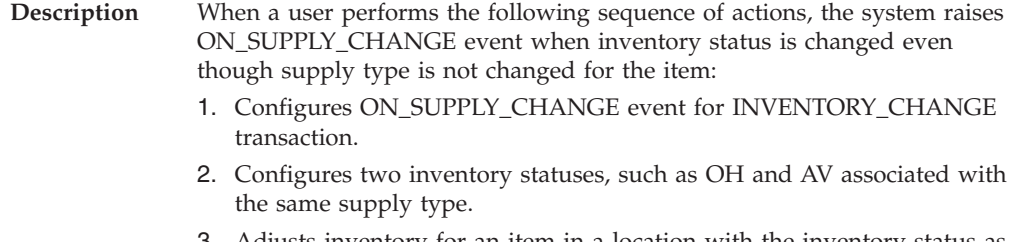

- 3. Adjusts inventory for an item in a location with the inventory status as OH.
- 4. Changes the inventory status from OH to AV.

**Release 8.5-HF57**

**Release 8.5-HF56**

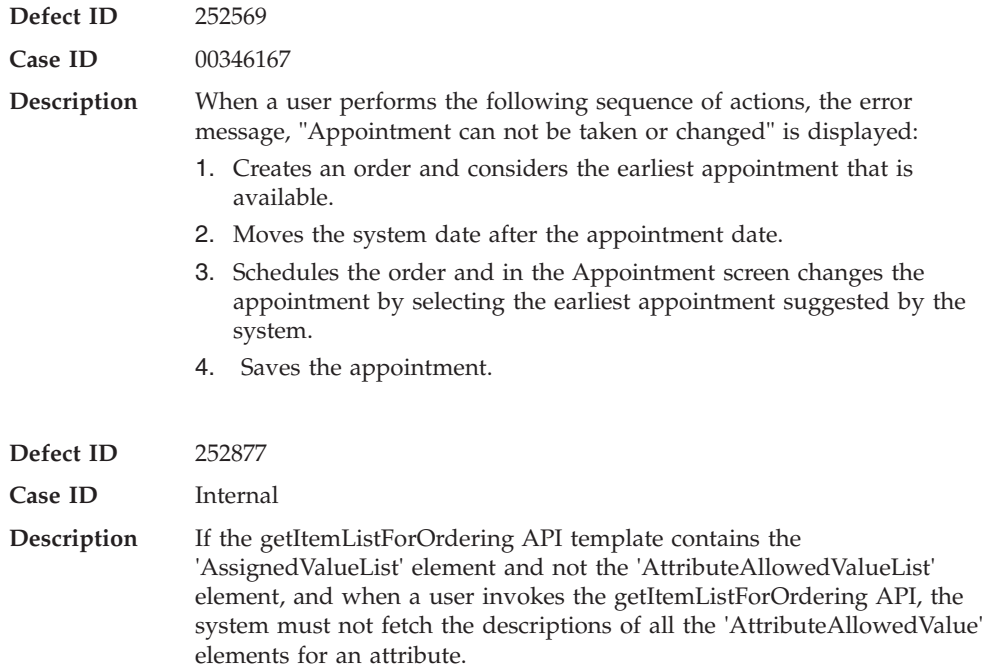

### **Hot Fix 56**

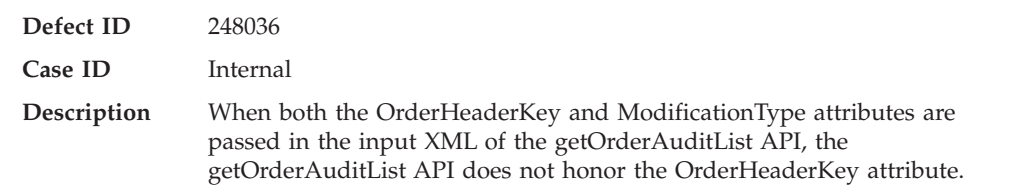

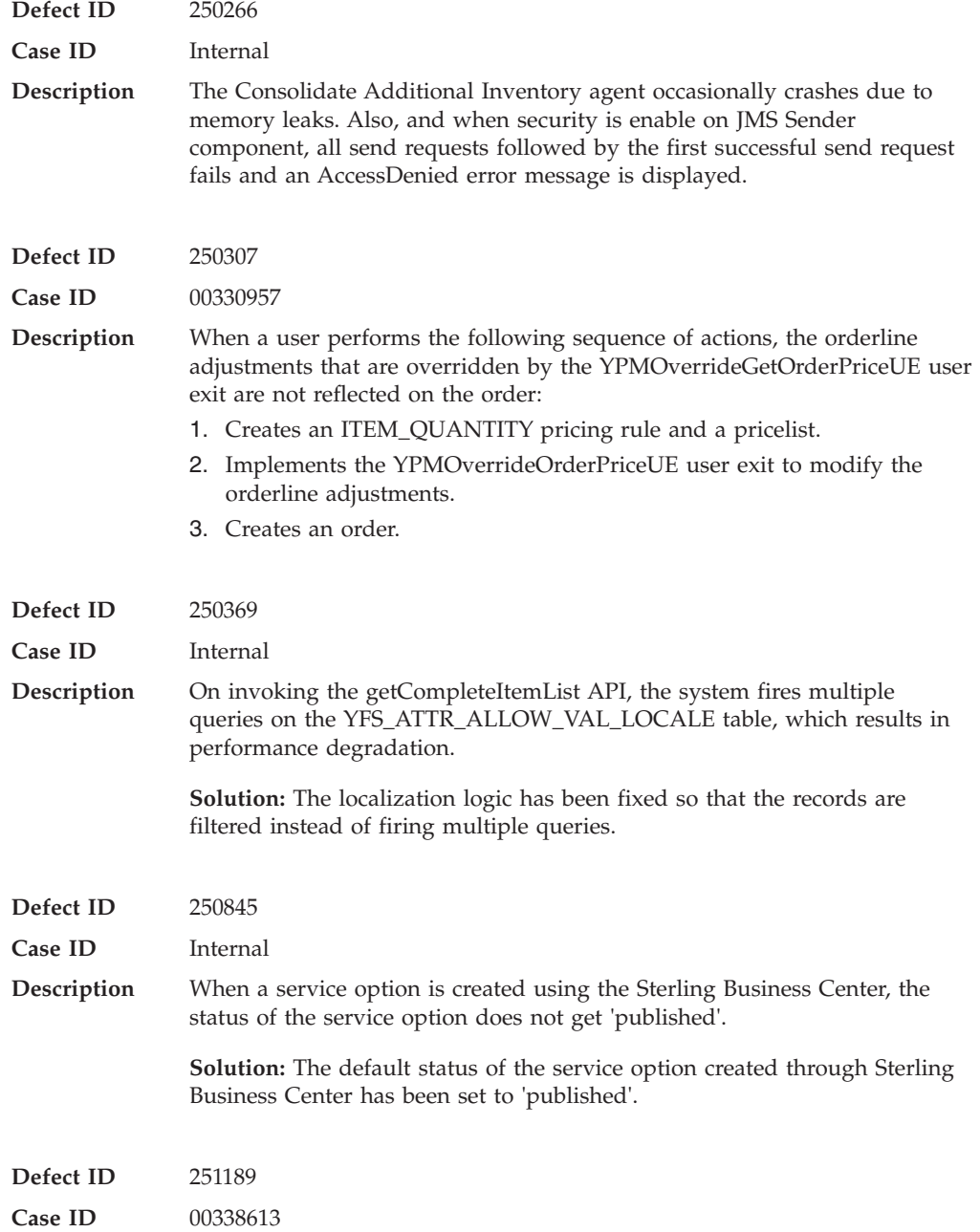

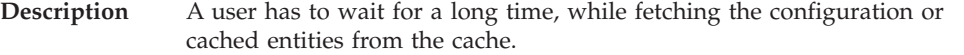

**Solution:** When Cache-Get is called for a given key, Frwk will look for the object within the cache and returns the object that exists in the cache. If the object is not present in the cache, it will load the cache with an object before returning the object. Currently, cacheManager GET is synchronized where as concurrent threads cannot perform GET on a given entity simultaneously. PUT within the GET is synchronized.

A new cacheManager property "cacheManager.forcesyncloading" has been introduced with the default value set to true. In order to unsynronize make the GET, the cacheManager.forcesyncloading property must be set to false (that is cacheManager.forcesyncloading=false).

If a user overrides the cacheManager.forcesyncloading property through customer overrides, in the customer\_overrides the user must specify shell.cacheManager.forcesyncloading=false.

Also, in the *Selling and Fulfillment Foundation:Properties Guide*, in section "Property Files Reference" consider the 'noapp.properties" that contain the vendorshell-level properties, with the following information.

Property - cacheManager.forcesyncloading

Values - Default = True

Description - Set the cacheManager.forcesyncloading property as false to unsynronize. To override the cacheManager.forcesyncloading property through customer overrides, in the customer\_overrides the shell.cacheManager.forcesyncloading must be set as false.

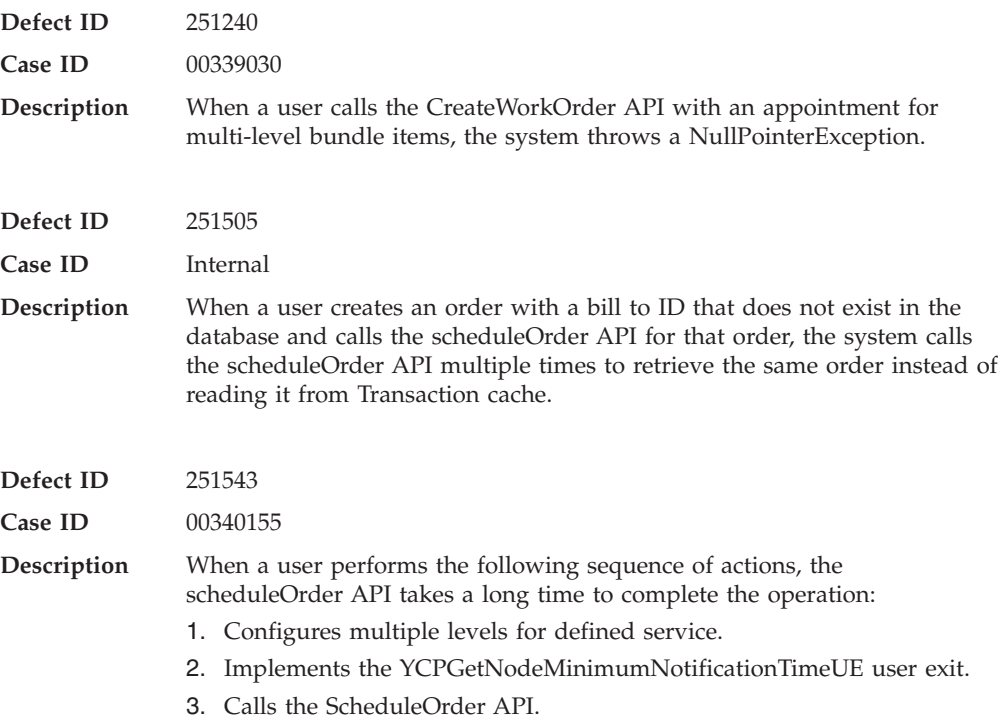

<span id="page-14-0"></span>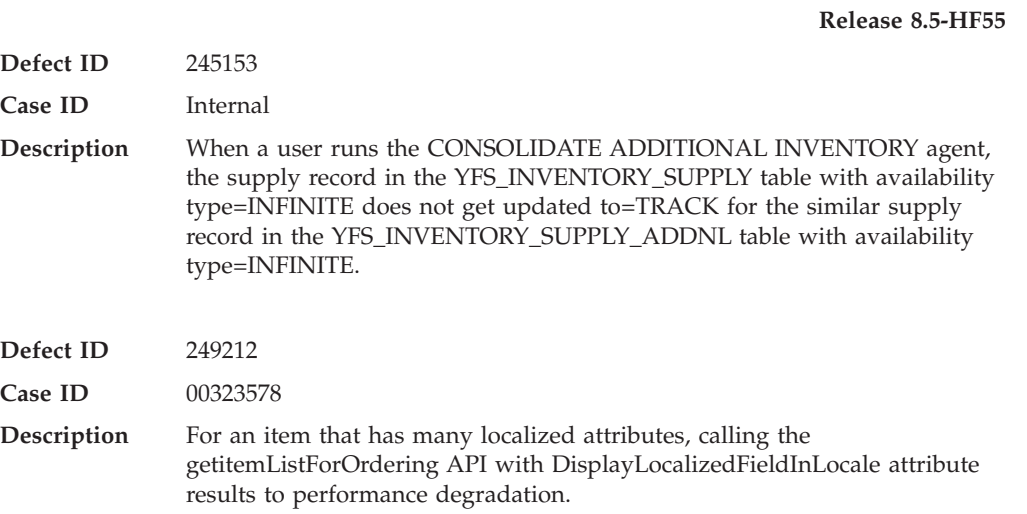

### **Hot Fix 54**

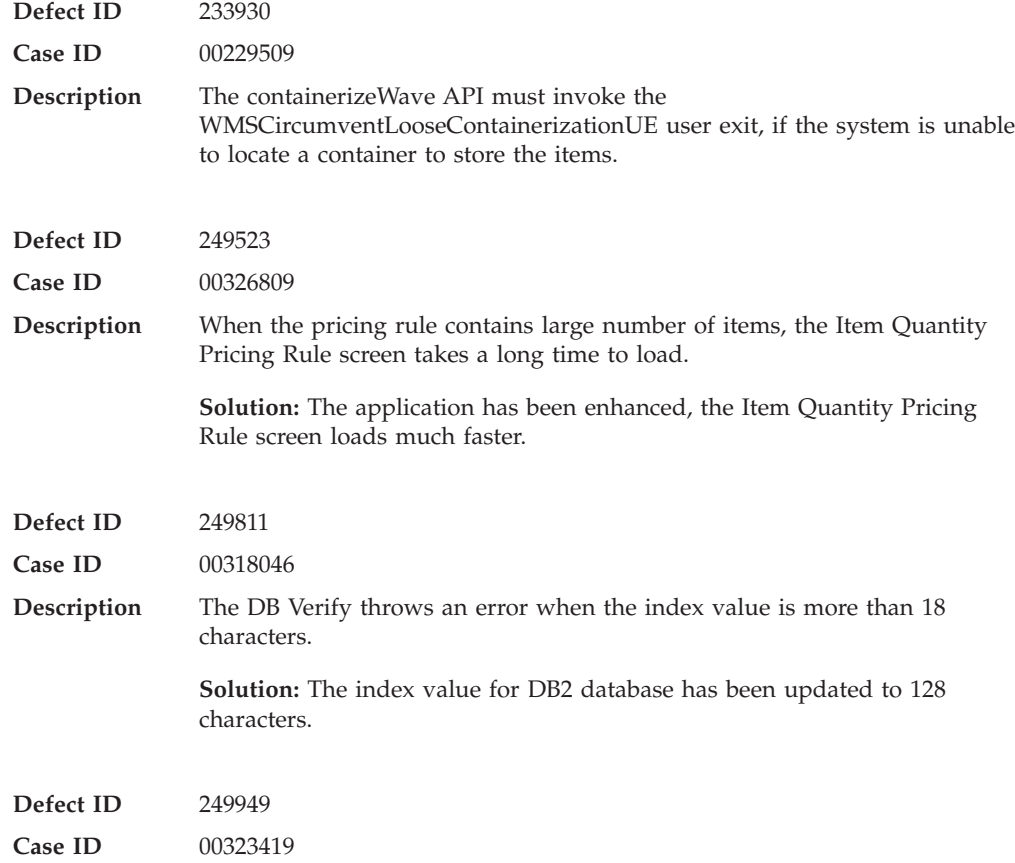

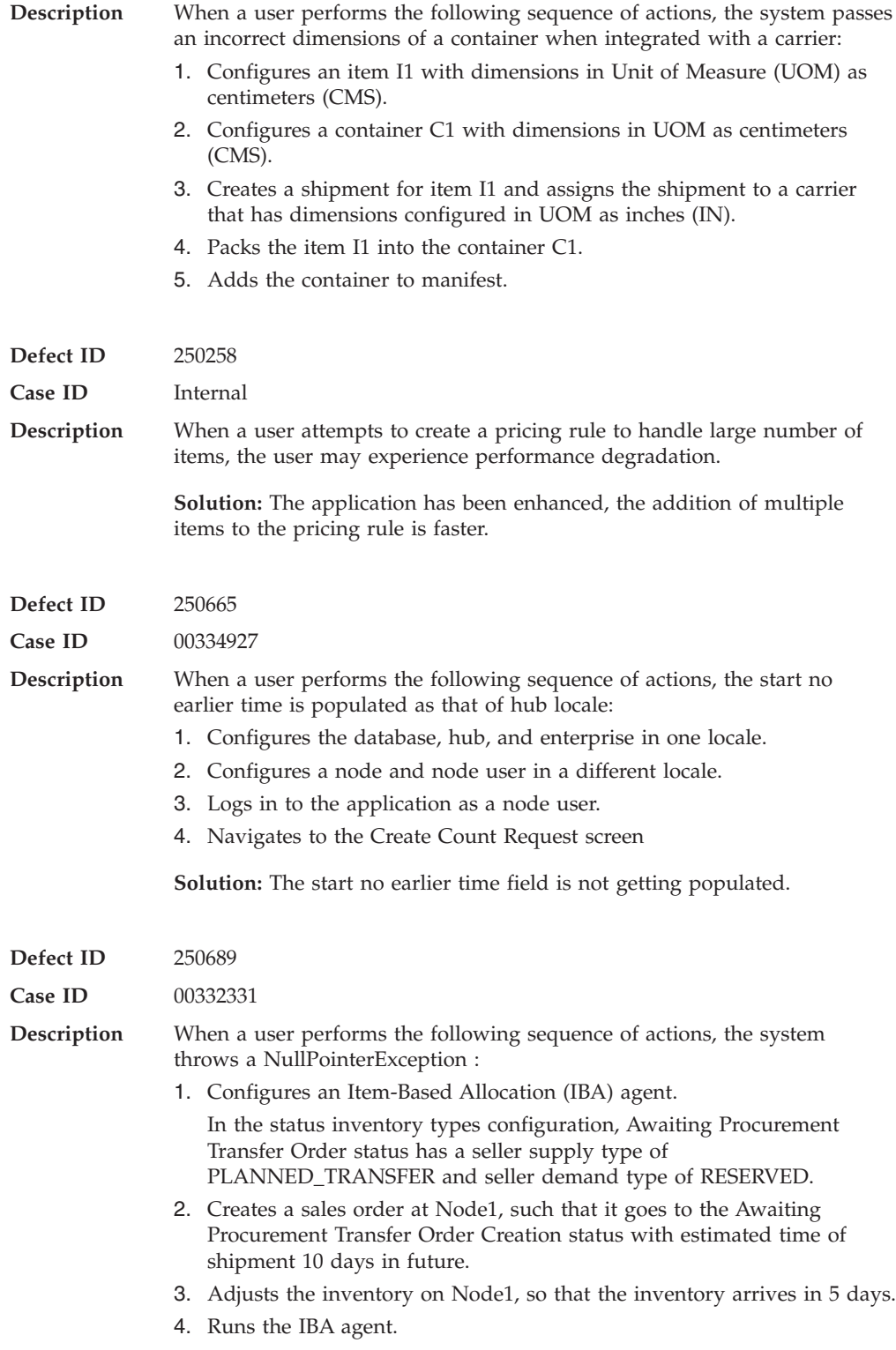

<span id="page-16-0"></span>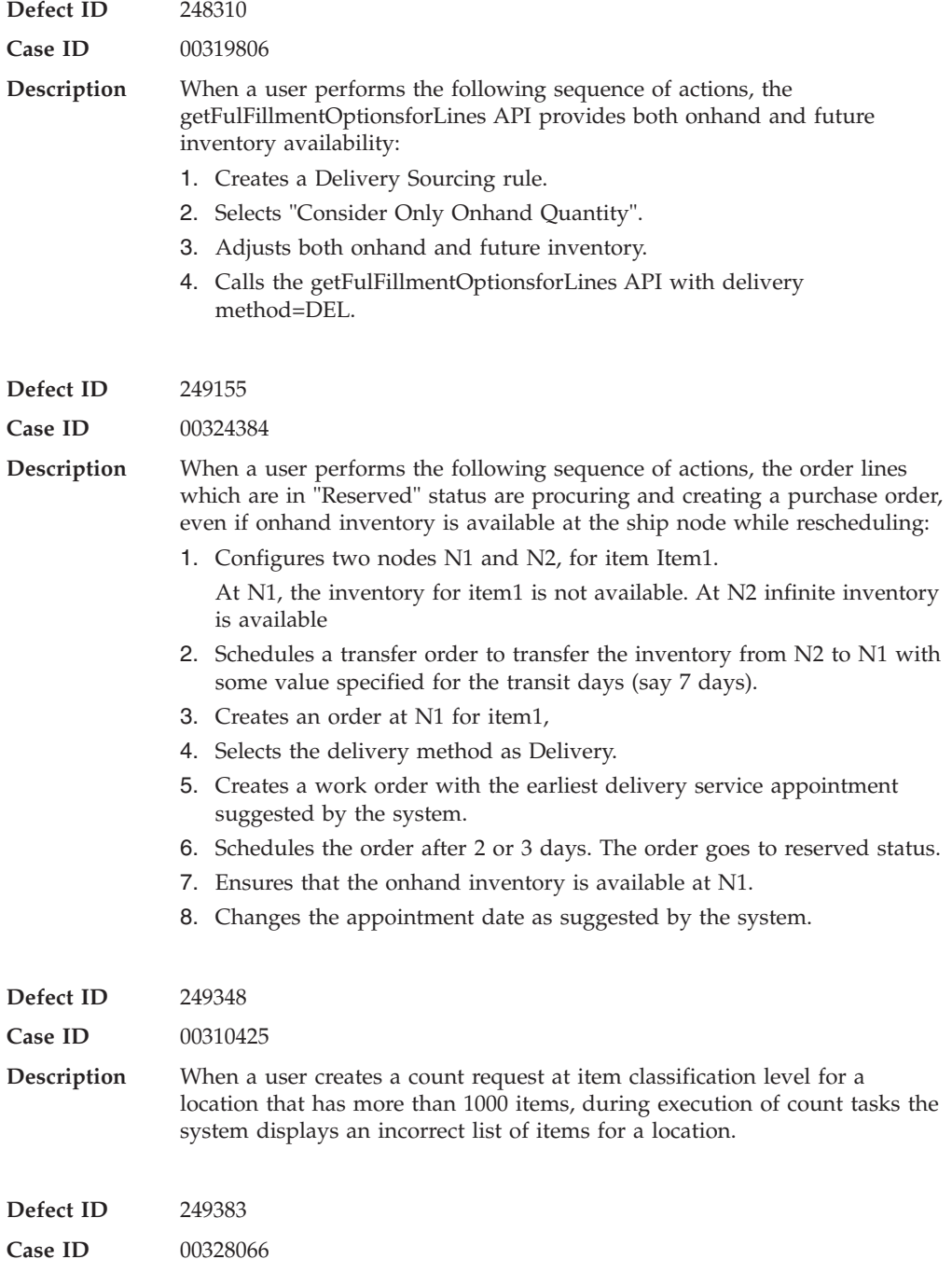

<span id="page-17-0"></span>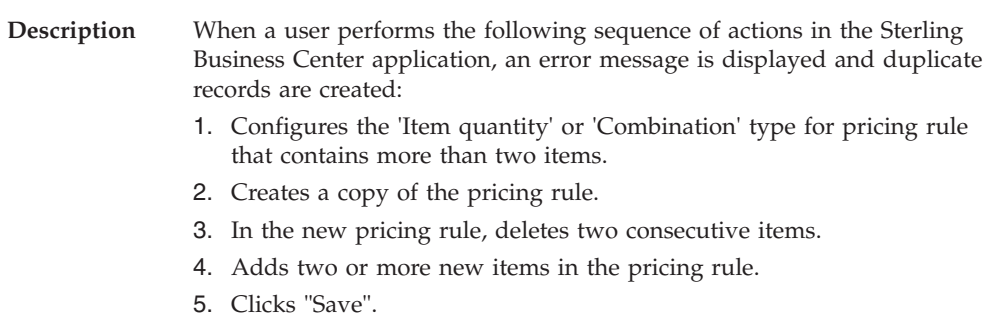

Again, adds multiple items in the pricing rule and clicks "Save".

### **Hot Fix 52**

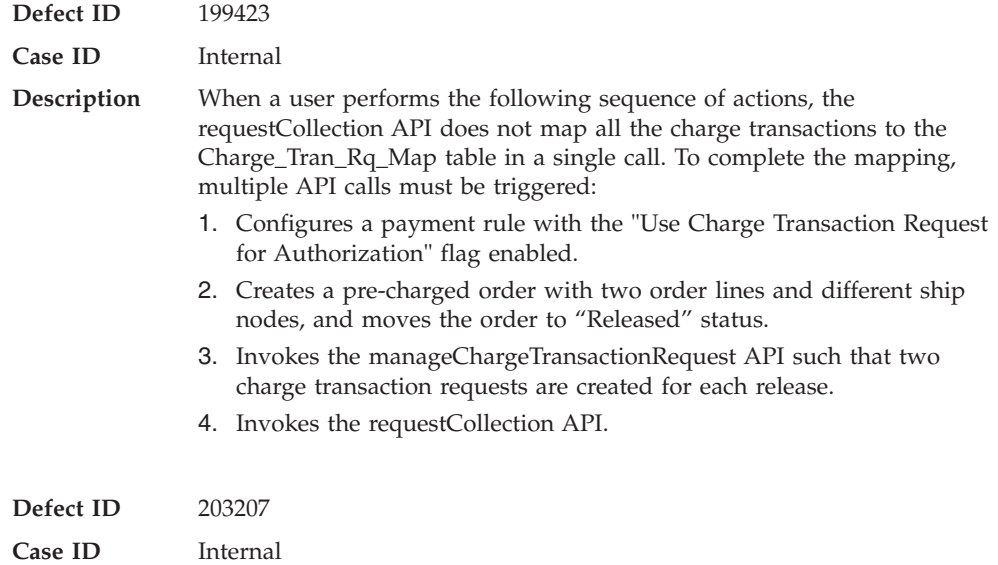

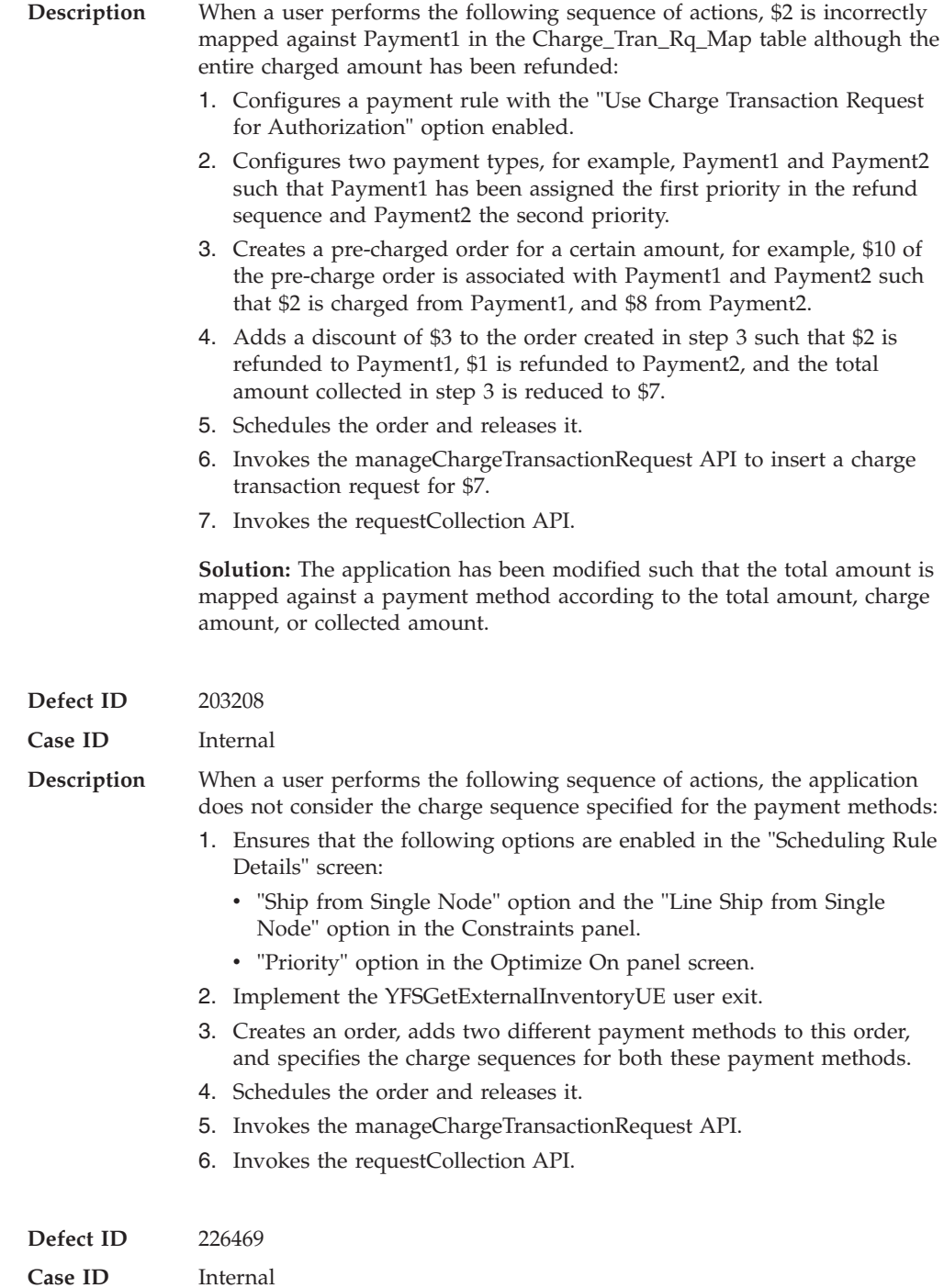

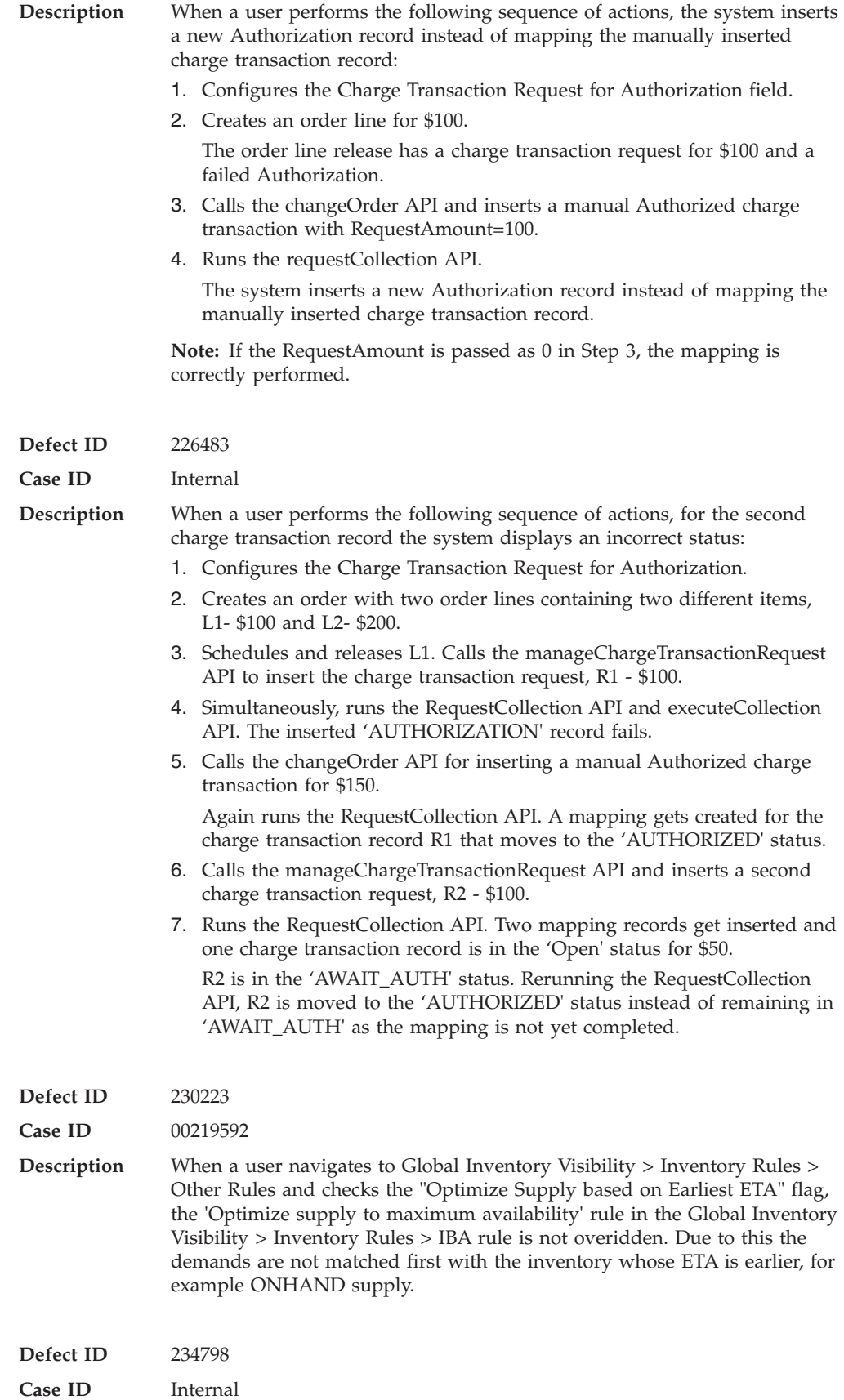

![](_page_20_Picture_208.jpeg)

![](_page_21_Picture_164.jpeg)

<span id="page-22-0"></span>![](_page_22_Picture_175.jpeg)

![](_page_22_Picture_176.jpeg)

<span id="page-23-0"></span>![](_page_23_Picture_149.jpeg)

### **Hot Fix 50**

![](_page_23_Picture_150.jpeg)

![](_page_24_Picture_187.jpeg)

**Description** Using Sterling Business Center, users are not able to associate multiple

<span id="page-25-0"></span>![](_page_25_Picture_185.jpeg)

![](_page_25_Picture_186.jpeg)

![](_page_26_Picture_202.jpeg)

**Release 8.5-HF48**

<span id="page-27-0"></span>![](_page_27_Picture_138.jpeg)

### **Hot Fix 48**

![](_page_27_Picture_139.jpeg)

**Case ID** 00304001

<span id="page-28-0"></span>![](_page_28_Picture_165.jpeg)

audits information.

### **Hot Fix 47**

![](_page_28_Picture_166.jpeg)

**Release 8.5-HF46**

<span id="page-29-0"></span>![](_page_29_Picture_160.jpeg)

## **Hot Fix 46**

![](_page_29_Picture_161.jpeg)

<span id="page-30-0"></span>![](_page_30_Picture_129.jpeg)

- v ShipmentPurgeService
- v ShipmentHistoryPurgeService

### **Hot Fix 45**

![](_page_30_Picture_130.jpeg)

![](_page_31_Picture_198.jpeg)

<span id="page-32-0"></span>![](_page_32_Picture_167.jpeg)

### **Hot Fix 44 Monday, April 18, 2011**

![](_page_32_Picture_168.jpeg)

<span id="page-33-0"></span>![](_page_33_Picture_183.jpeg)

![](_page_33_Picture_184.jpeg)

**Description** When a user configures the Standard FXRS Integration and implements the YCSShipCartonUserExit to blank out the 'PickupDate' attribute, the system defaults it to current date instead of passing the blank value to the integration server. **Solution:** A new attribute, 'RetainBlankPickupDate' has been exposed in the YCSShipCartonUserExit. When a user sets the value of the 'RetainBlankPickupDate' attribute to 'Y' and 'PickupDate' to 'BLANK',

system will not default the attribute to the current date. Currently, this is supported only for Fedex Adaptor.

![](_page_34_Picture_188.jpeg)

**Defect ID** 243414

<span id="page-35-0"></span>![](_page_35_Picture_173.jpeg)

### **Hot Fix 42**

![](_page_35_Picture_174.jpeg)
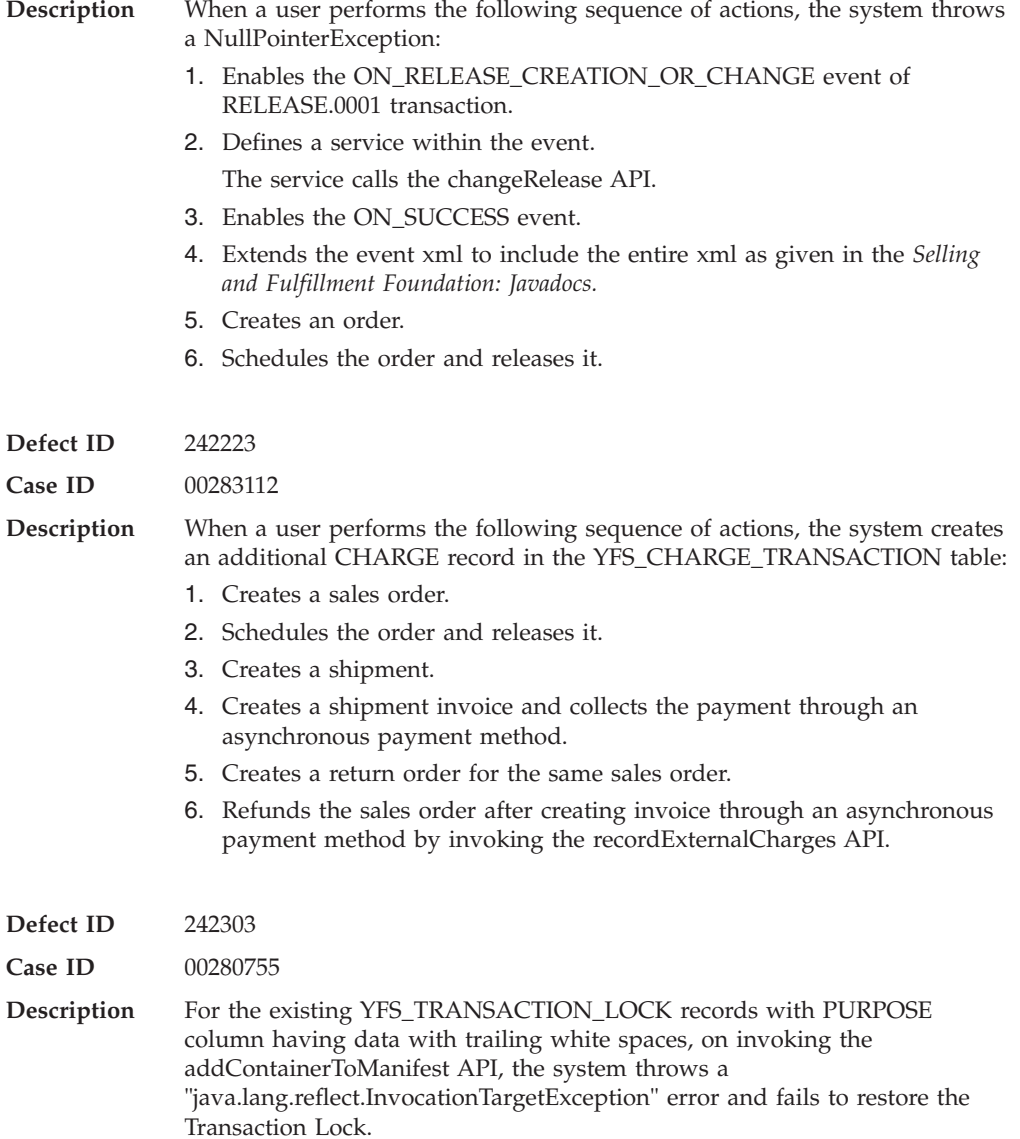

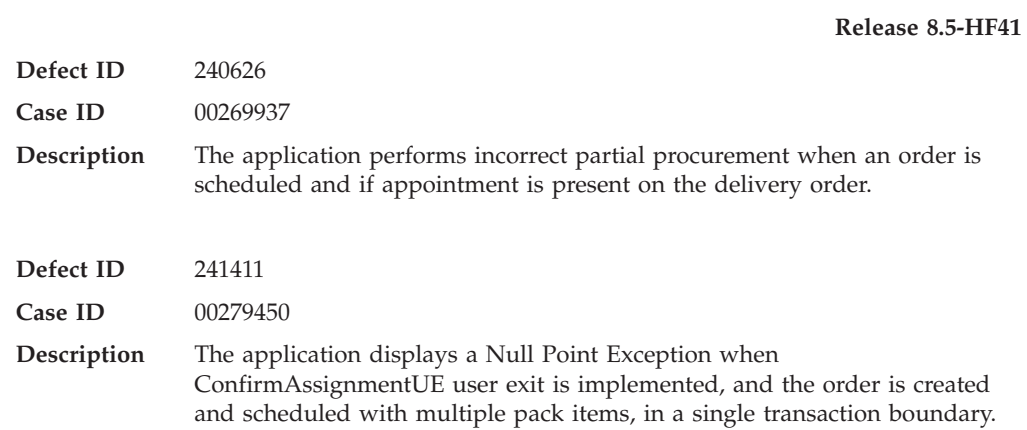

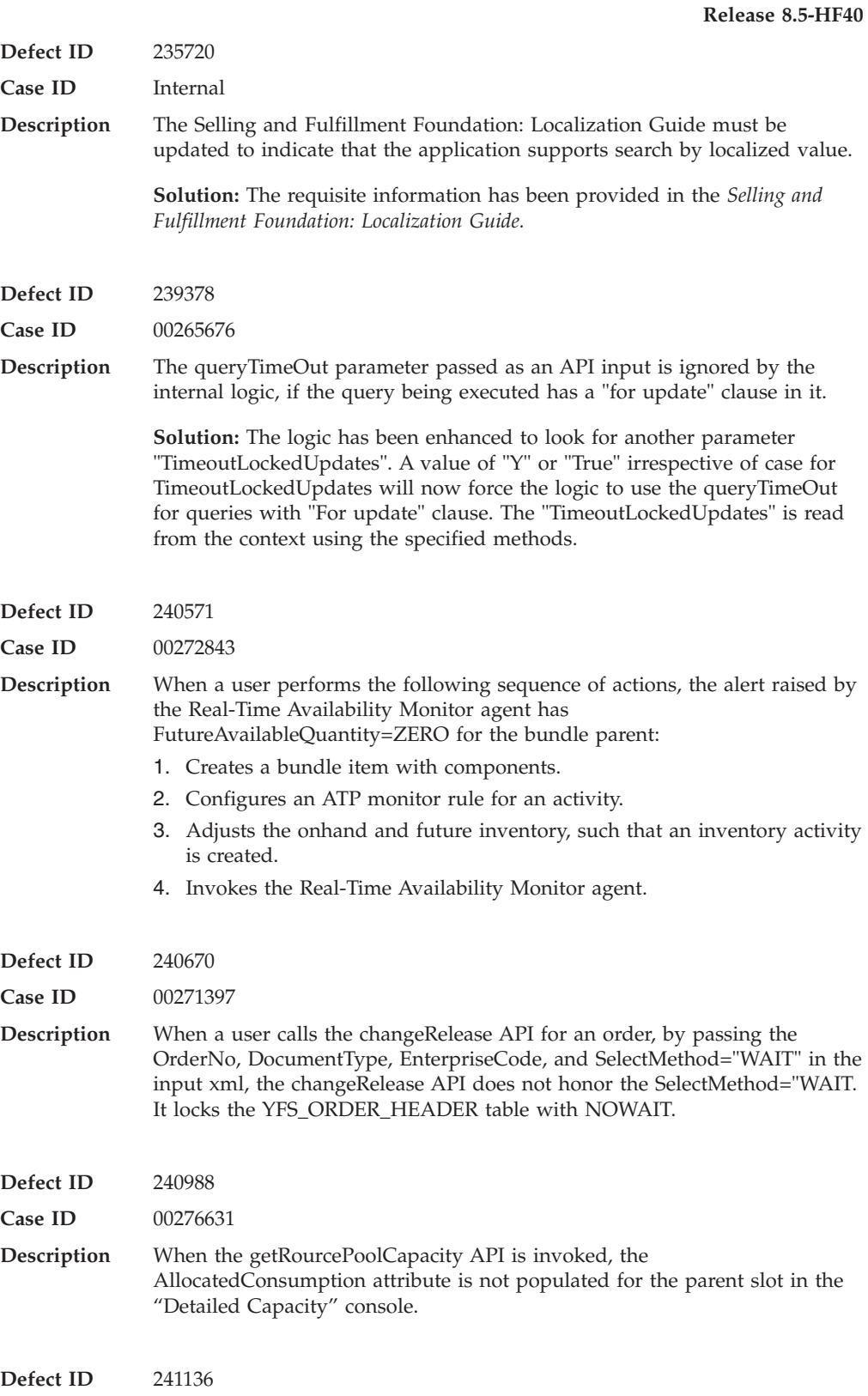

**Case ID** Internal

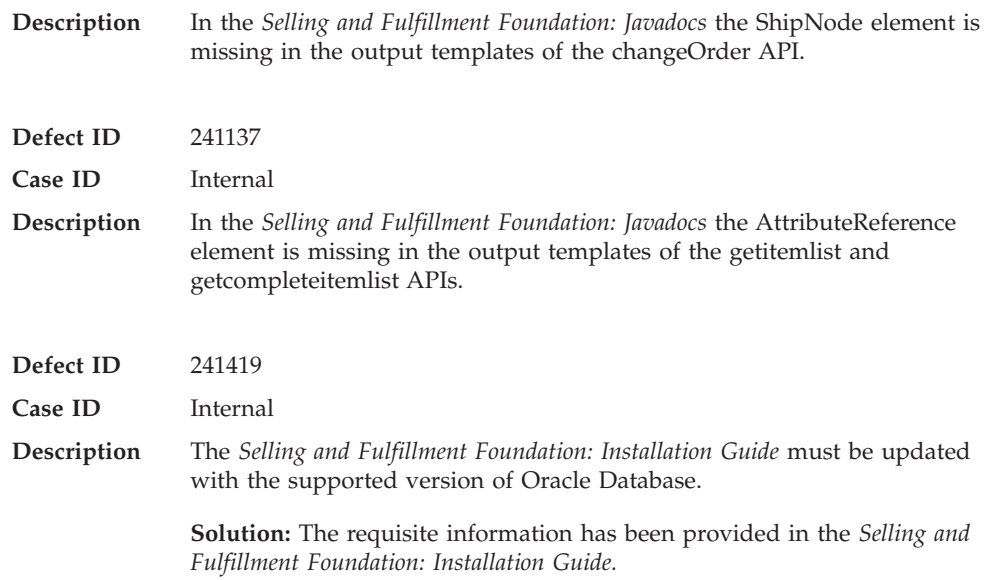

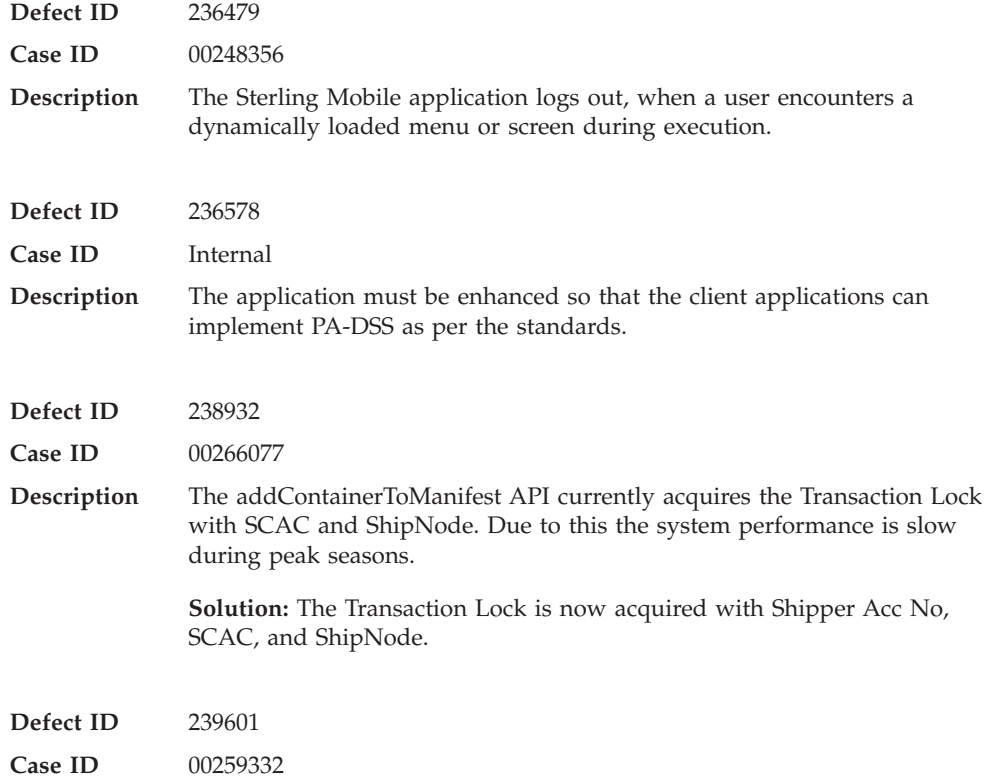

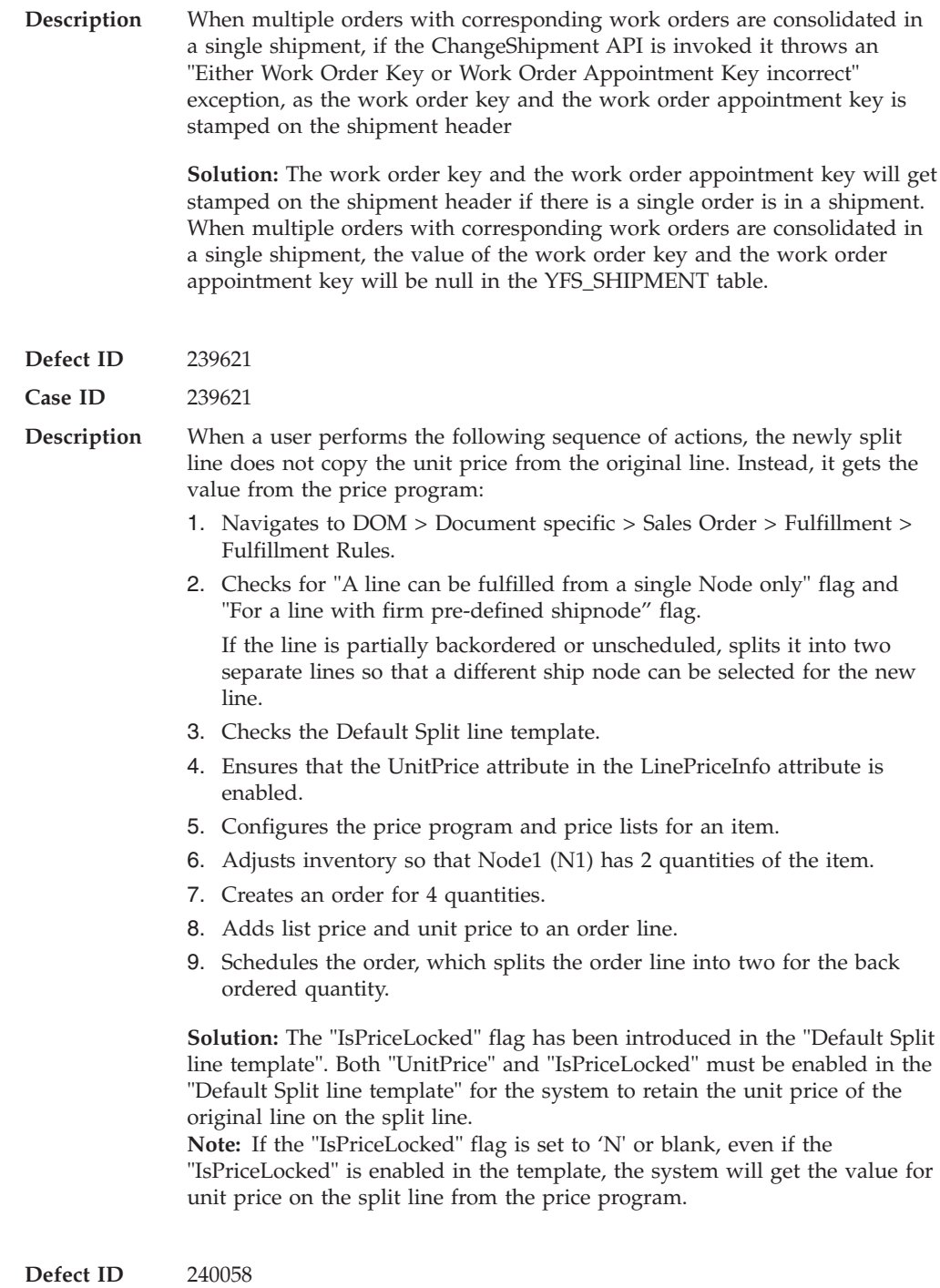

**Case ID** 00272111

**Description** When a user performs the following sequence of actions, the system throws a "record already exists in the database" error message:

- 1. Launches the Applications Manager.
- 2. Navigates to the Applications > Platform > Process Modeling > Load > Load Execution > Transactions > Purge Load History > Time Triggered > LOADHISTPRG details.
- 3. Modifies the runtime properties.
- 4. Saves the changes.

The user is not able to save the changes made to the runtime properties for LOADHISTPRG agent criteria, as it points to the wrong flow key 'LOADPRG'.

### **Hot Fix 38**

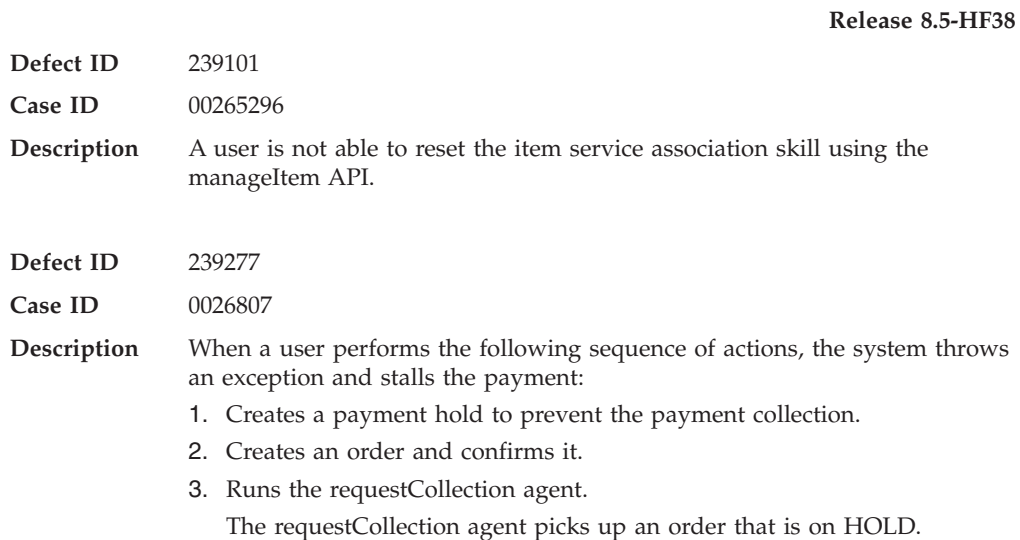

## **Hot Fix 37**

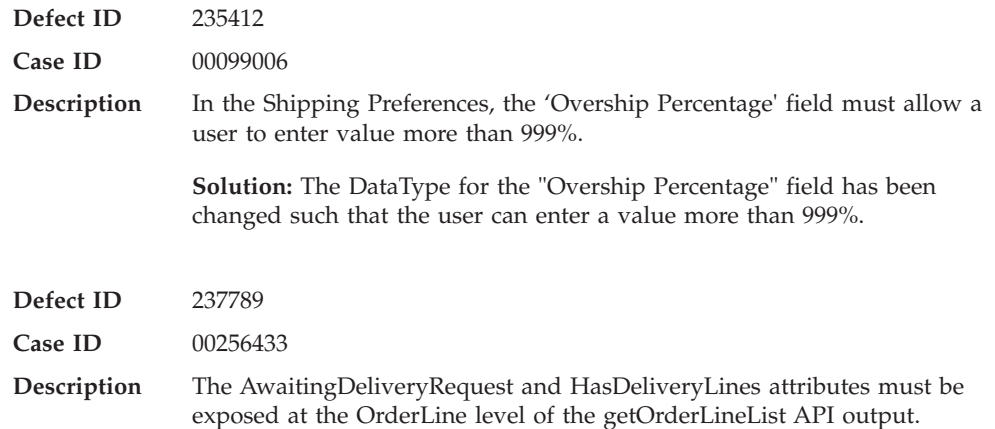

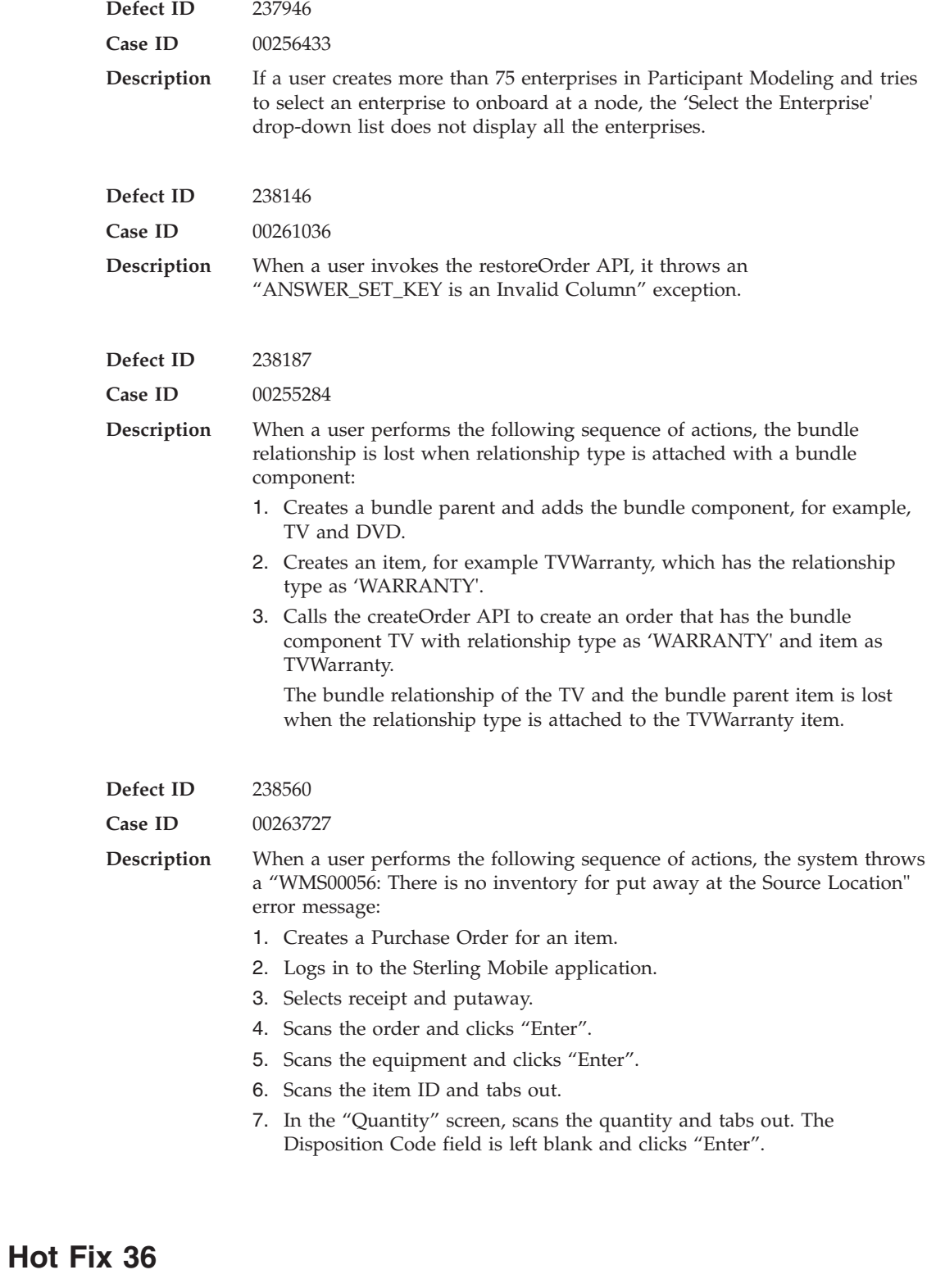

**Defect ID** 203172

**Case ID** Internal

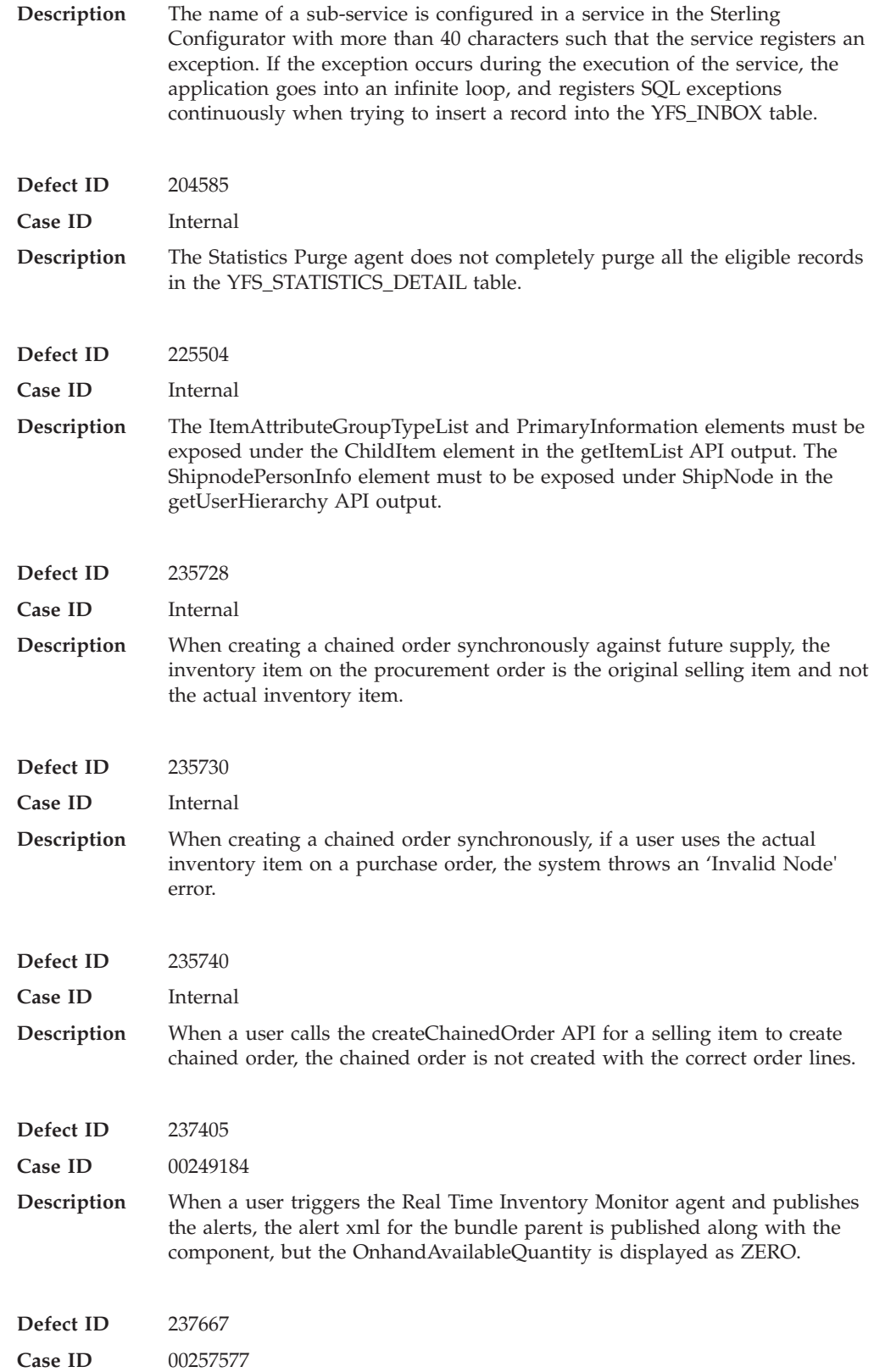

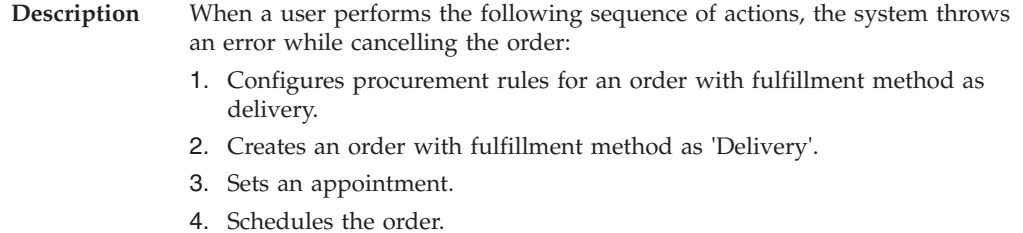

- 
- 5. Cancels the order.

# **Hot Fix 35**

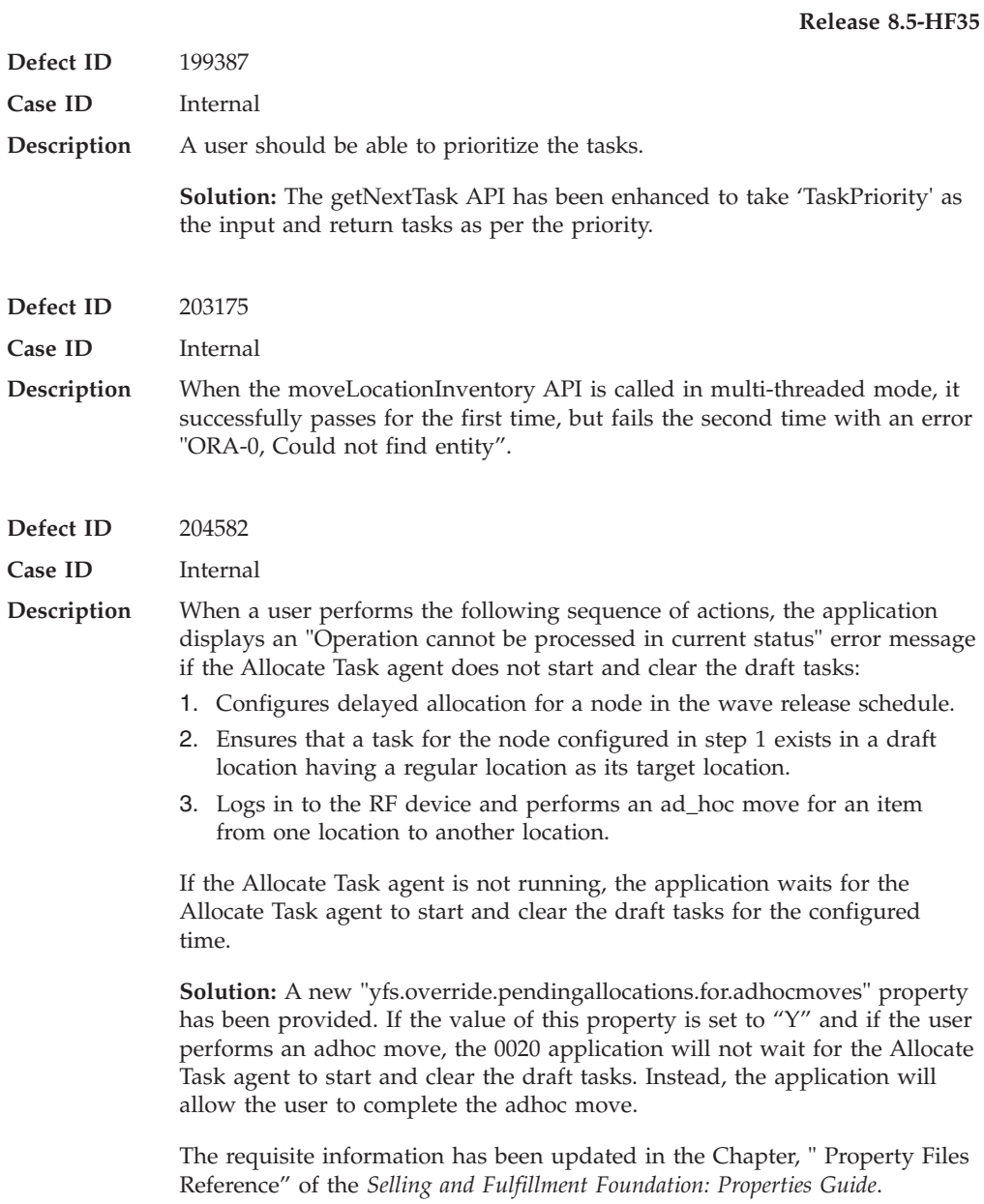

**Defect ID** 219813

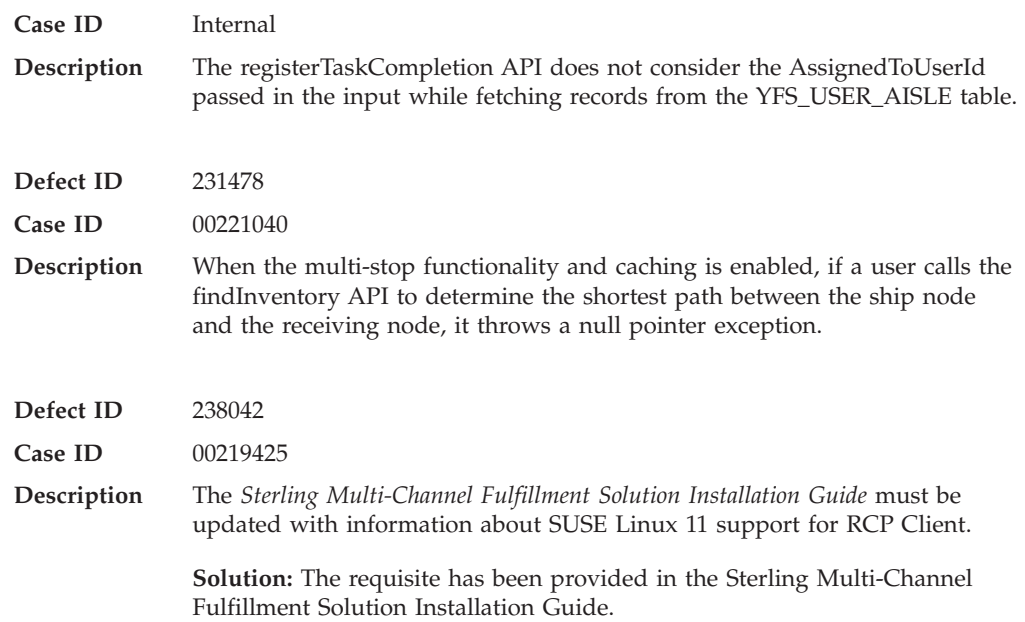

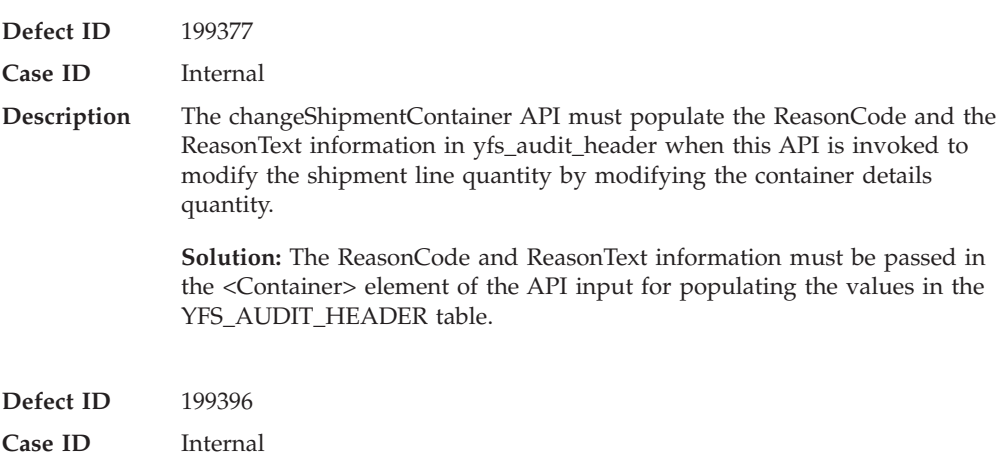

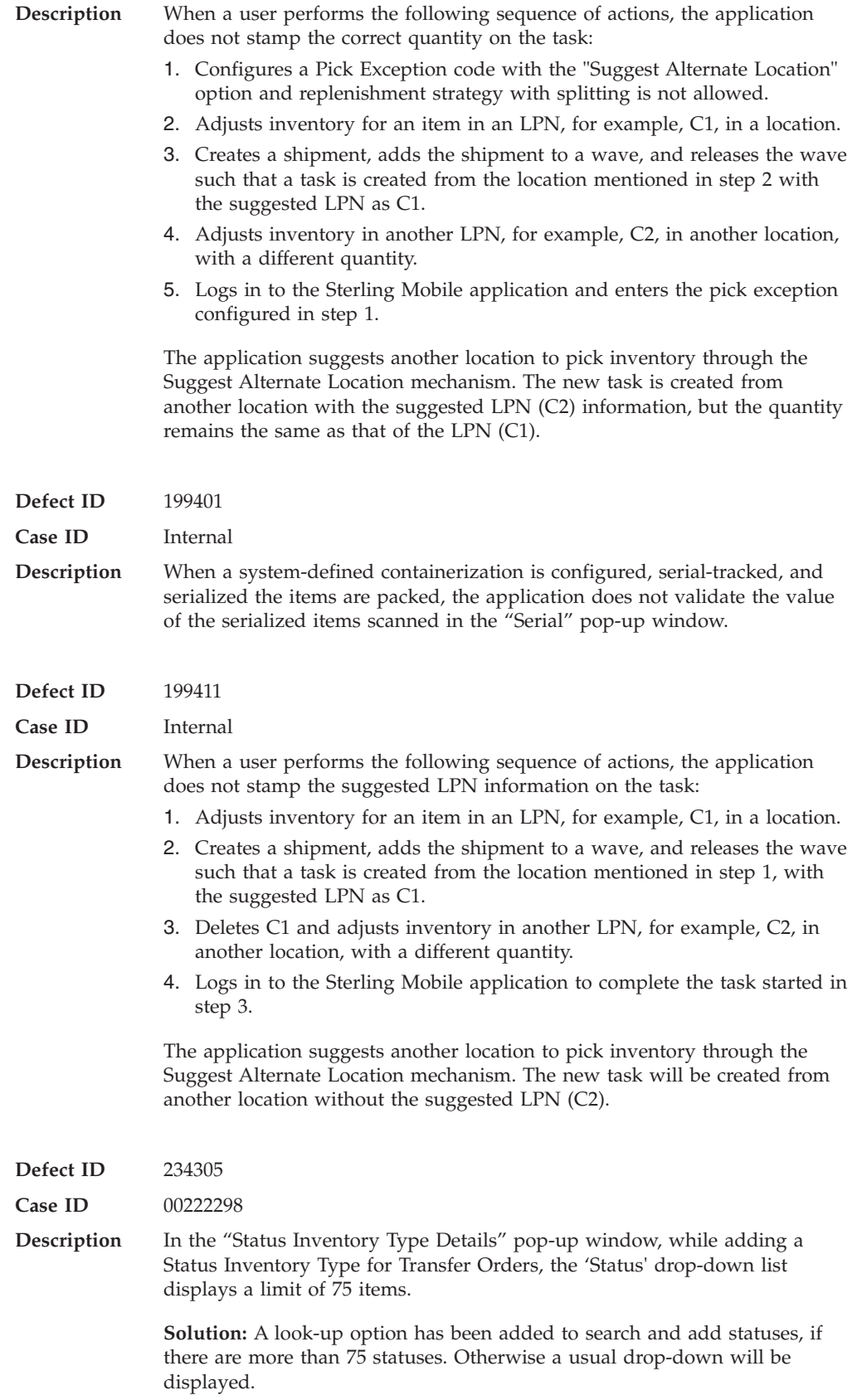

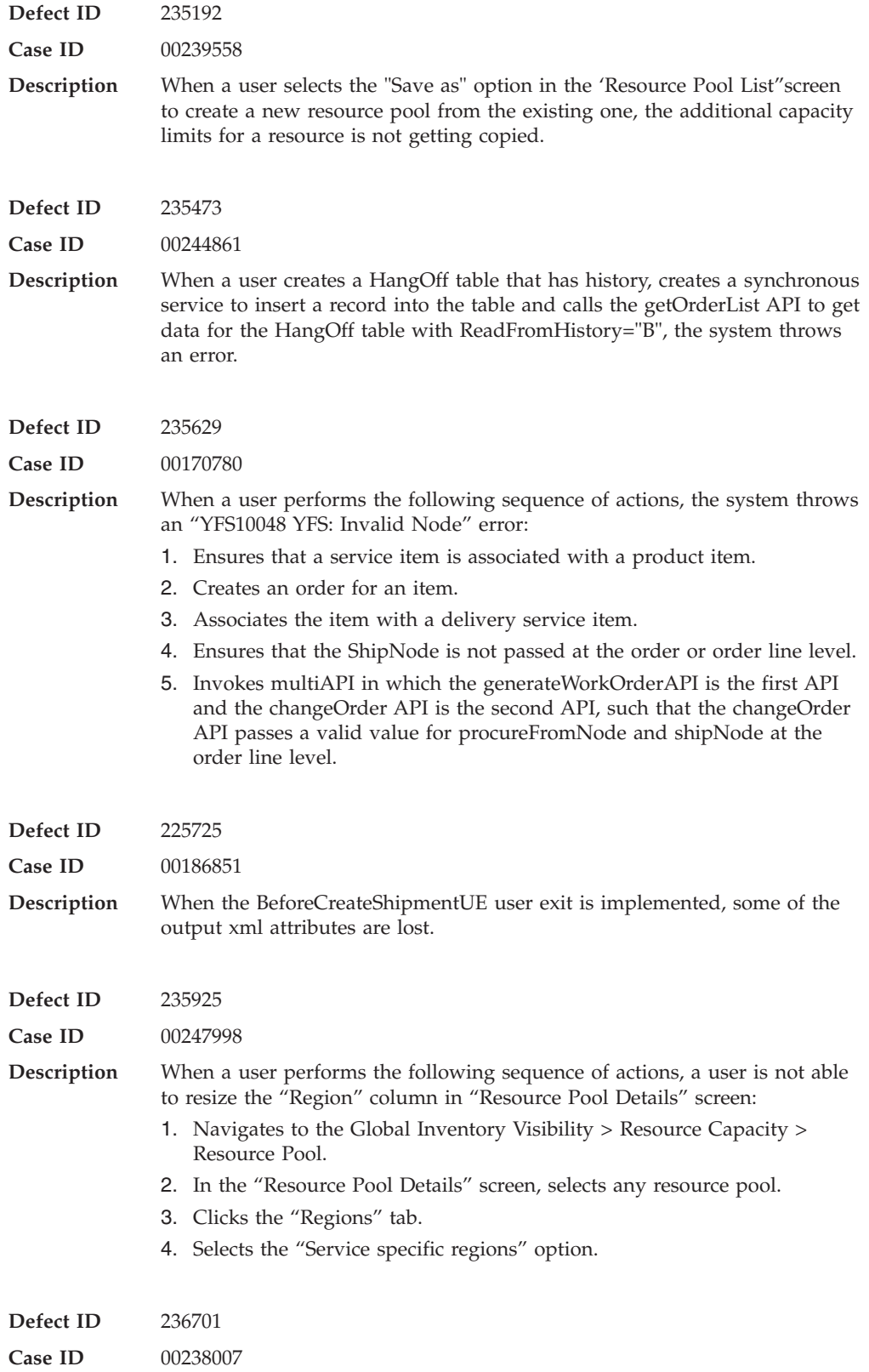

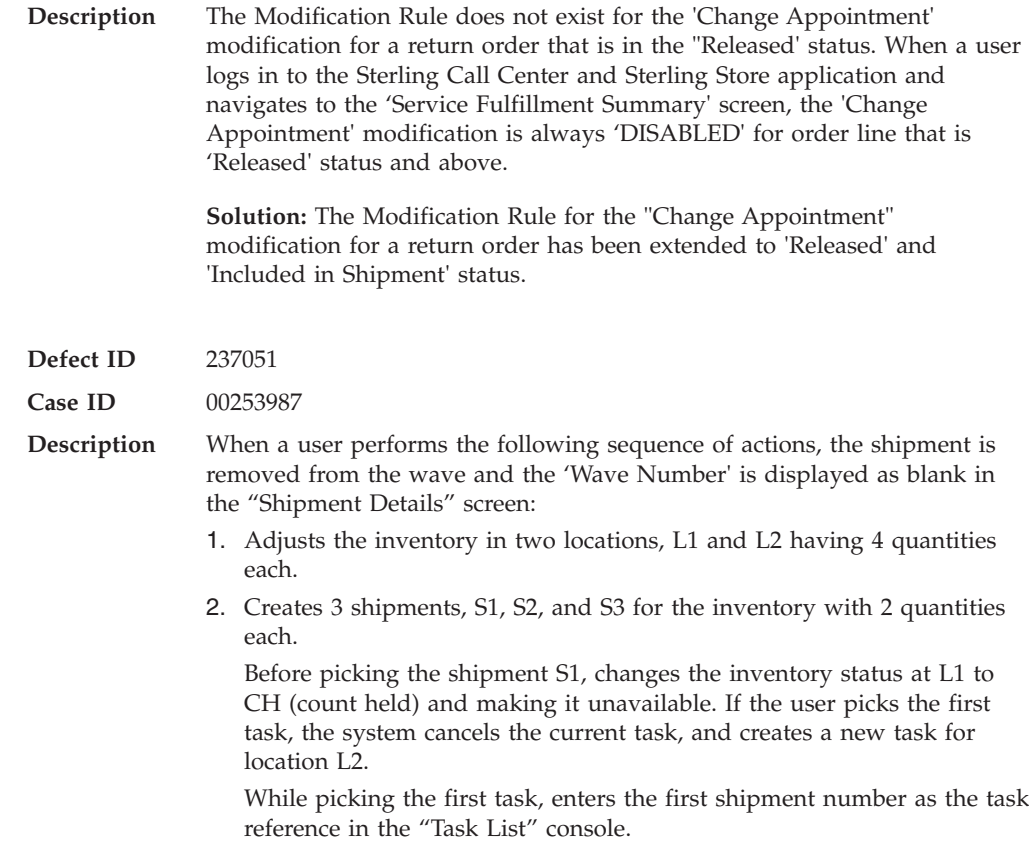

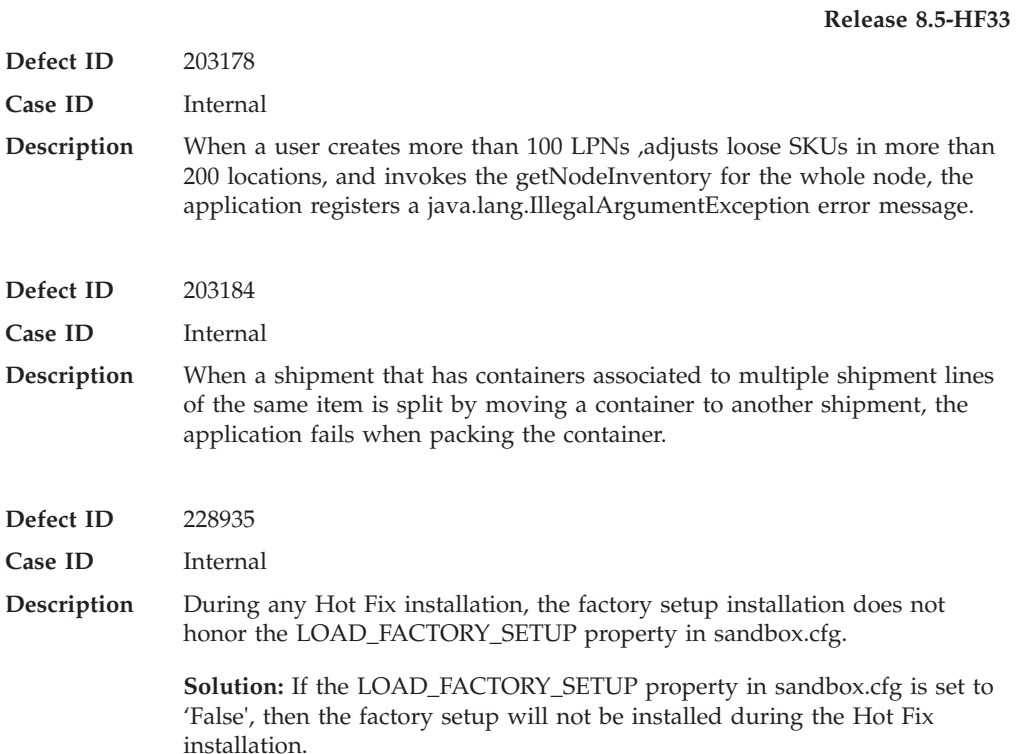

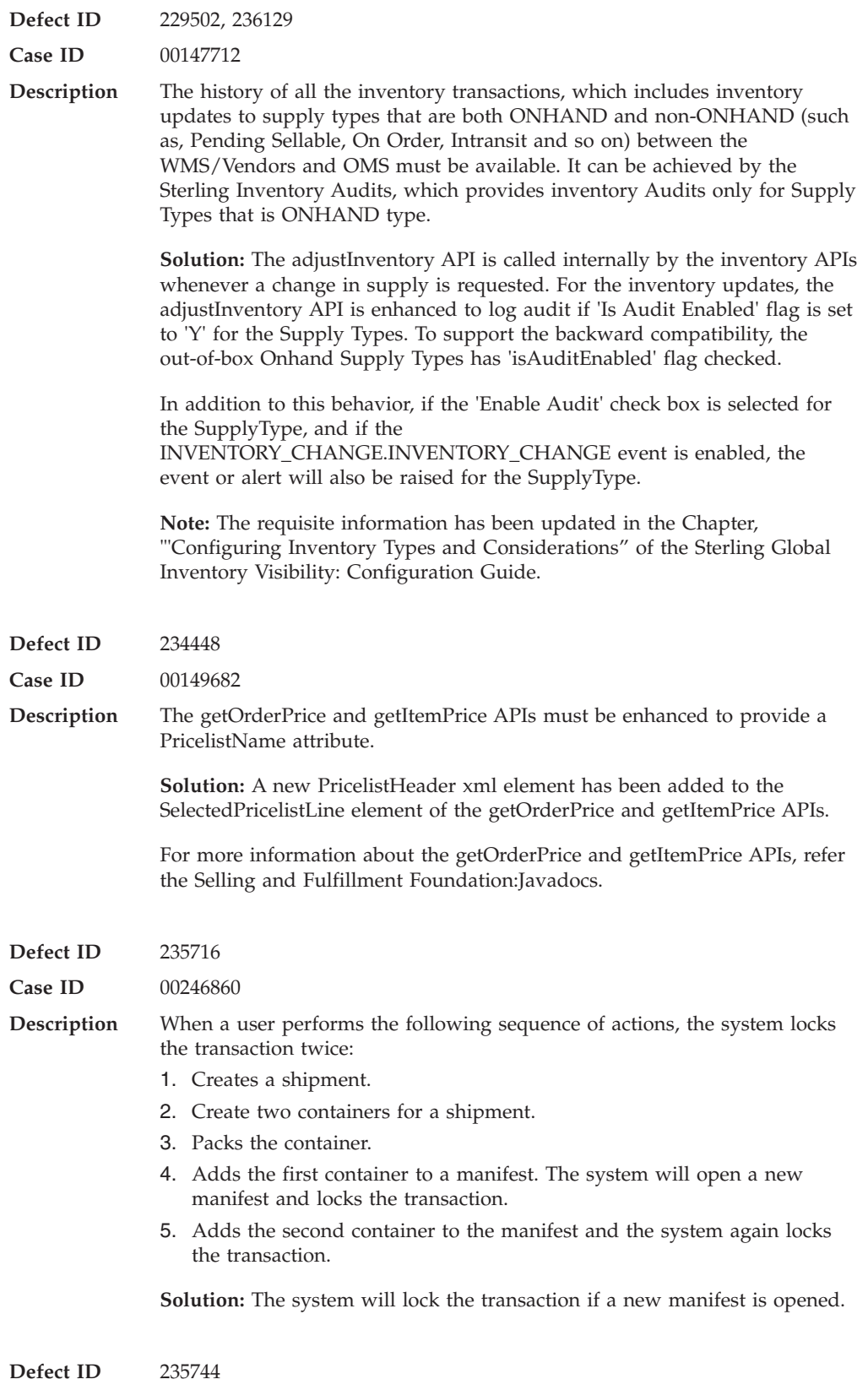

**Case ID** 00246810

**Description** The CreateException API fails for a Reprocessible Service when the exception references value contains a ":" character.

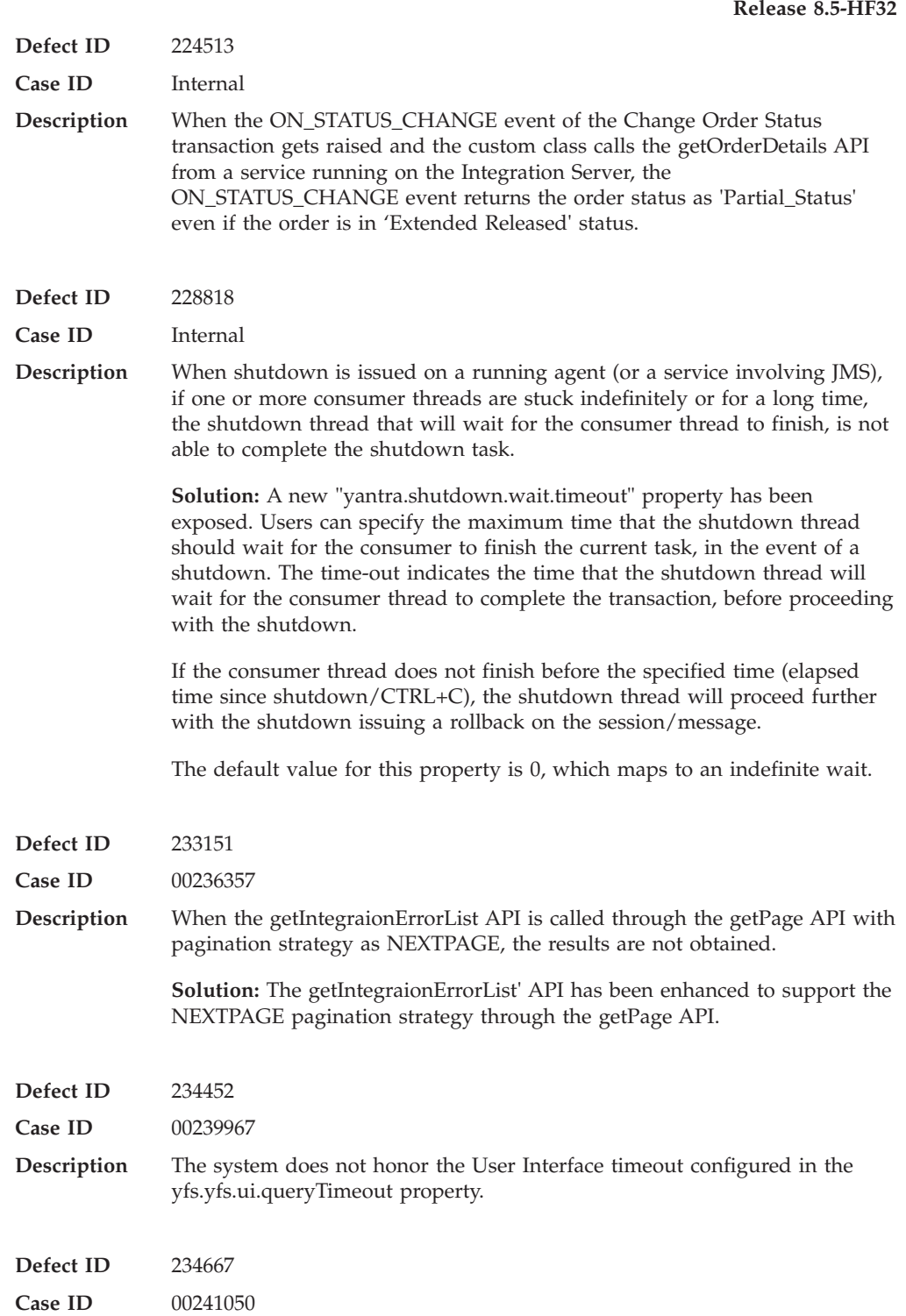

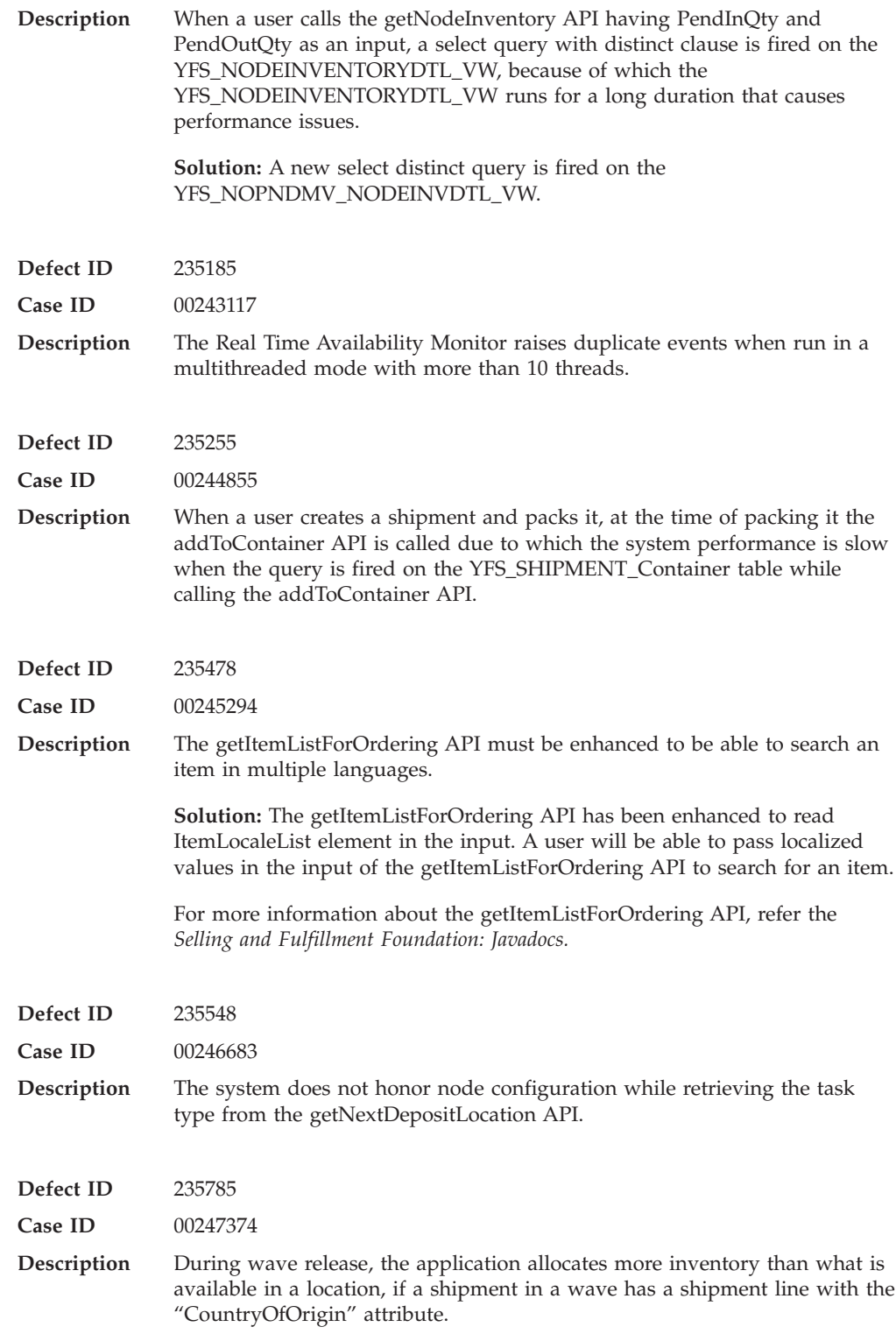

# **Hot Fix 31**

**Defect ID** 205203

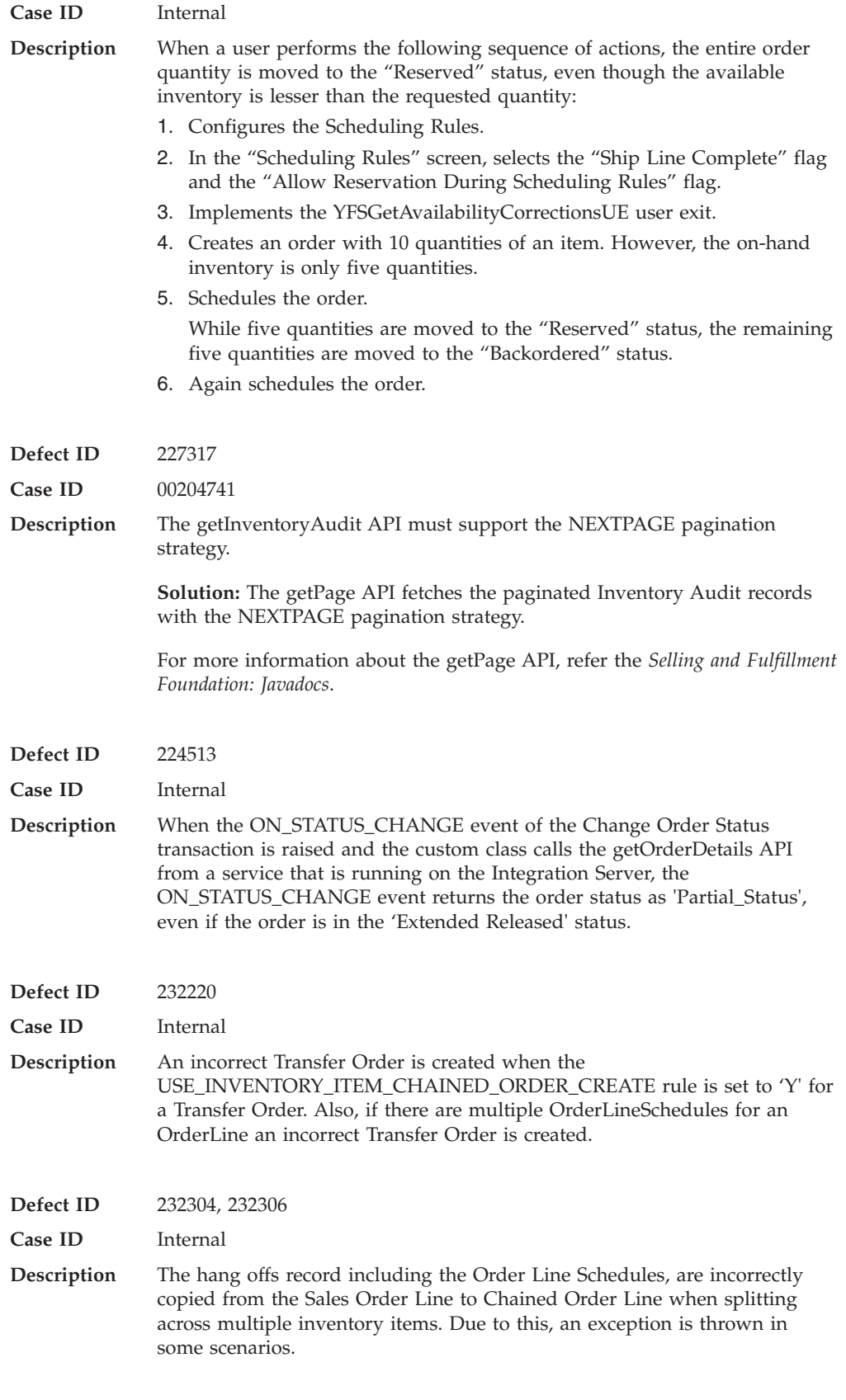

**Defect ID** 232602

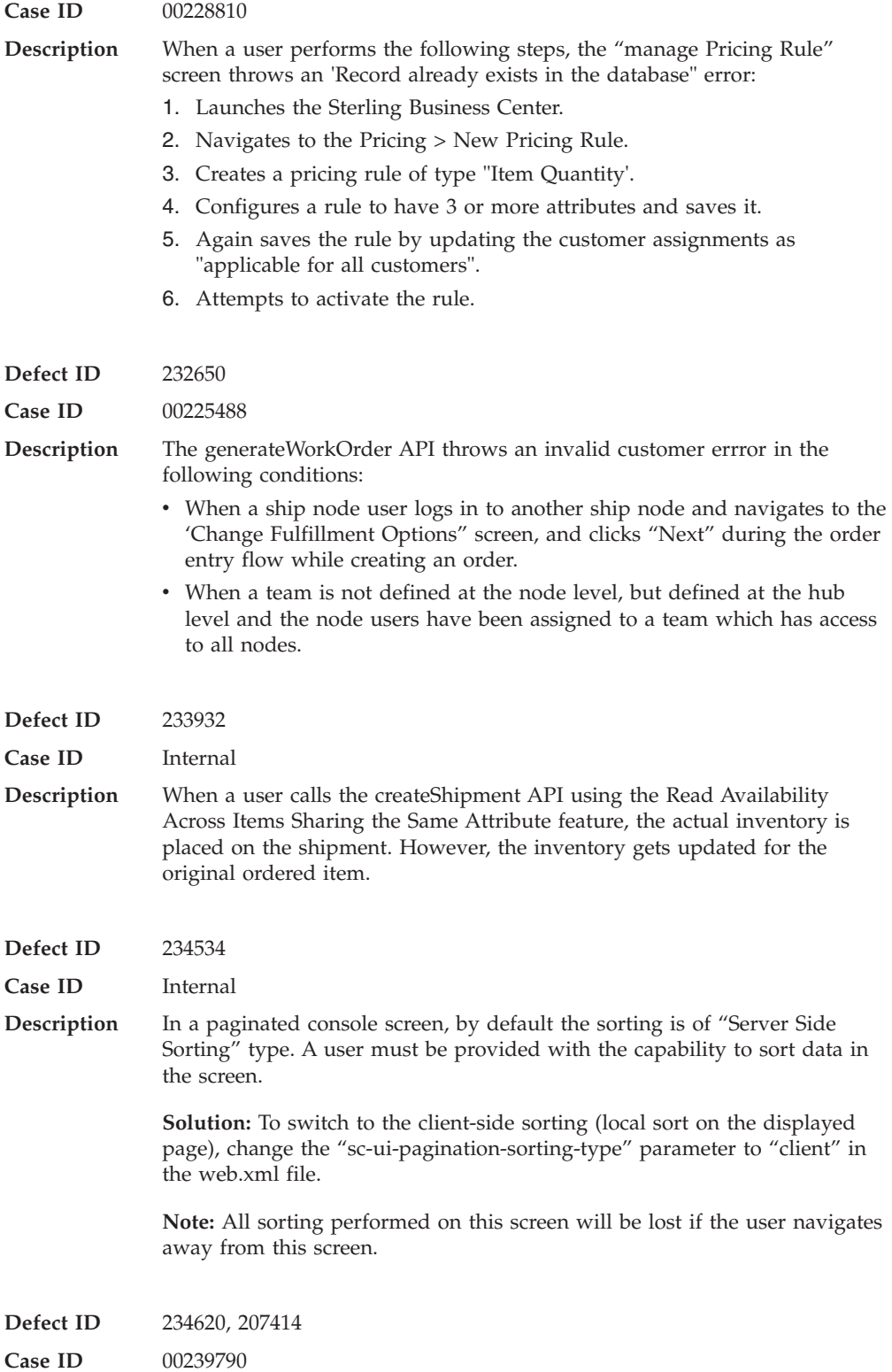

**Release 8.5-HF30**

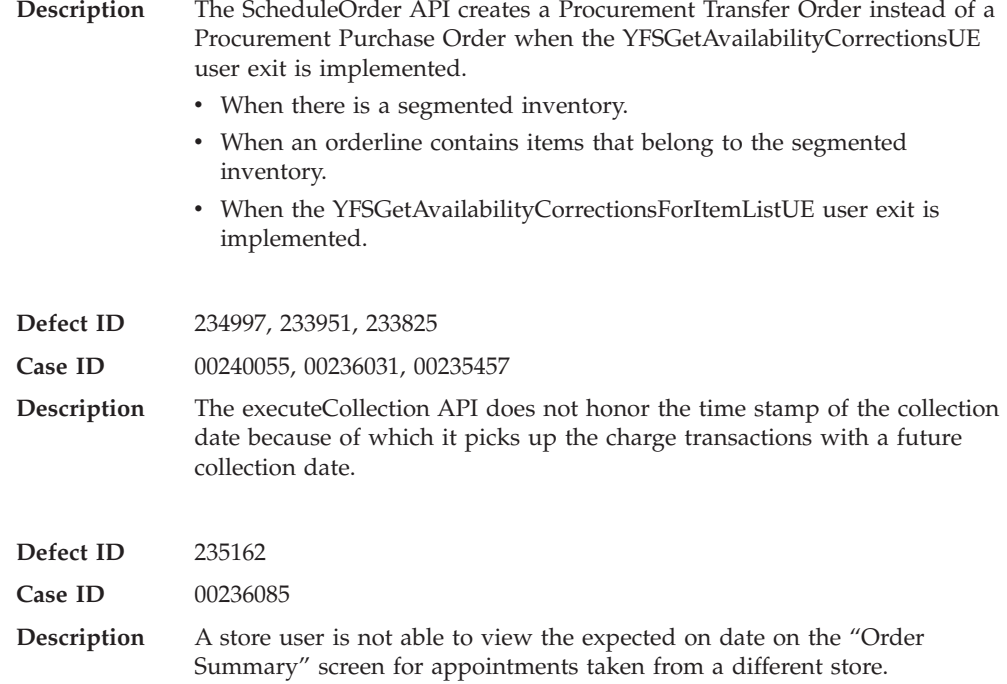

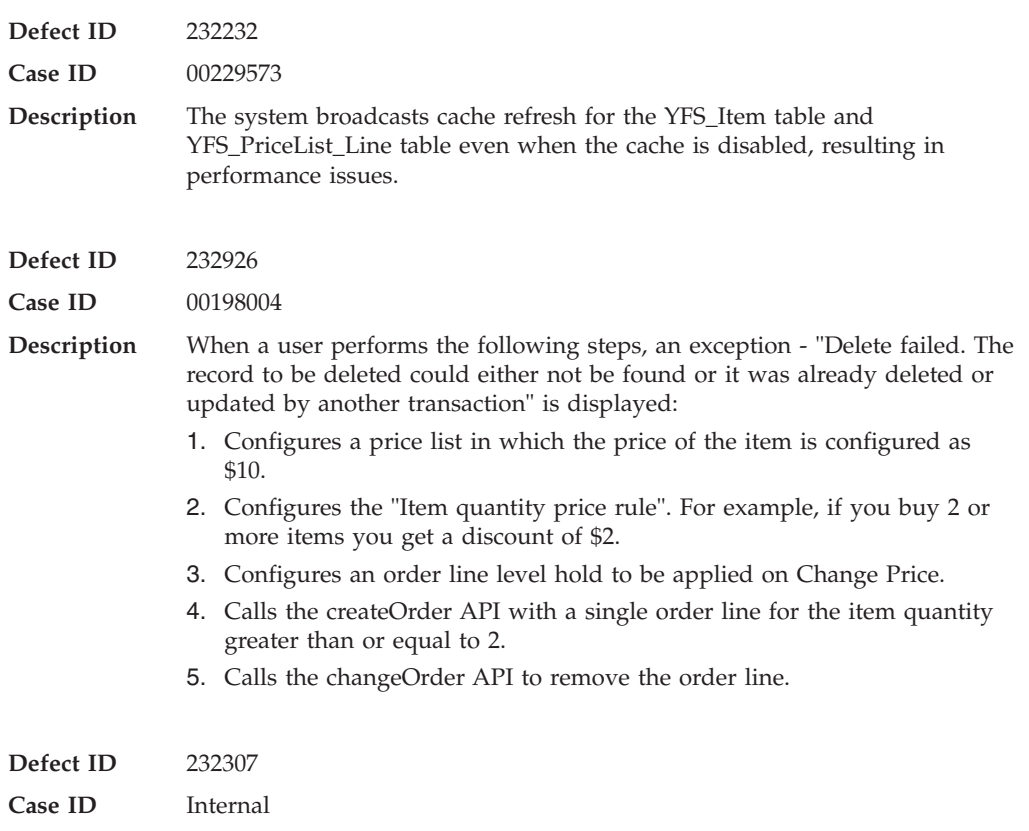

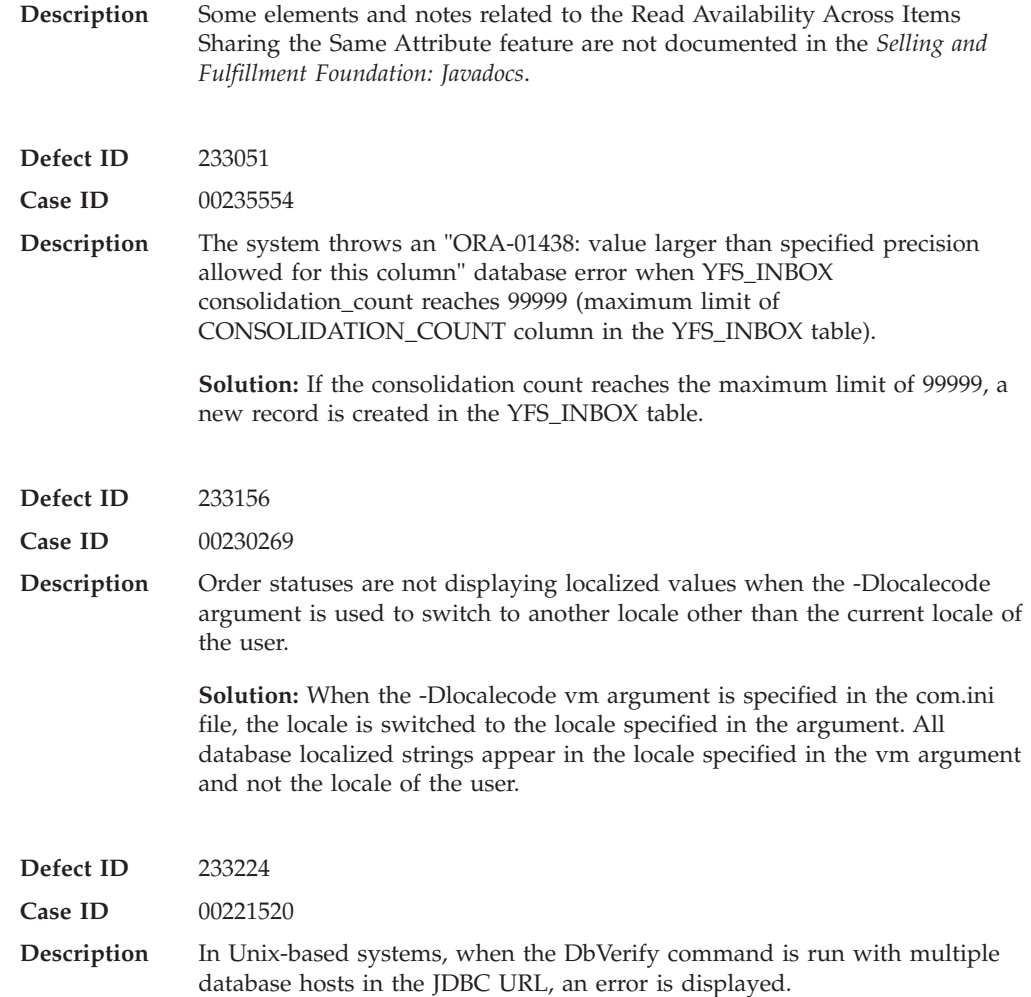

# **Hot Fix 29**

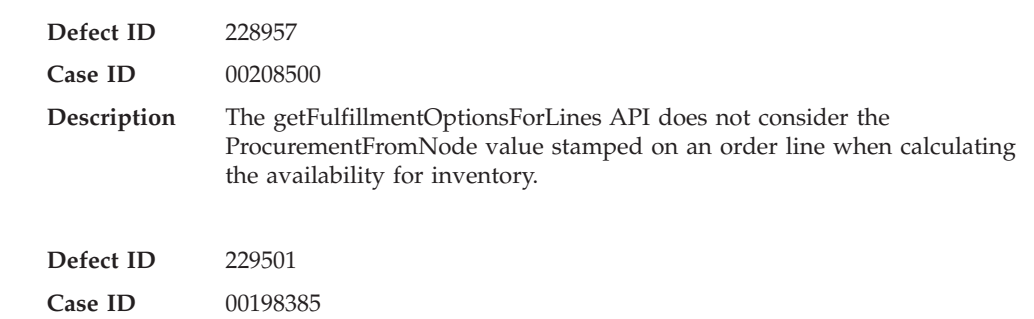

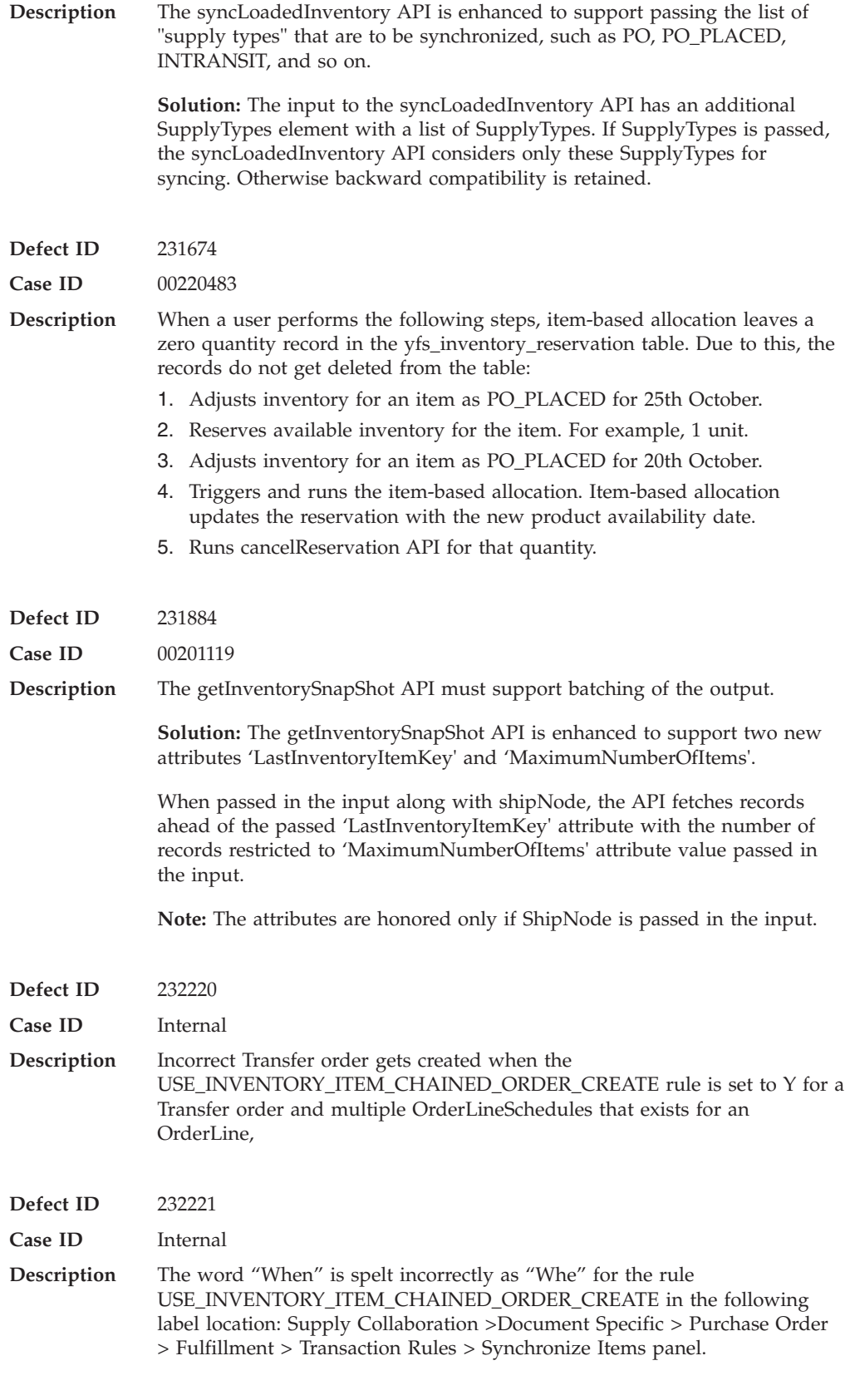

**Defect ID** 232233

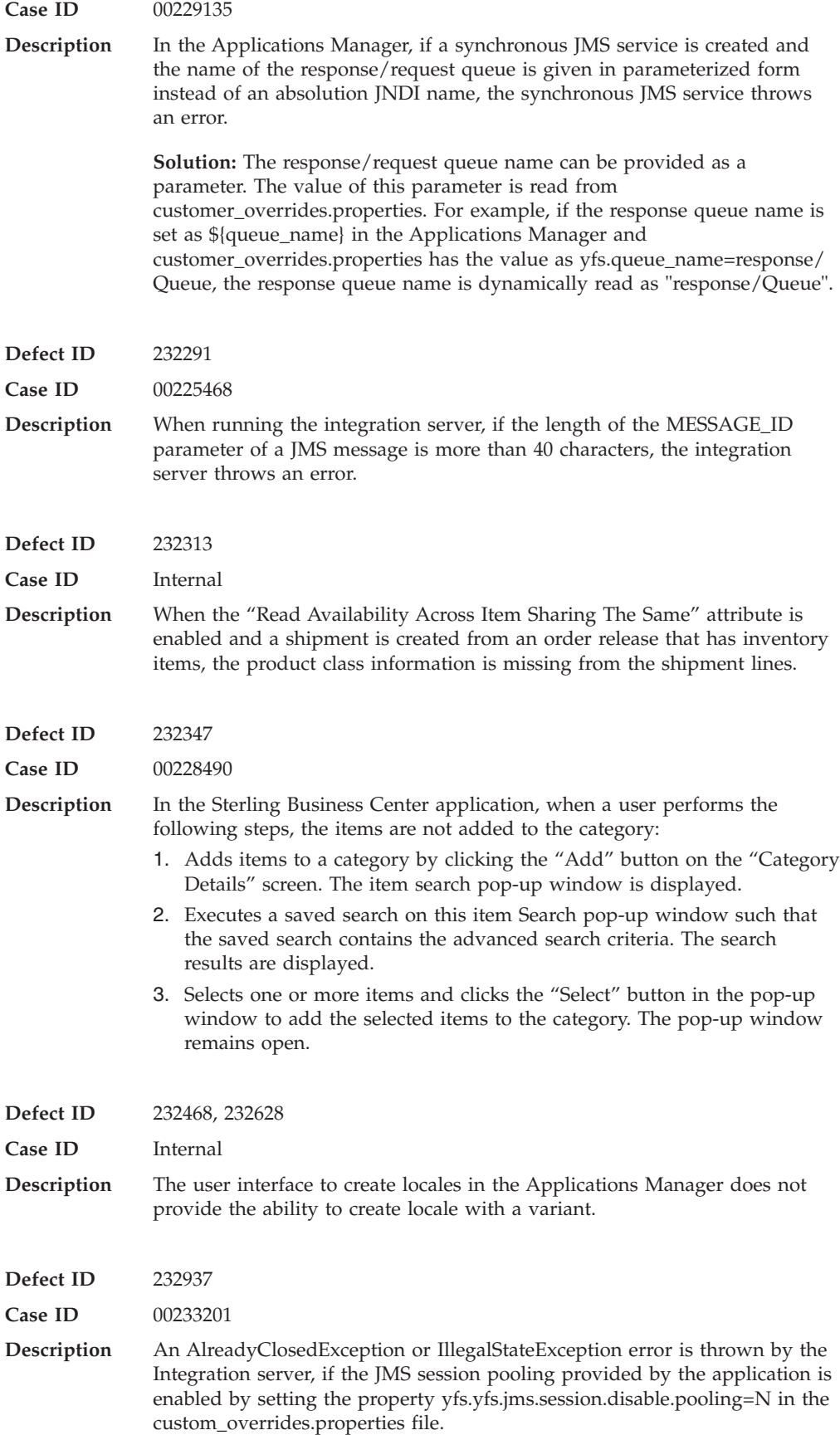

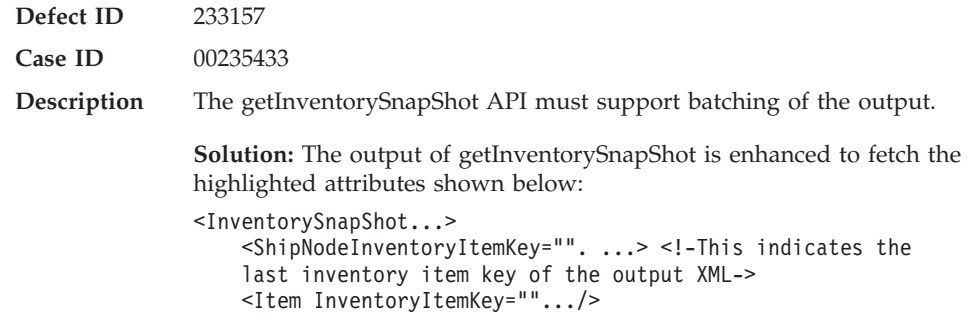

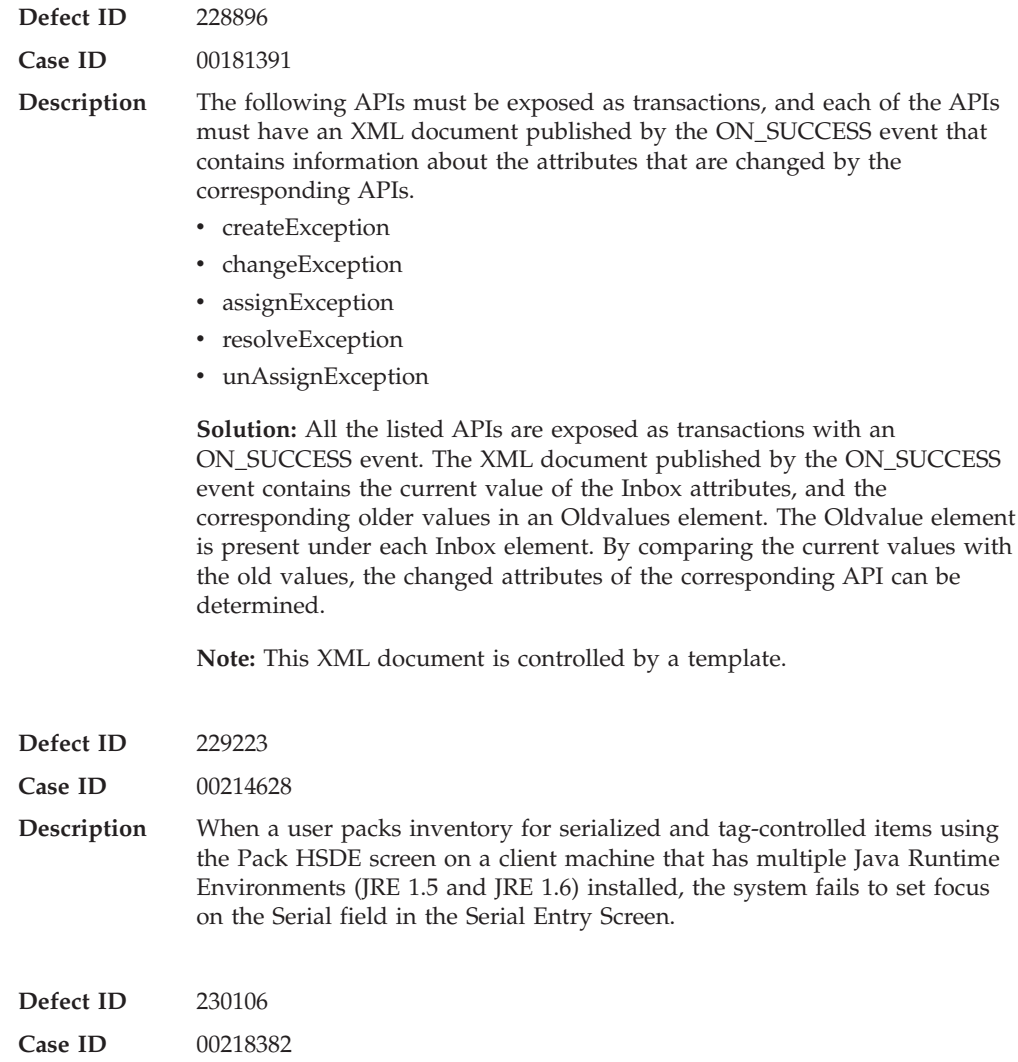

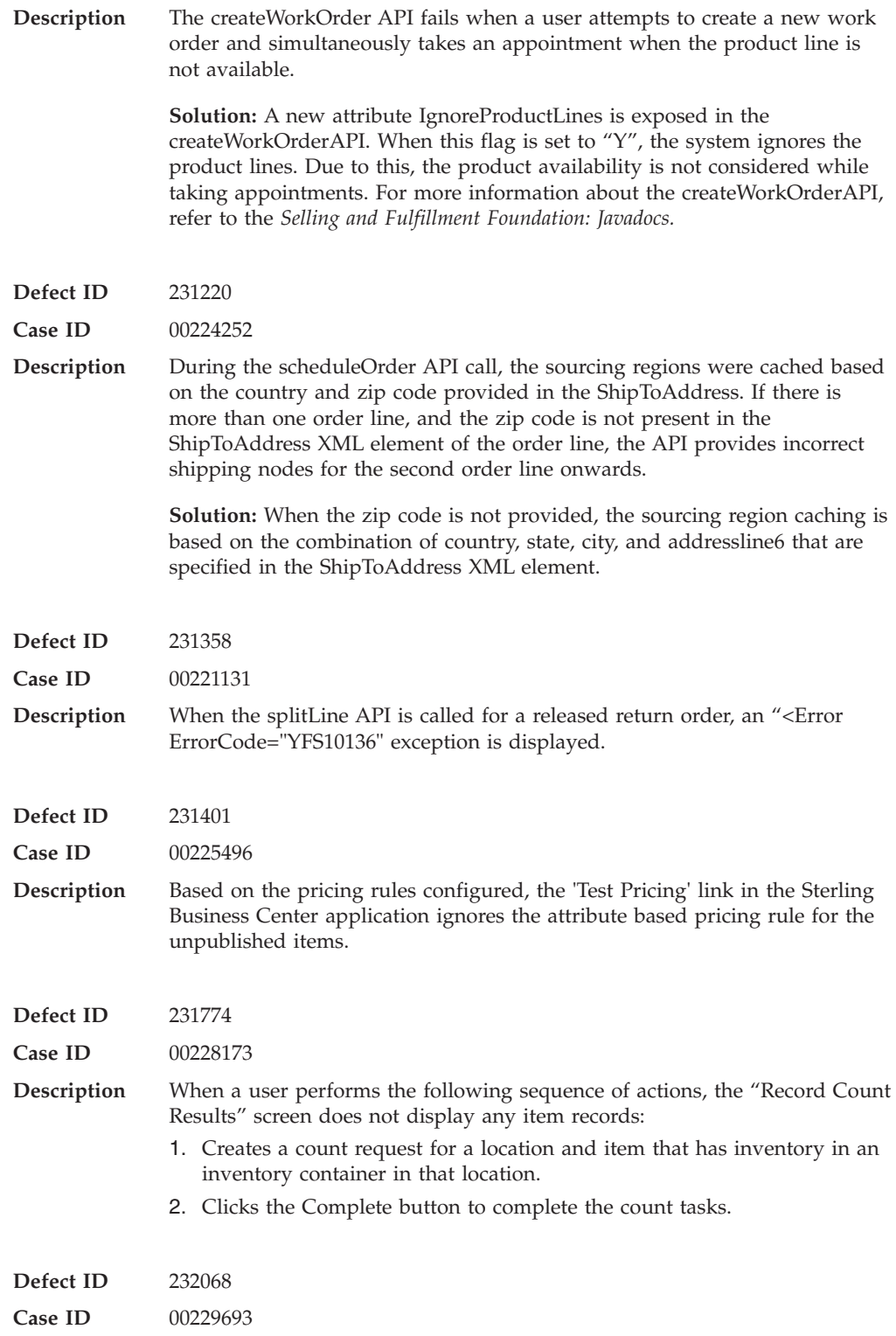

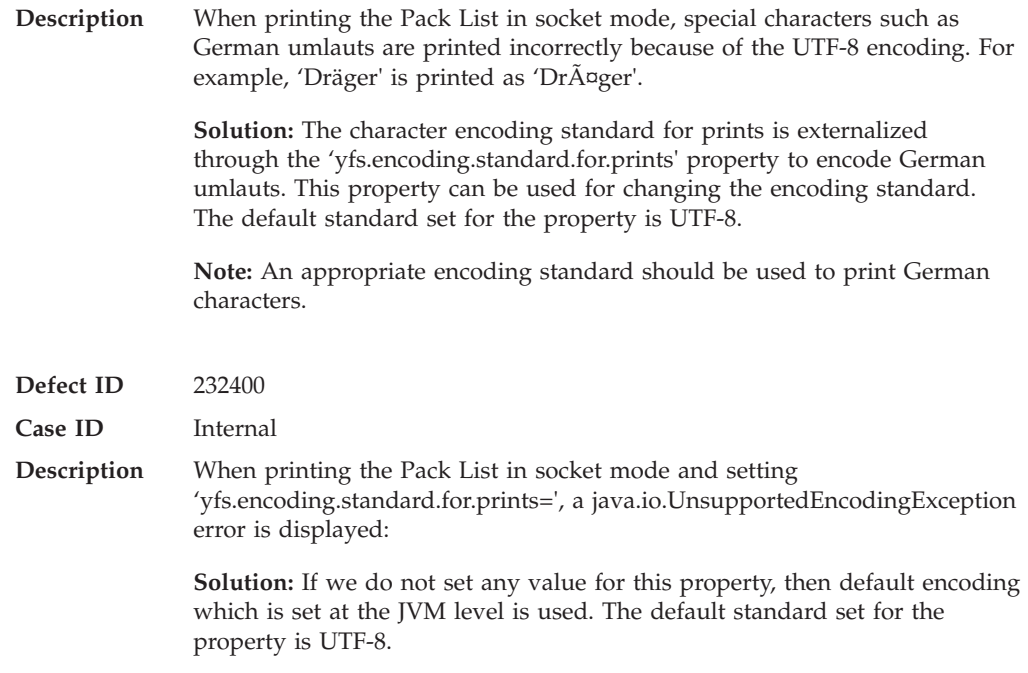

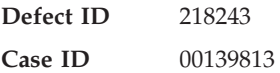

**Description** The application must be able to define multiple inventory items for a selling item.

> **Solution:** The application has been enhanced to check inventory availability of the ordered item across multiple fulfillment items in a catalog. This enhancement allows multiple vendors to supply inventory for the ordered item.

> **Changed Behavior Between 8.5 and Earlier Releases:** The Release 8.5 does not perform validations against catalog items that have the same Global Trade Item Number (GTIN). In earlier releases, the system displayed the error message "GlobalItemID already exists for another item of the organization" when more than one item in the catalog had the same GTIN. This type of validation is no longer required because Release 8.5 supports multiple items with the same GTIN to exist in the catalog.

#### **Known Issues:**

- v While checking the availability of a selling item and an inventory item within the same findInventory API call, both the items having same GTIN displays the same total availability of the items.
- v Synchronous chained orders and DropShip chained orders are not supported with the feature "When Read Availability Across Item Sharing The Same Attribute.
- When Read Availability Across Item Sharing The Same Attribute is enabled and clicking the Create Shipment action from the Application Console for a release that has Inventory Items, the Product Class information is not set on the Shipment.

#### **Solution/Workaround:** none

**Note:** The requisite information has been updated in the *Catalog Management: Configuration Guide* and *Selling and Fulfillment Foundation: Product Concepts Guide*.

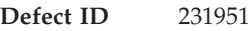

**Case ID** 00229357

**Description Solution:** A new rule 'COMPUTE\_AVAILABILITY\_FOR\_RTAM' (Compute and Publish Availability Picture for Real-Time Availability Monitor), has been added in the Global Inventory Visibility > Inventory Rules. The new rule determines whether RTAM should compute and publish the availability information as part of the monitoring process and whether to consider a node's calendar and the minimum notification time while computing the availability picture. When the rule is enabled, the availability information matrix containing ship dates and the corresponding available quantity for each date will be computed and published as part of the REALTIME\_ATP\_MONITOR.REALTIME\_AVAILABILITY\_CHANGE event.

**Note:** The requisite information has been updated in the following Guides:

- v *Sterling Global Inventory Visibility: Configuration*
- v *Sterling Reverse Logistics: Configuration*
- v *Sterling Supply Collaboration: Configuration*
- v *Sterling Distributed Order Management: Configuration*
- v *Sterling Logistics Management: Configuration*
- v *Catalog Management: Configuration*

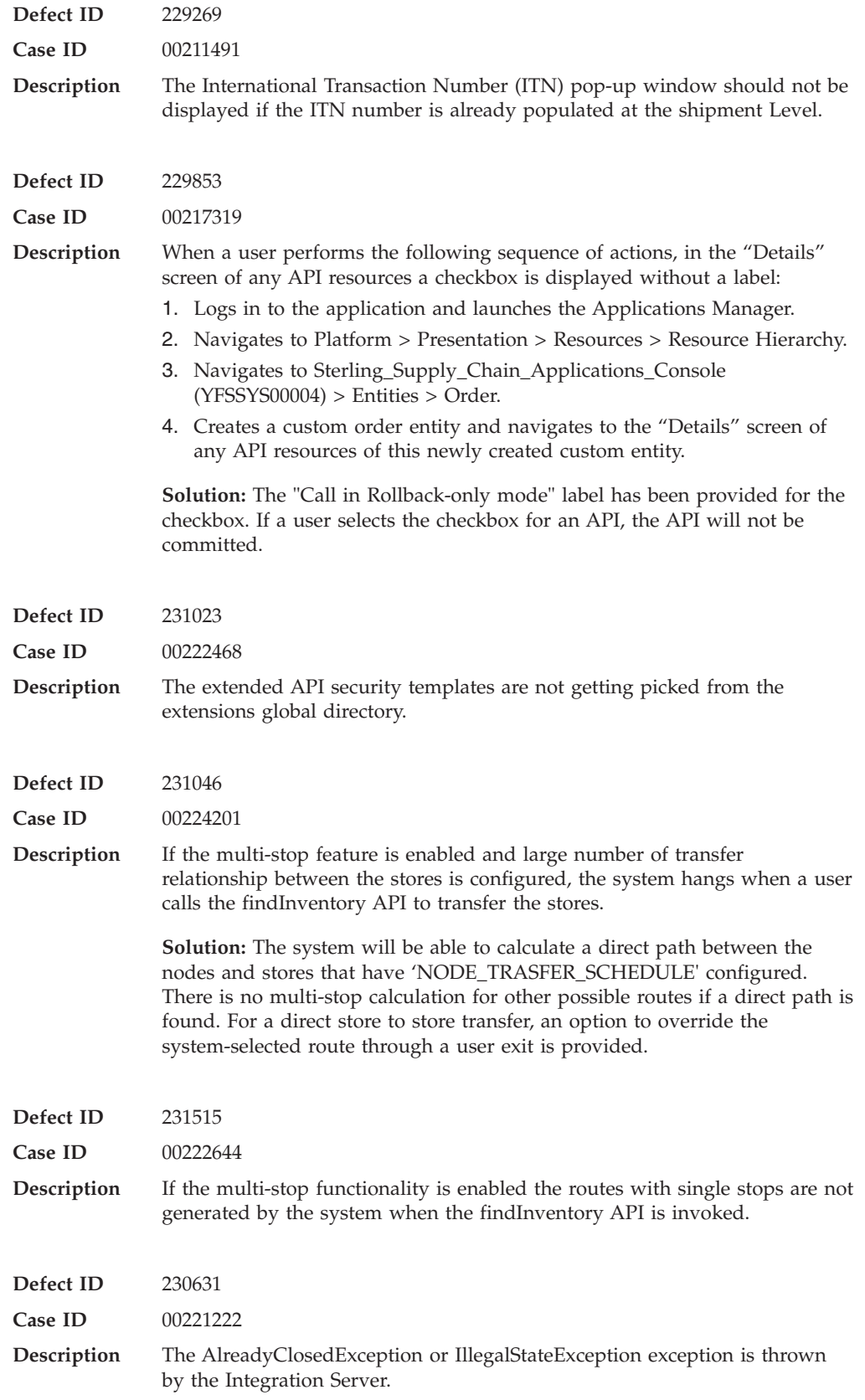

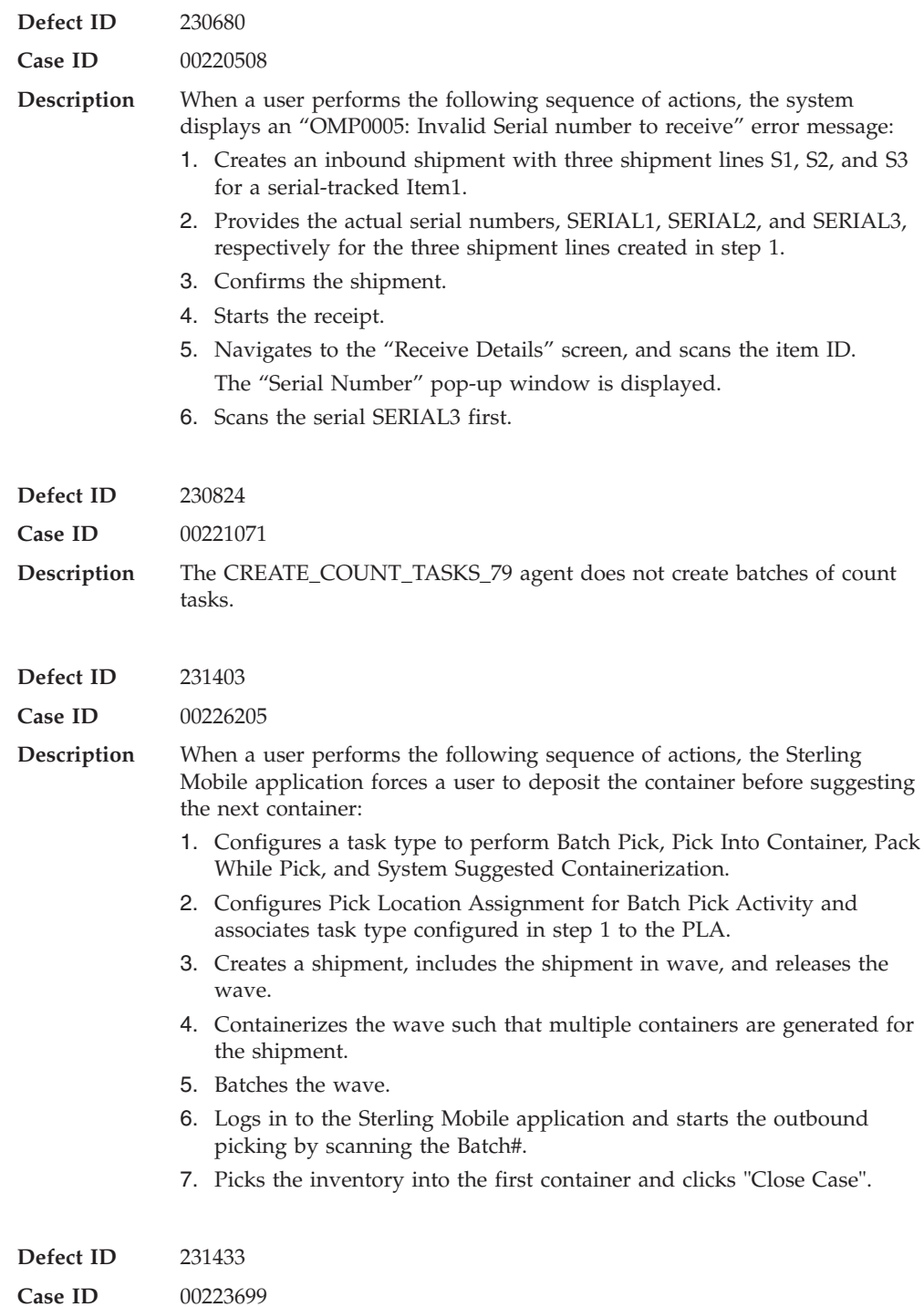

**Description** While printing the Pack List, special characters such as German umlauts are not printed correctly because of the UTF-8 encoding. For example, 'Dräger' is printed as 'Dräger'.

> **Solution:** The character encoding standard for prints is externalized through the 'yfs.encoding.standard.for.prints' property. This property can be used for changing the encoding standard. The default standard set for the property is UTF-8.

**Note:** Use an encoding standard for character set appropriate for your localization language.

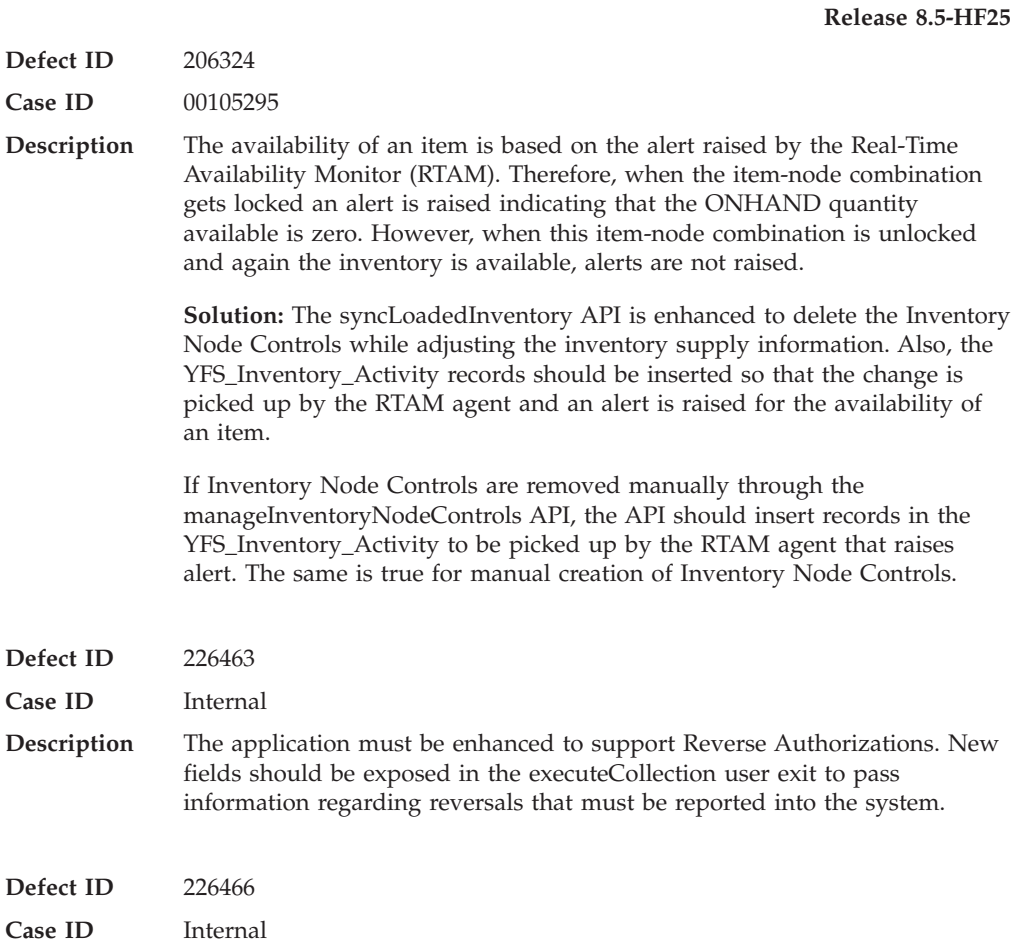

**Description** The *Sterling Distributed Order Management Configuration Guide* and the *Selling and Fulfillment Foundation:Product Concepts Guide* must be updated with the information about Reverse Authorization.

> **Solution:** Added the following sections in the Selling and Fulfillment Foundation: Product Concepts Guide:

- Reverse Authorization
- Reversal of Authorization
- Authorization Reversal Window
- Configuration Options
- Do Not Reverse
- Reverse When Expired
- v Reverse Authorization Settlement Scenarios
- Authorization Amount and Settlement Charge Match
- Expired Authorization
- Authorization Amount and Settlement Charge Differ
- Manual Adjustment of Authorizations

Added the following fields in Table 7-1, of Chapter 7, "Configuring Cross Application Payment Components" of the *Sterling Distributed Order Management Configuration Guide*:

- Authorization Reversal Strategy
- Do Not Reverse
- Reverse When Expired

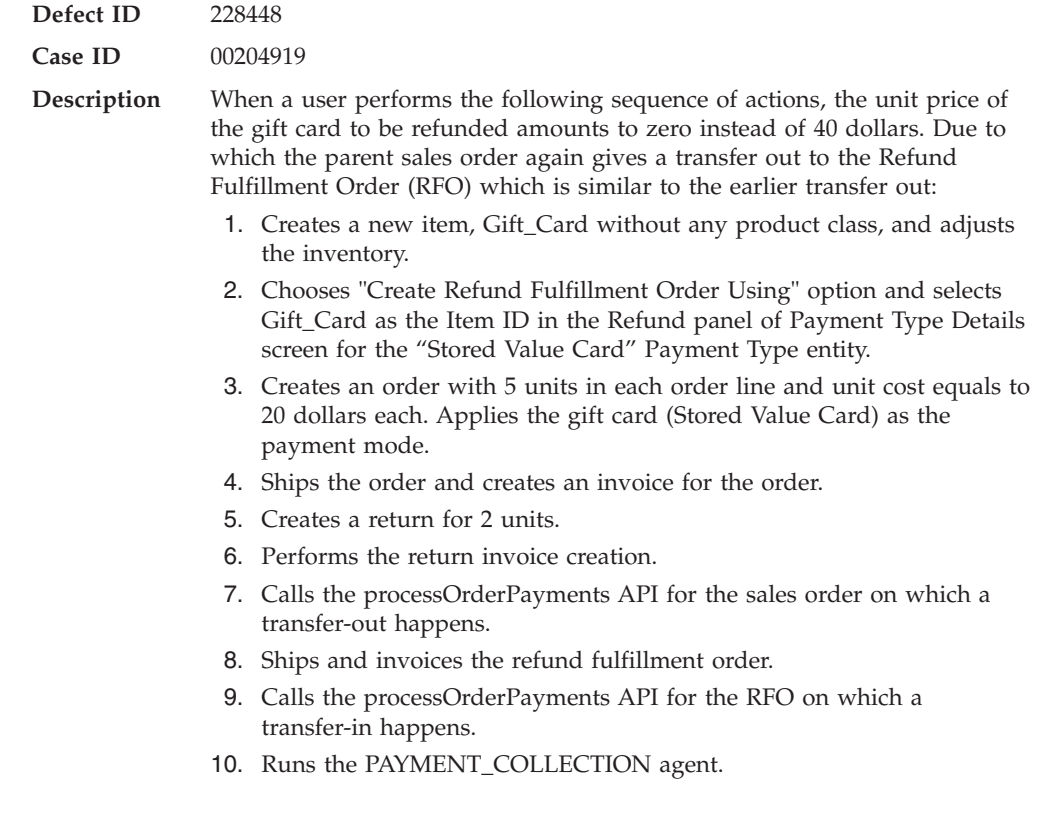

**Defect ID** 229201

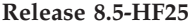

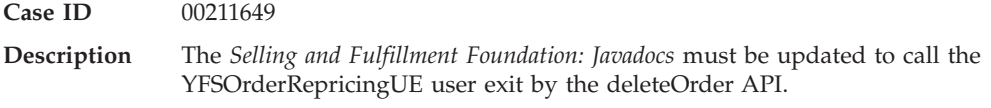

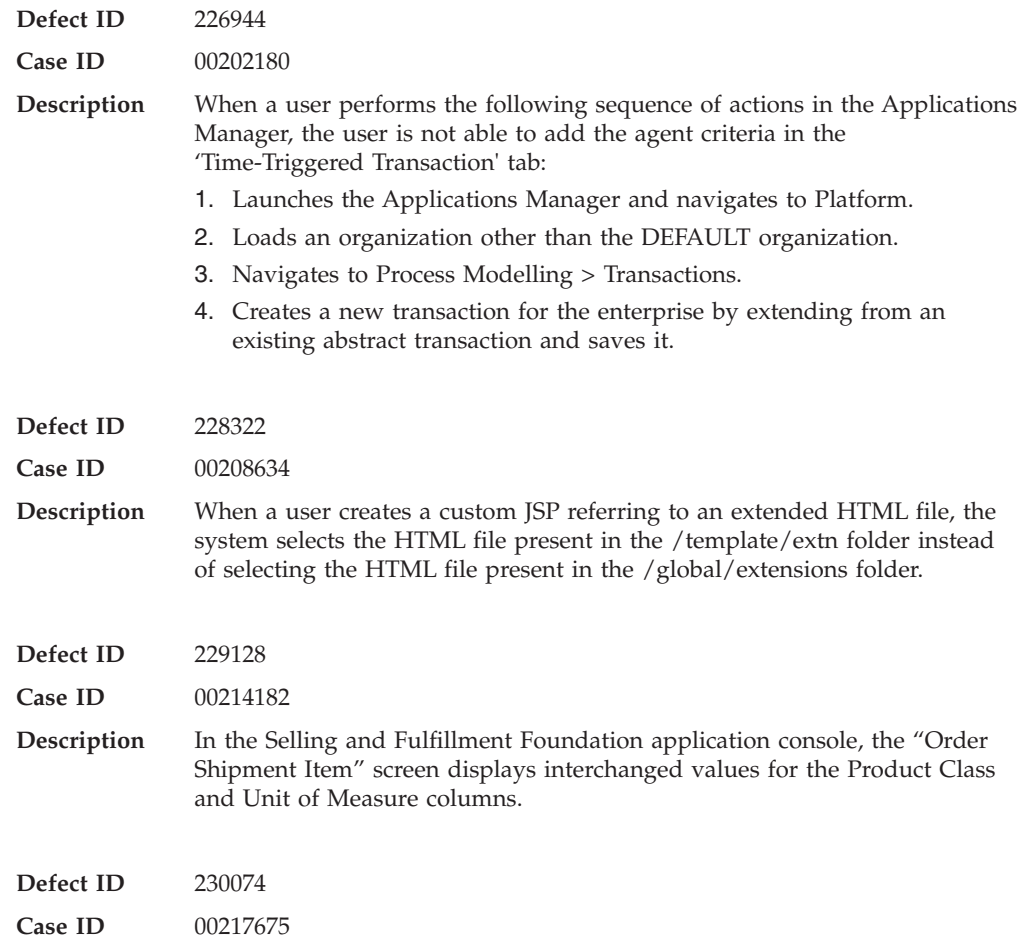

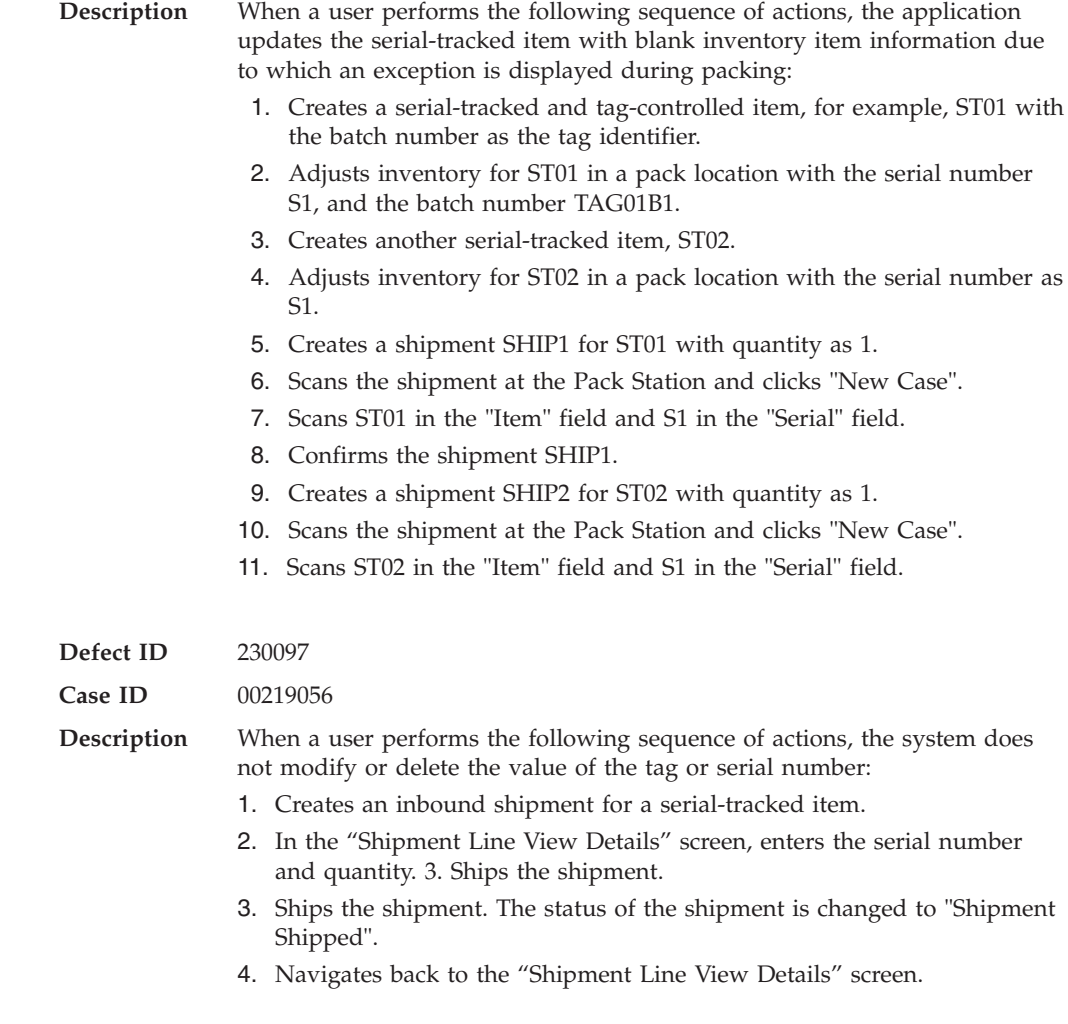

# **Hot Fix 23**

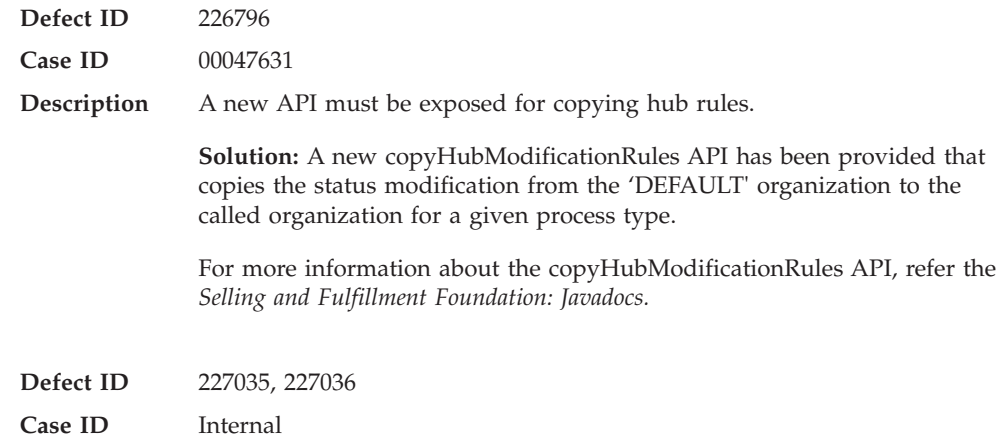

**Description** The new getAvailableInventory Foundation API for Field Sales Mobile has been introduced. The application has been enhanced to provide the ability to check inventory availability of a model item by specifying a child item or a set of attributes such as style, size, and color.

#### **Behavior Changes**

In earlier releases, if a customer checked the availability of a model item, information only about the model item was returned. Inventory information about the child items was not included, nor was information provided about the model item as defined by a set of attributes. In Release 8.5, if a customer checks the availability of a model item without specifying the child items or a set of attributes, the inventory information about the model item and all the child items is returned. For more information about the Inventory Availability of Model Items, refer to the *Selling and Fulfillment Foundation: Product Concepts Guide*.

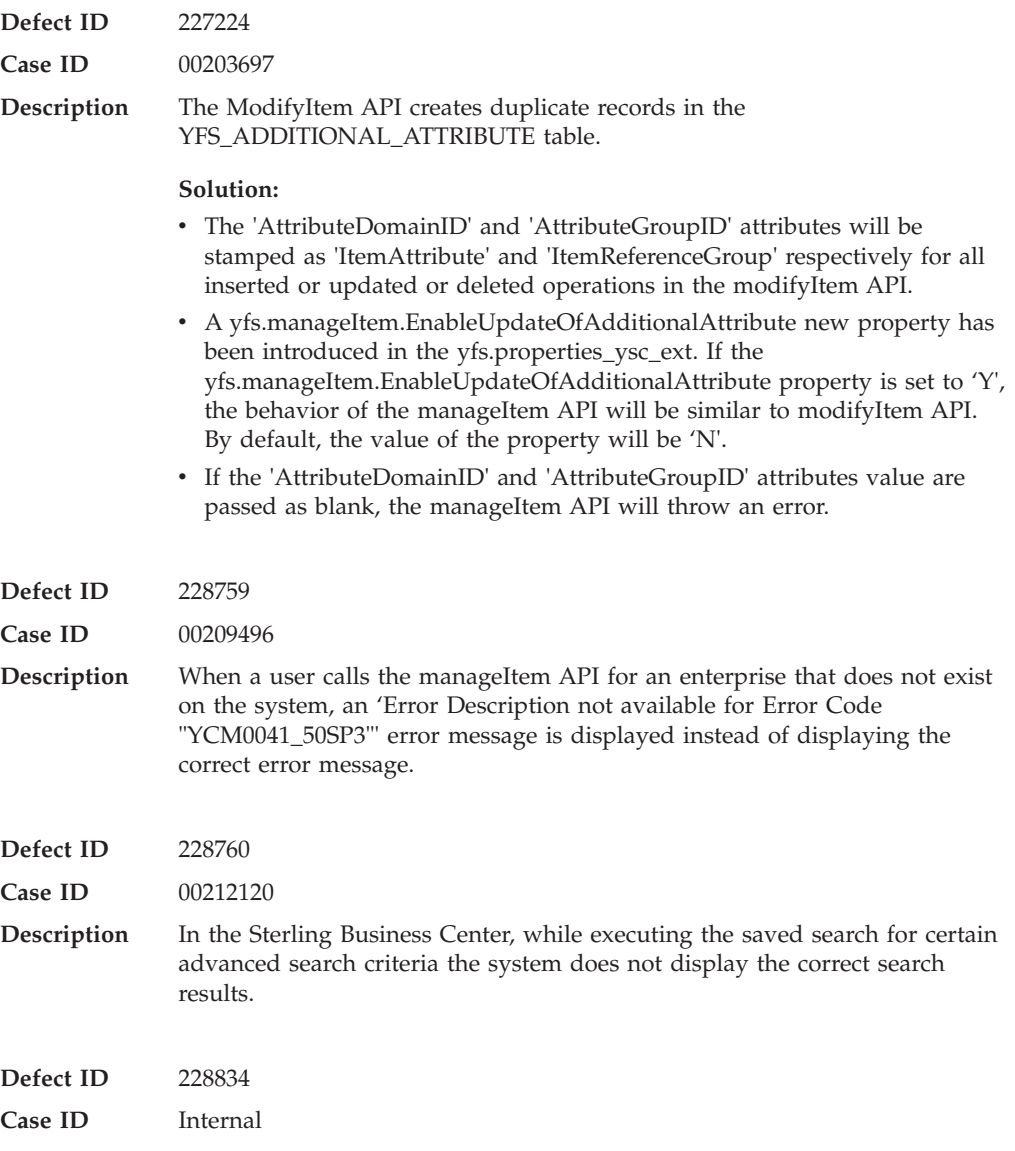

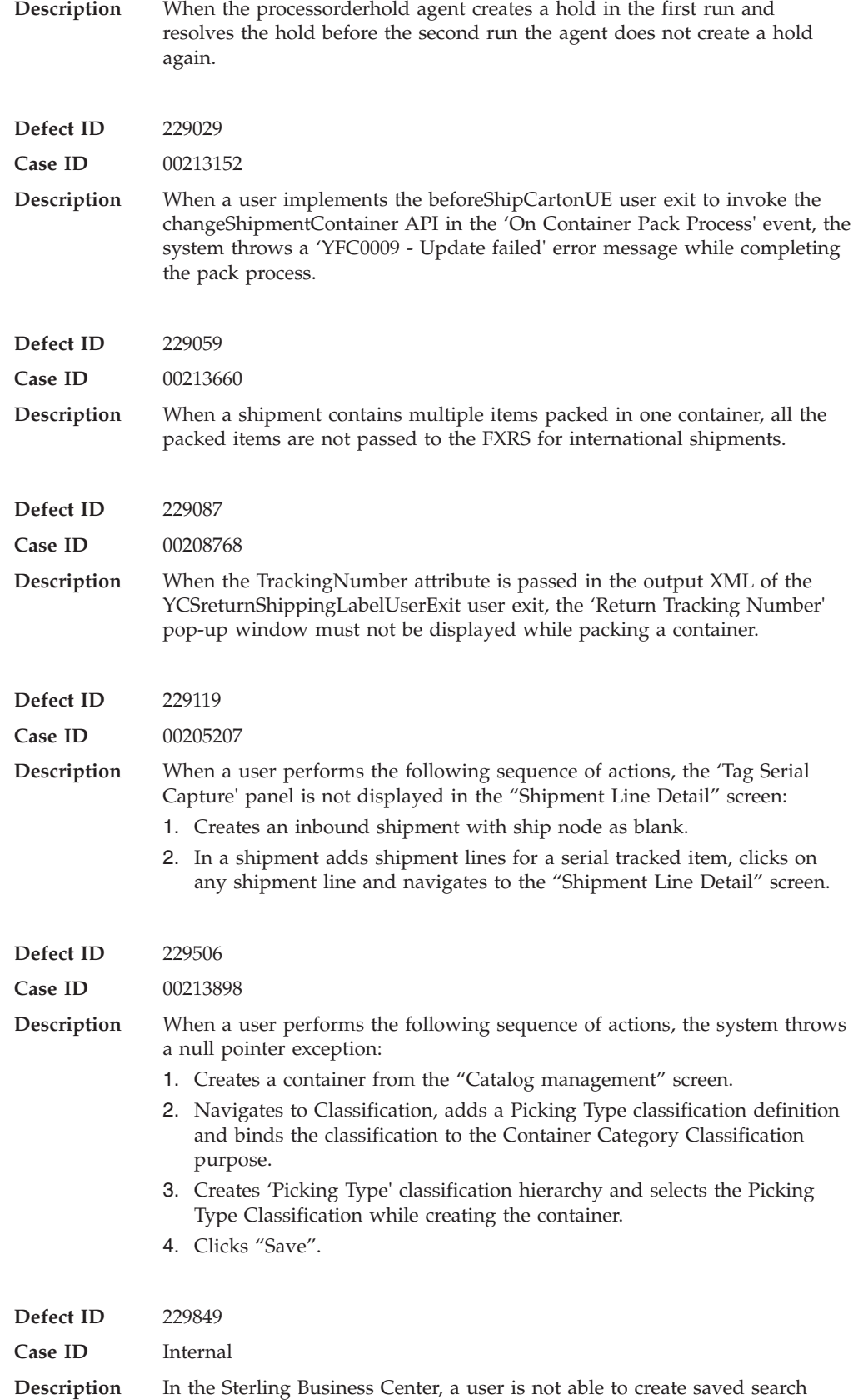

with advanced search criteria for the Pricing Rules.

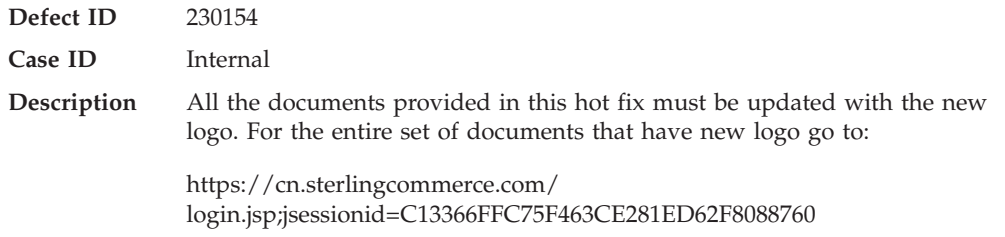

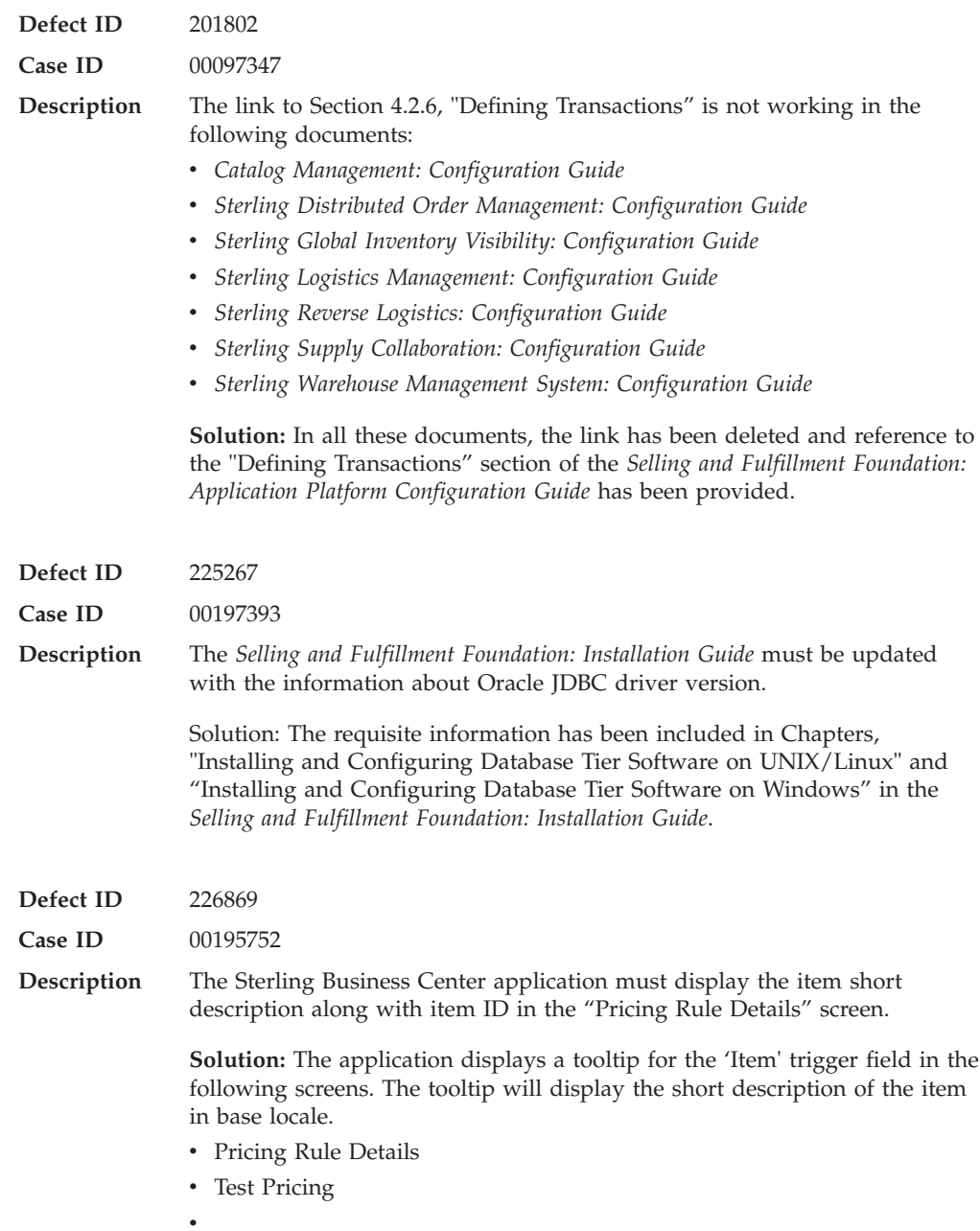

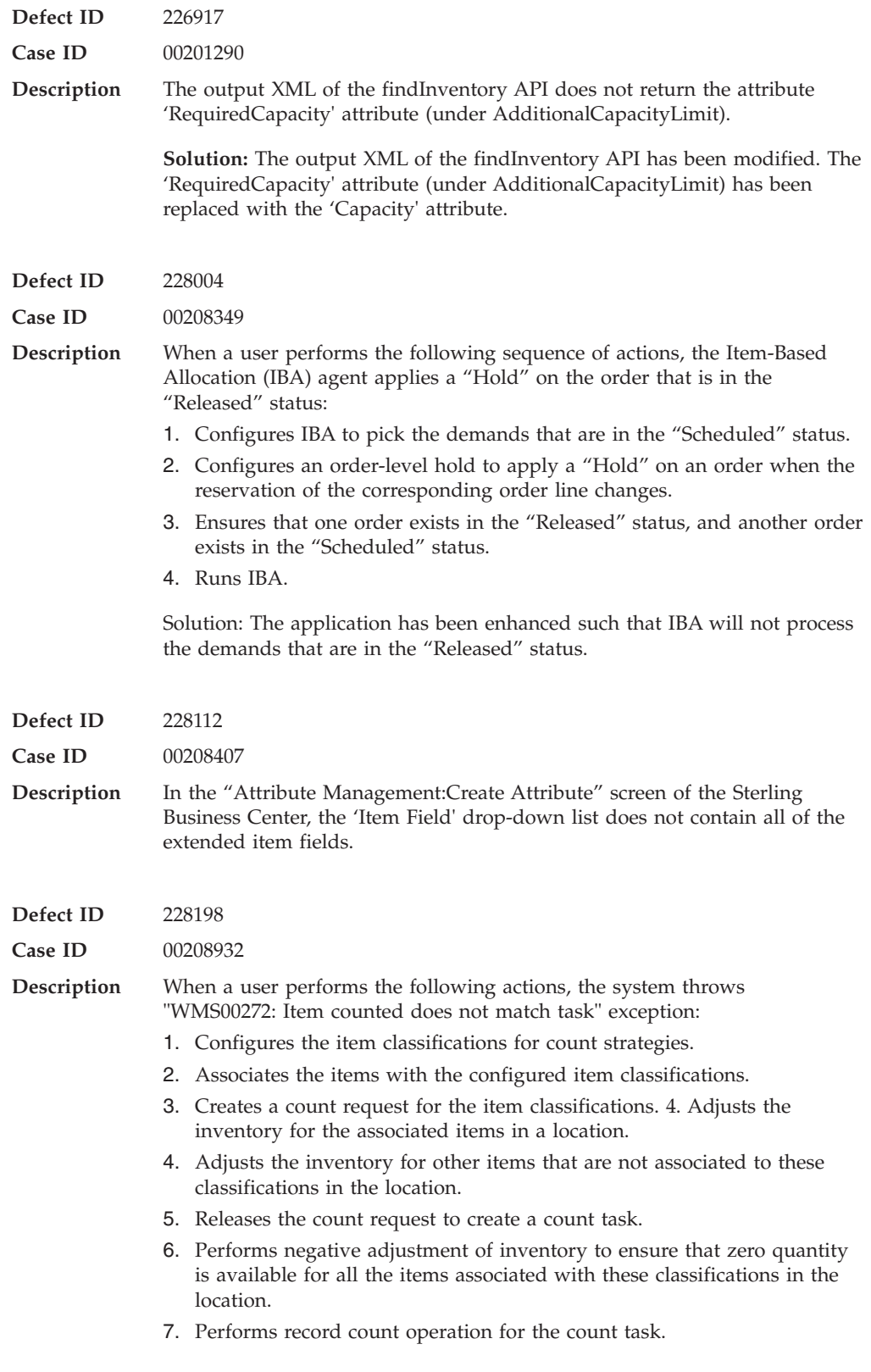

**Defect ID** 228215

In This Hot Fix **65**

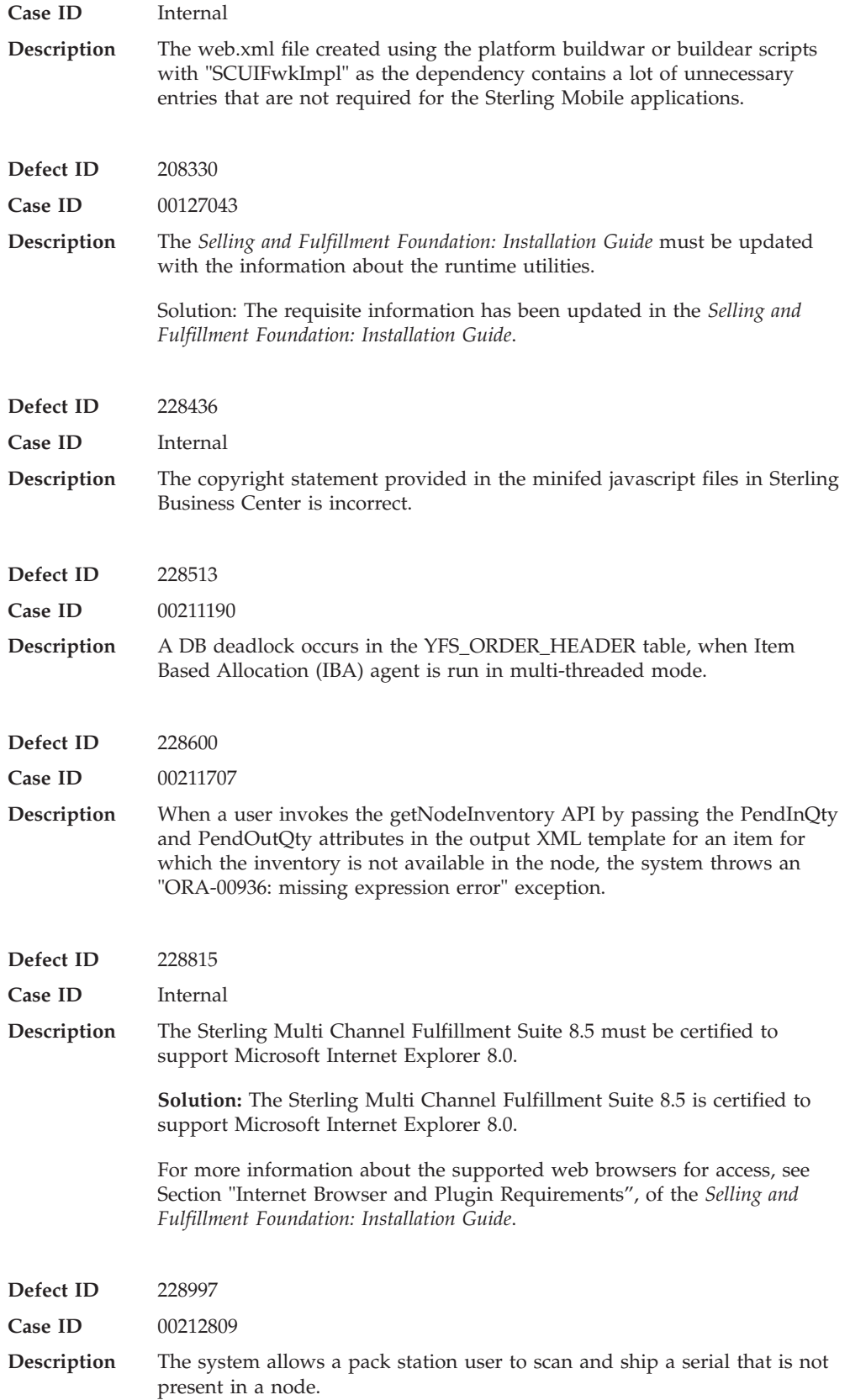
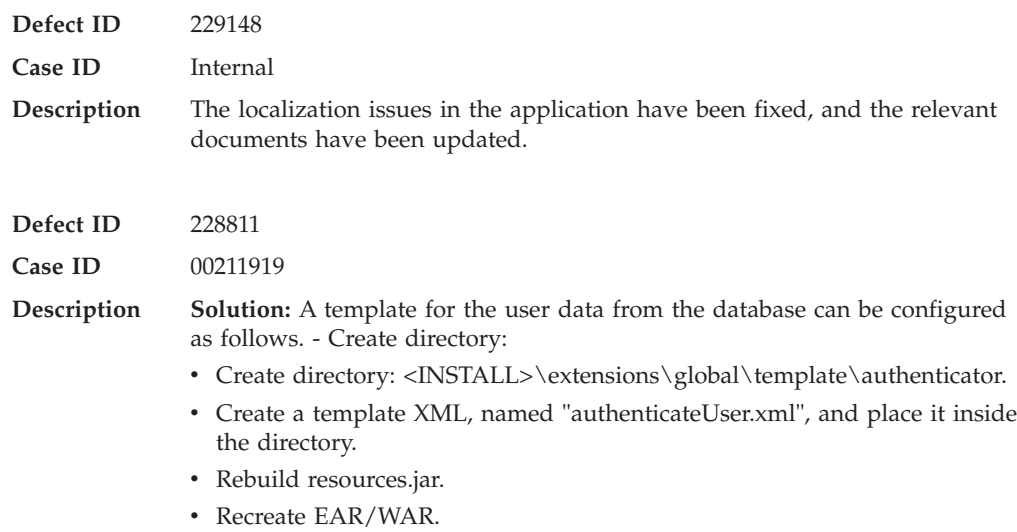

# **Hot Fix 21**

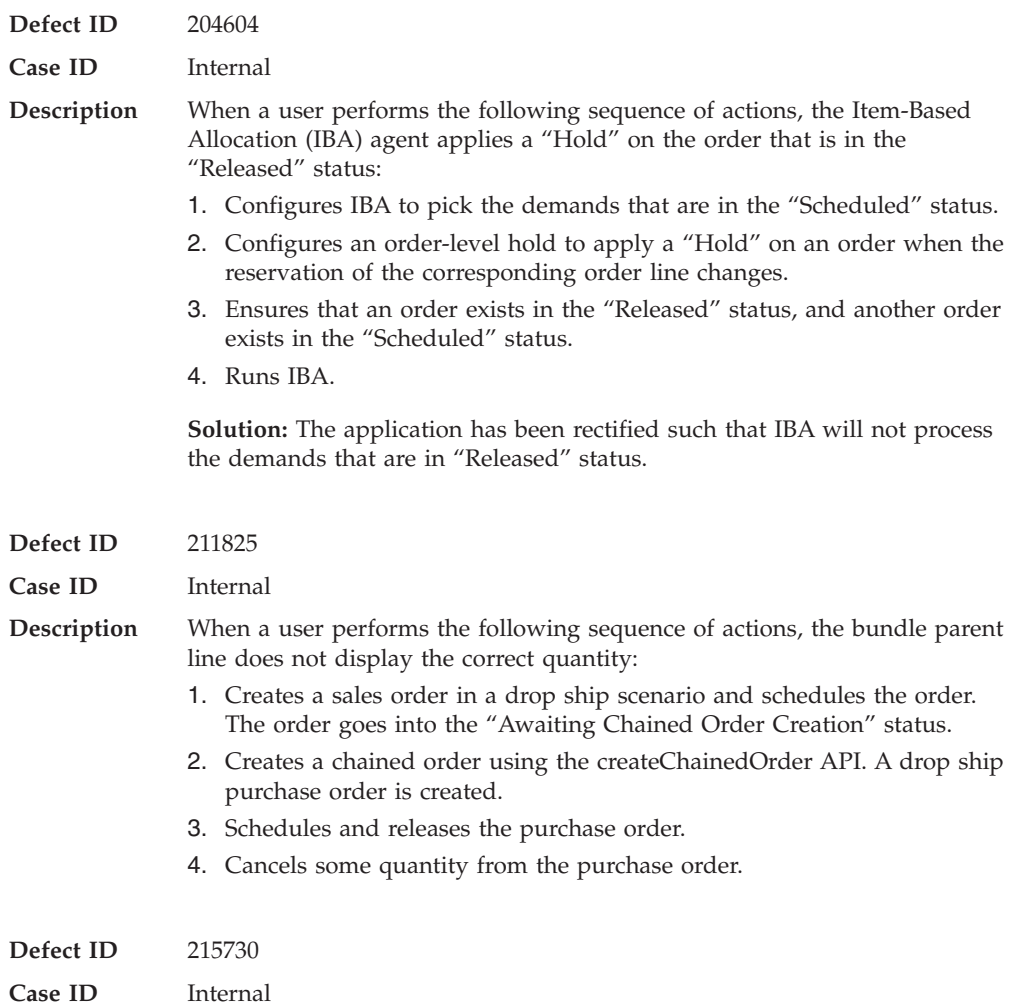

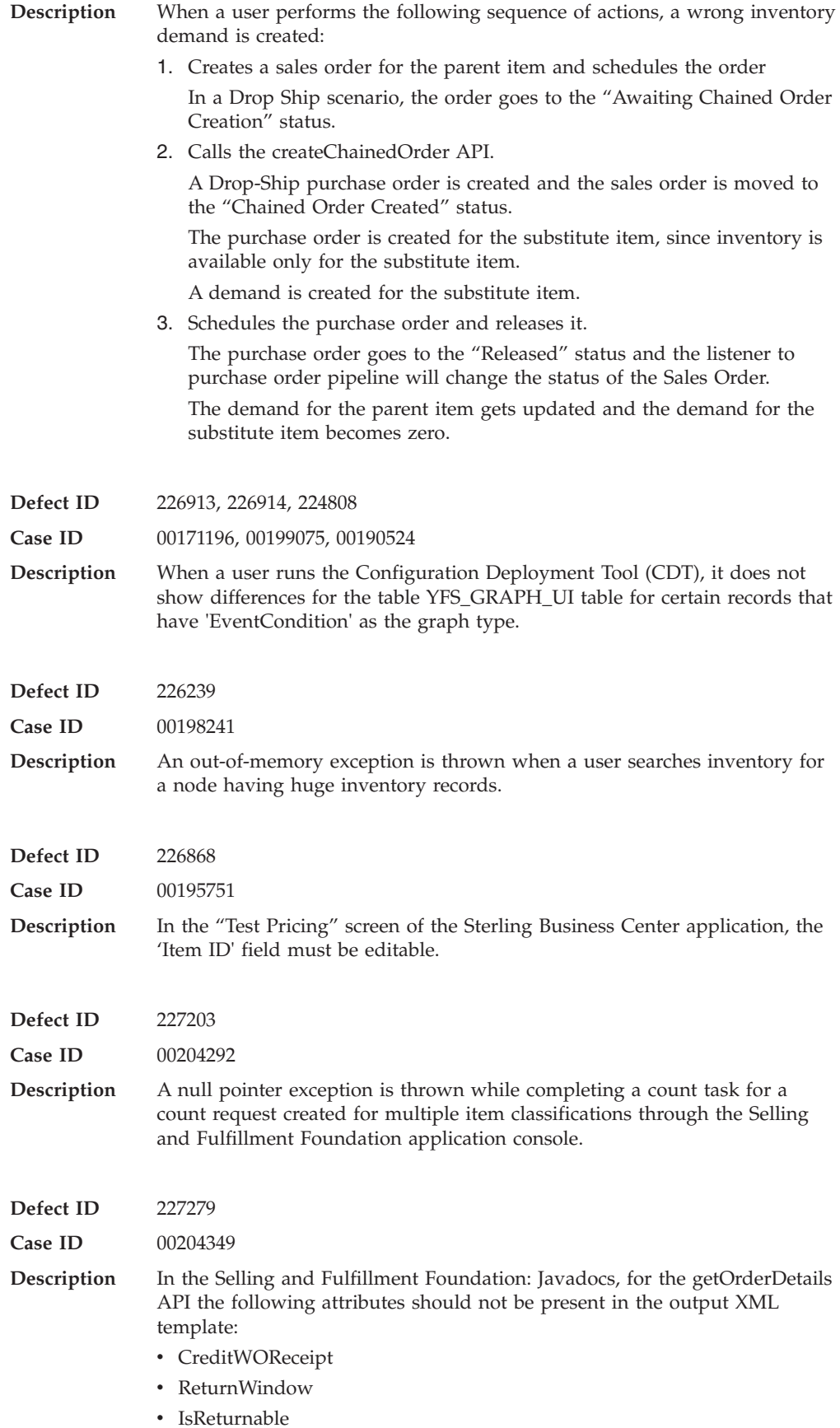

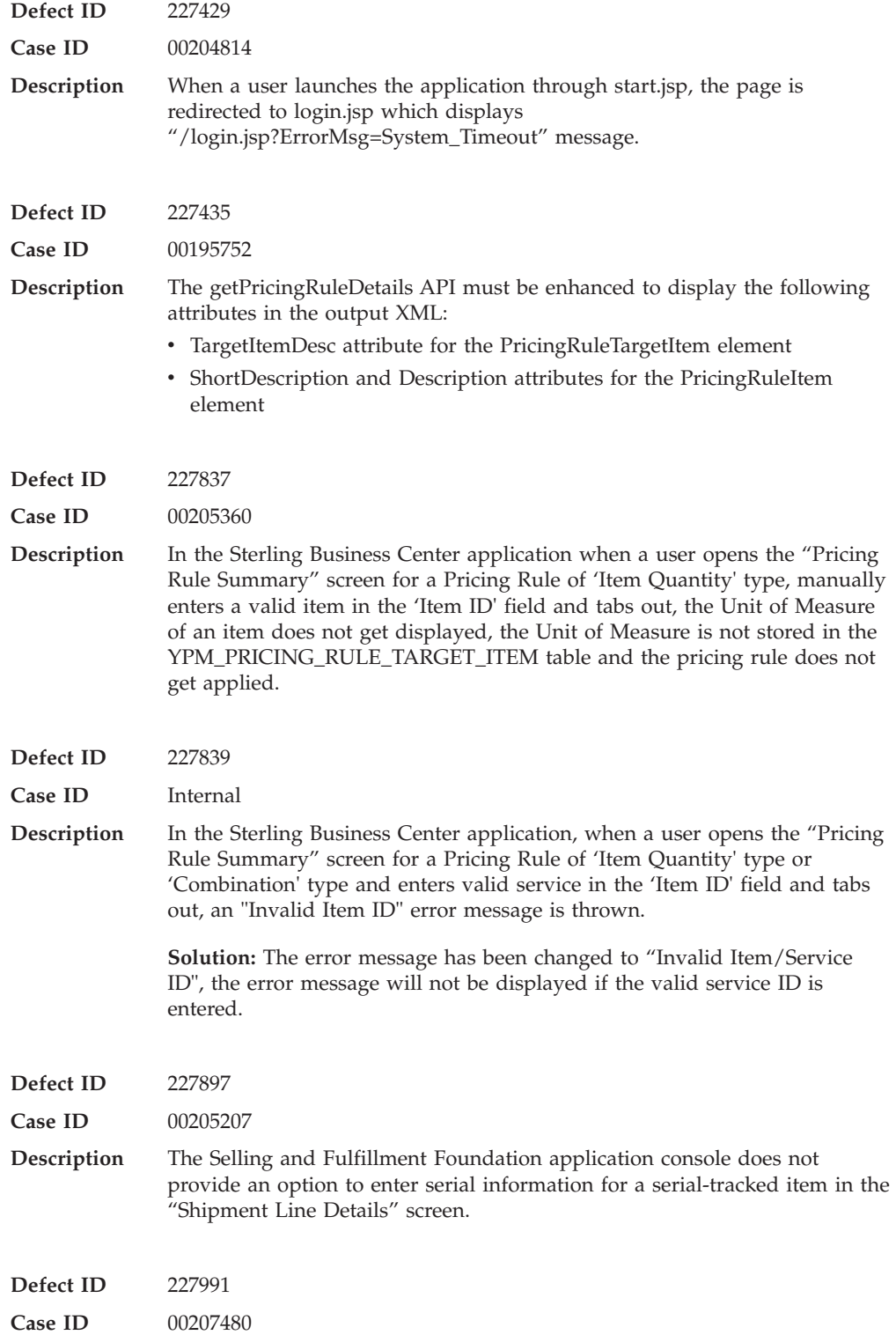

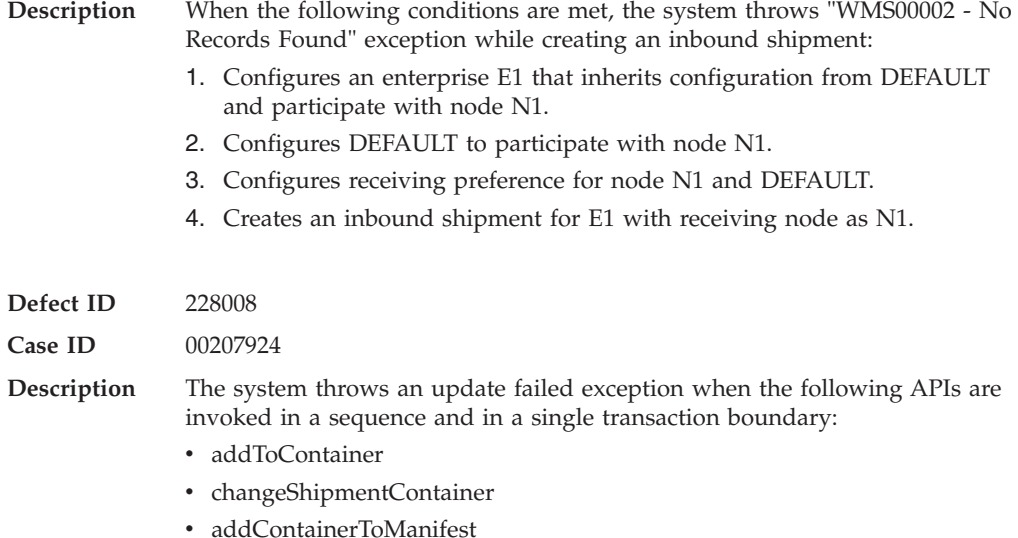

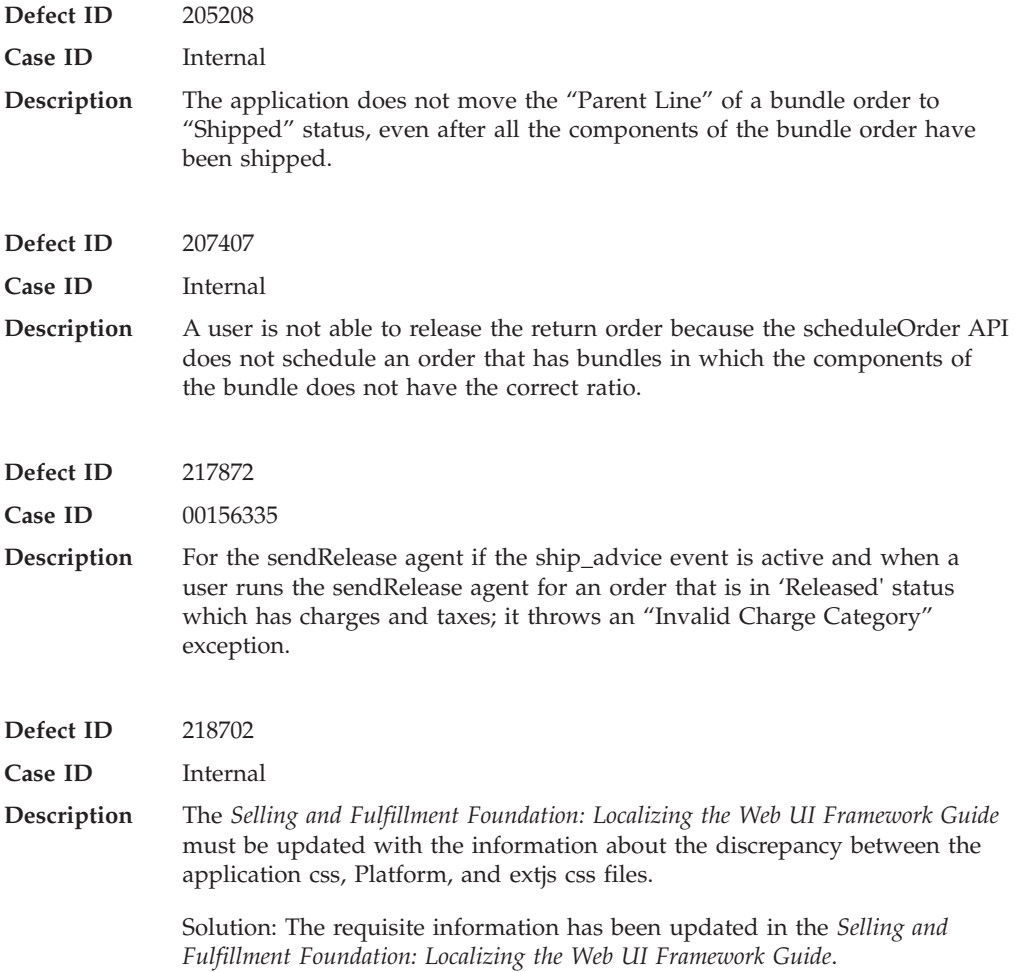

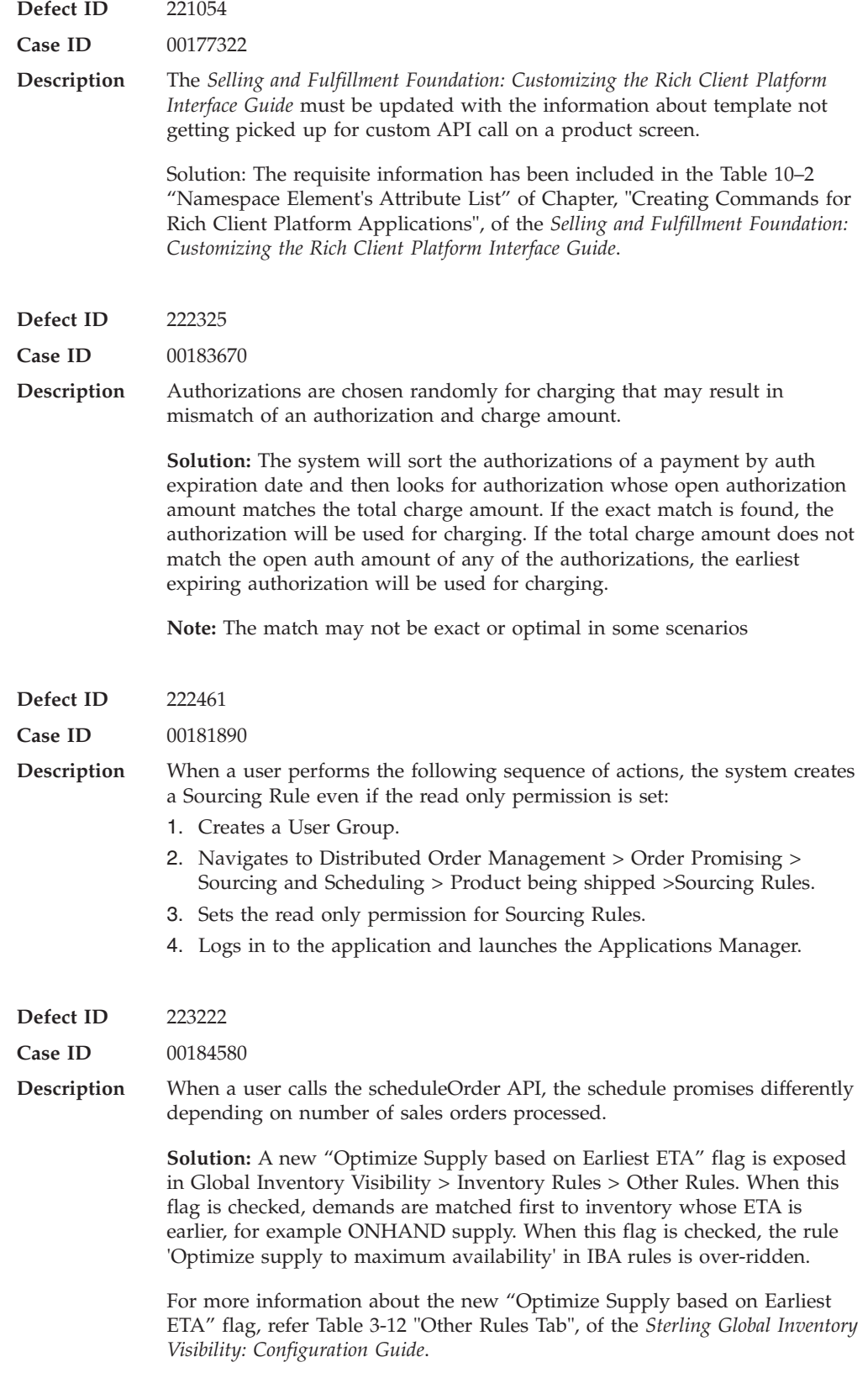

**Defect ID** 224039

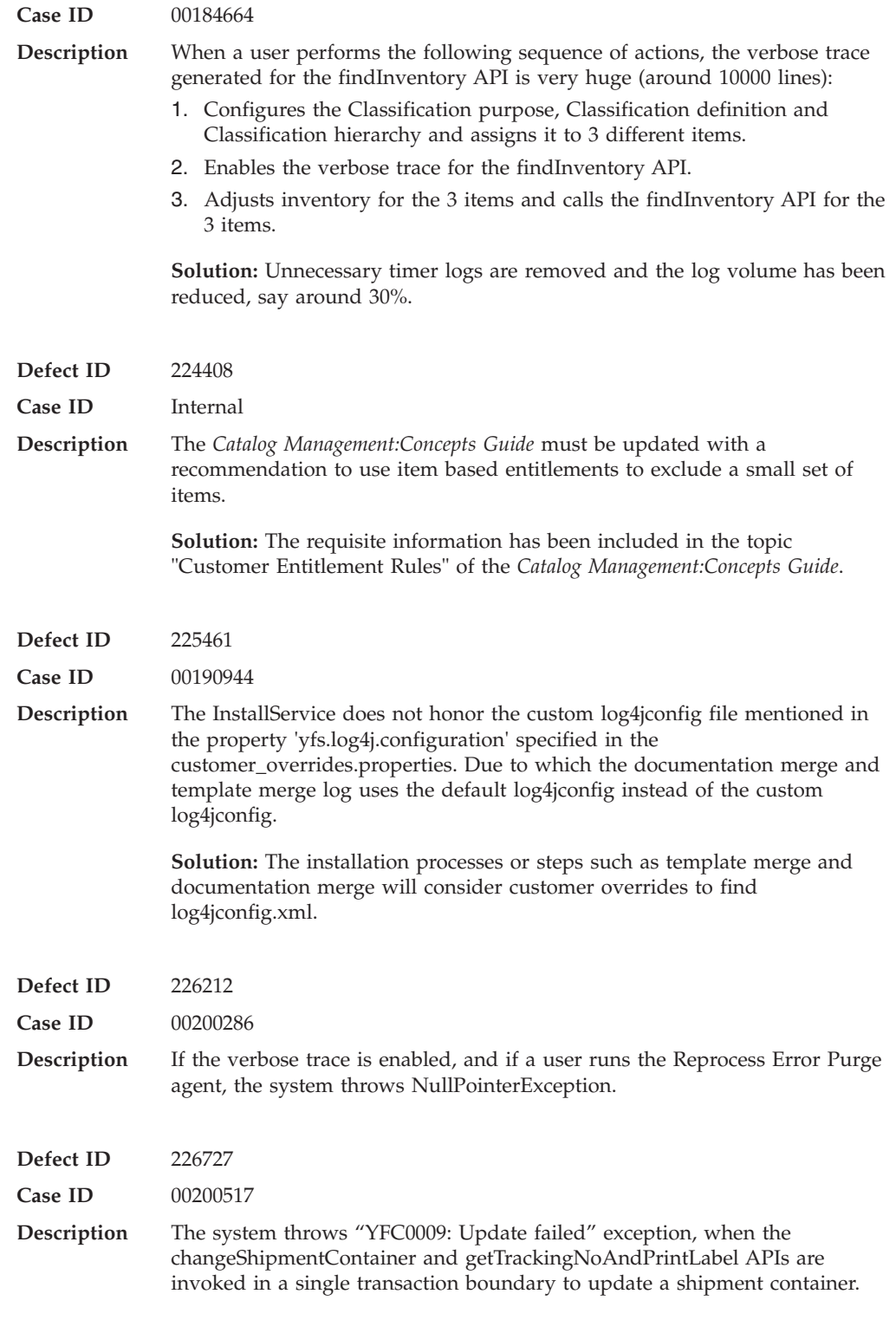

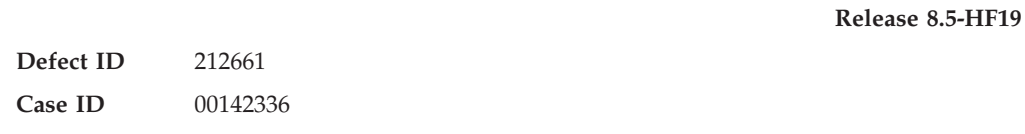

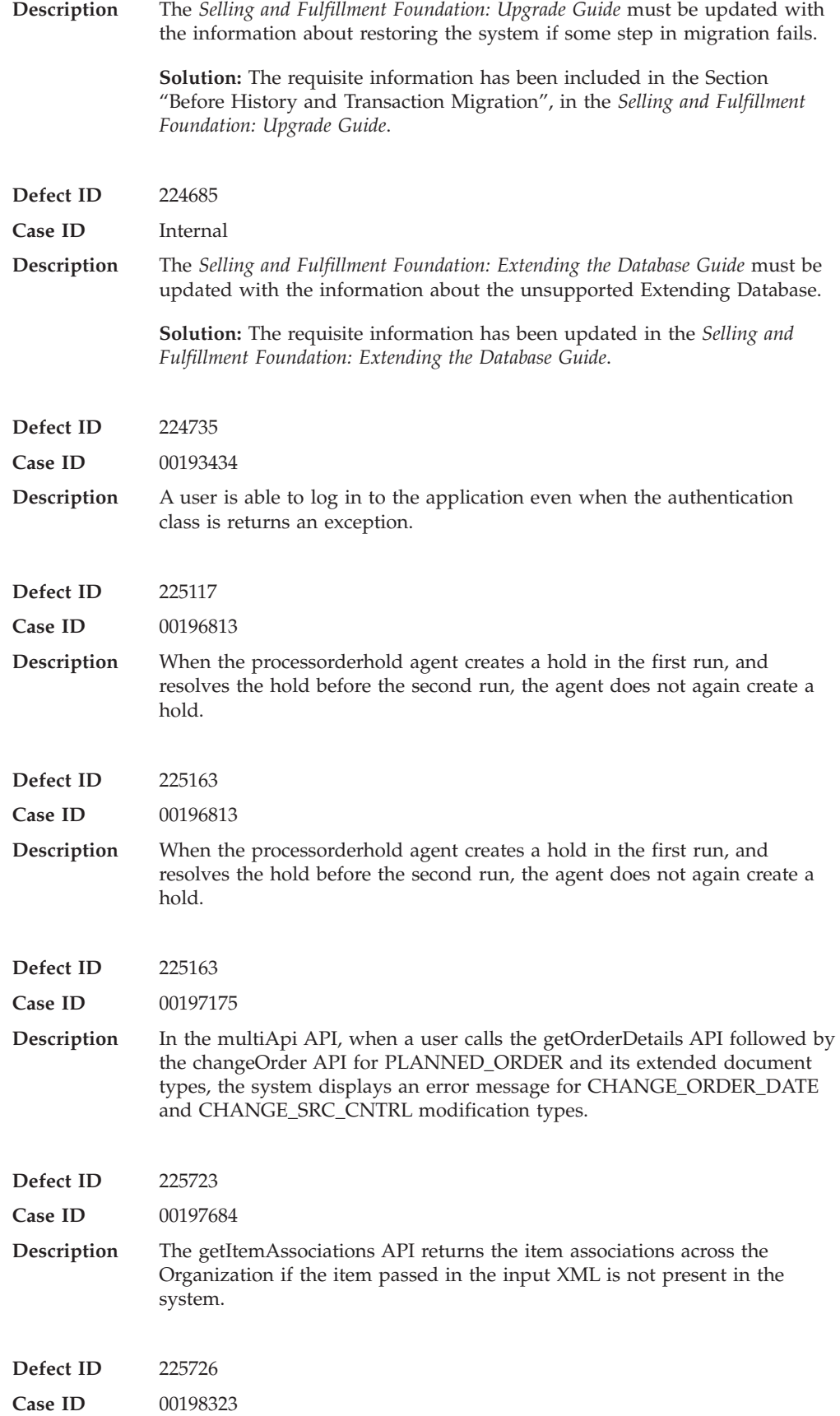

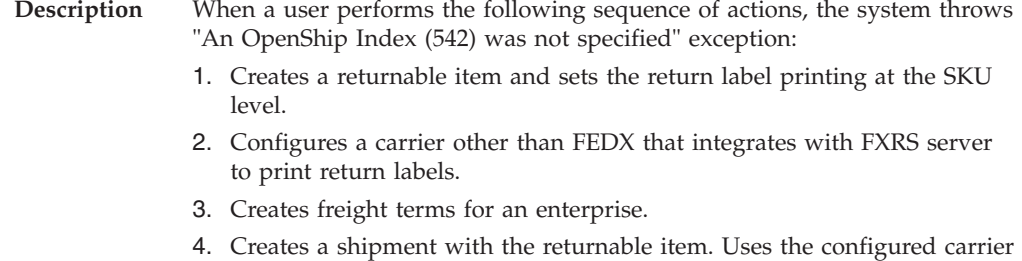

- of Step 2. 5. Packs the shipment into multiple containers.
- 6. Invokes the addContainerToManifest API for a container.

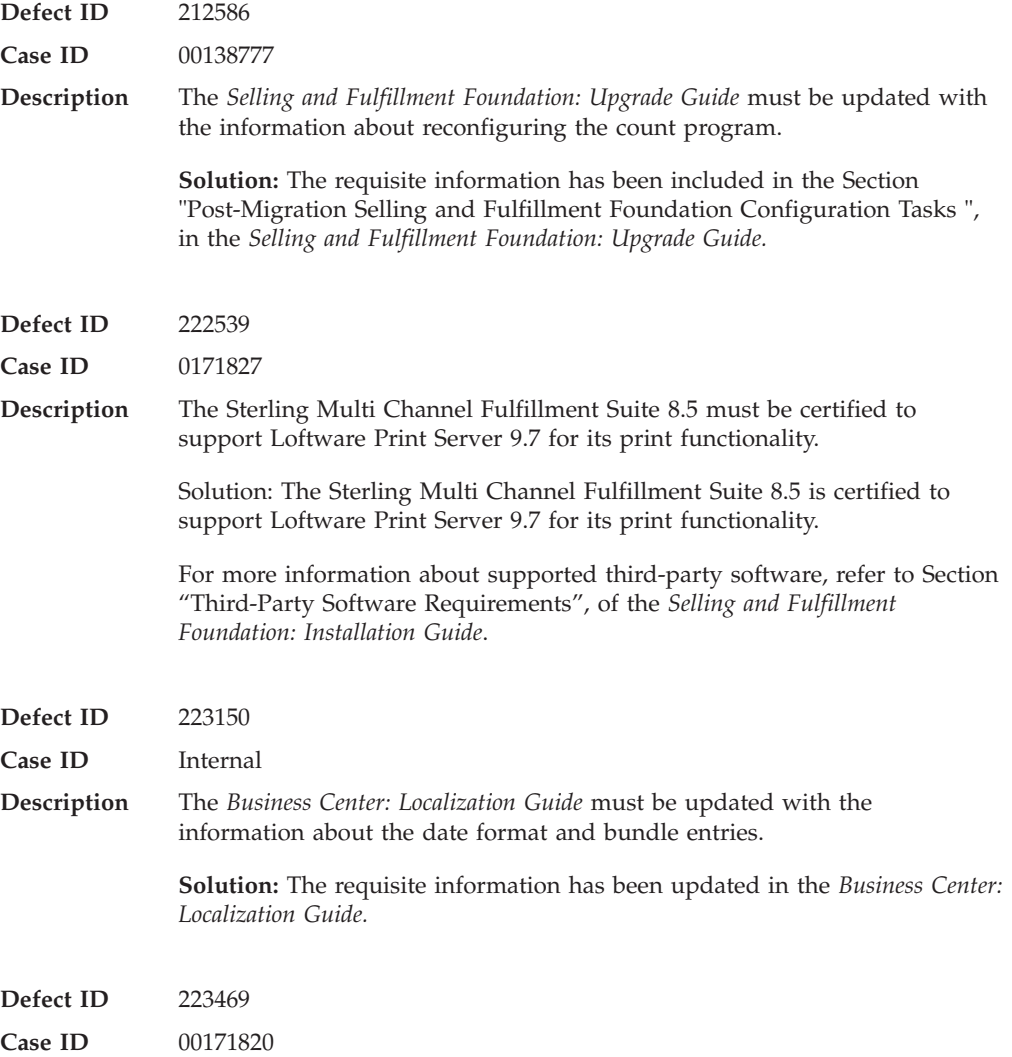

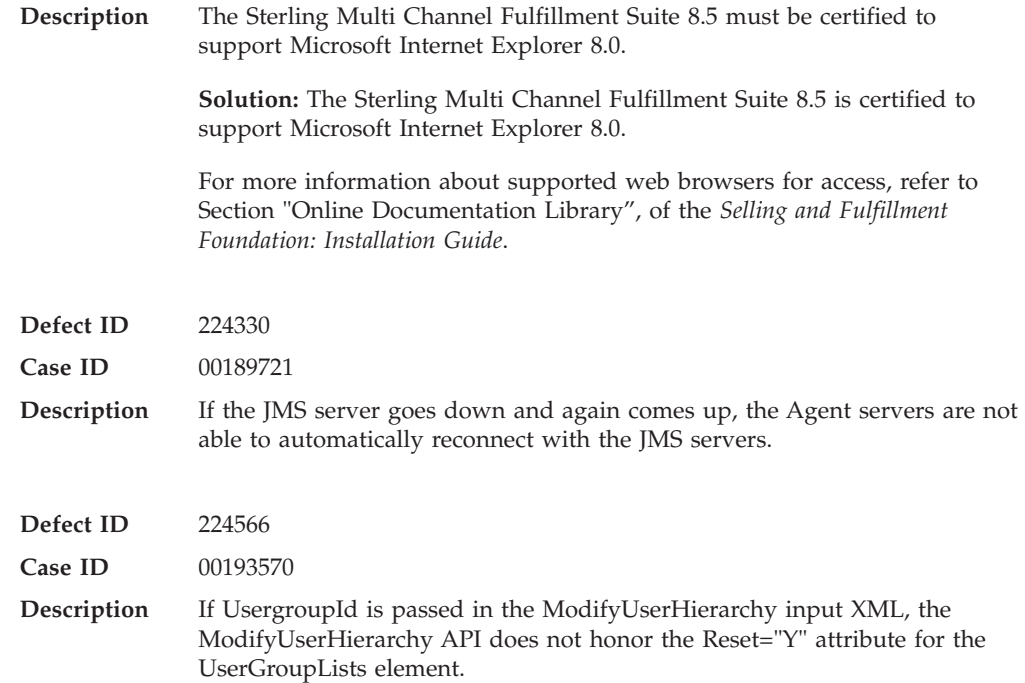

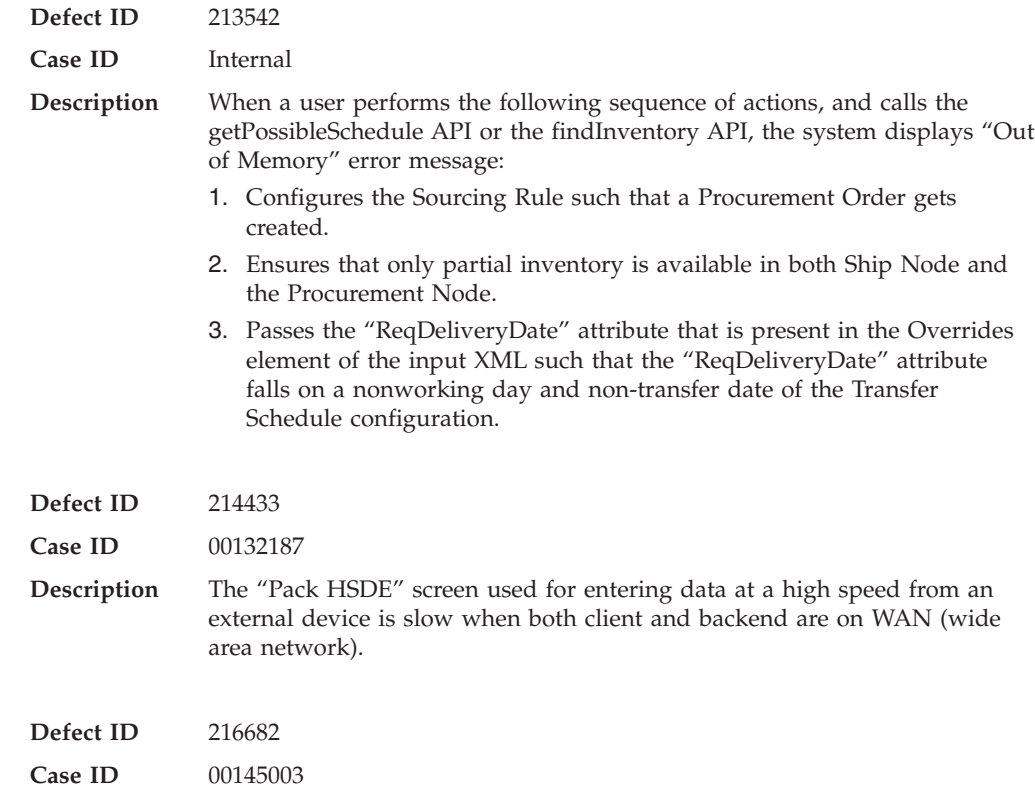

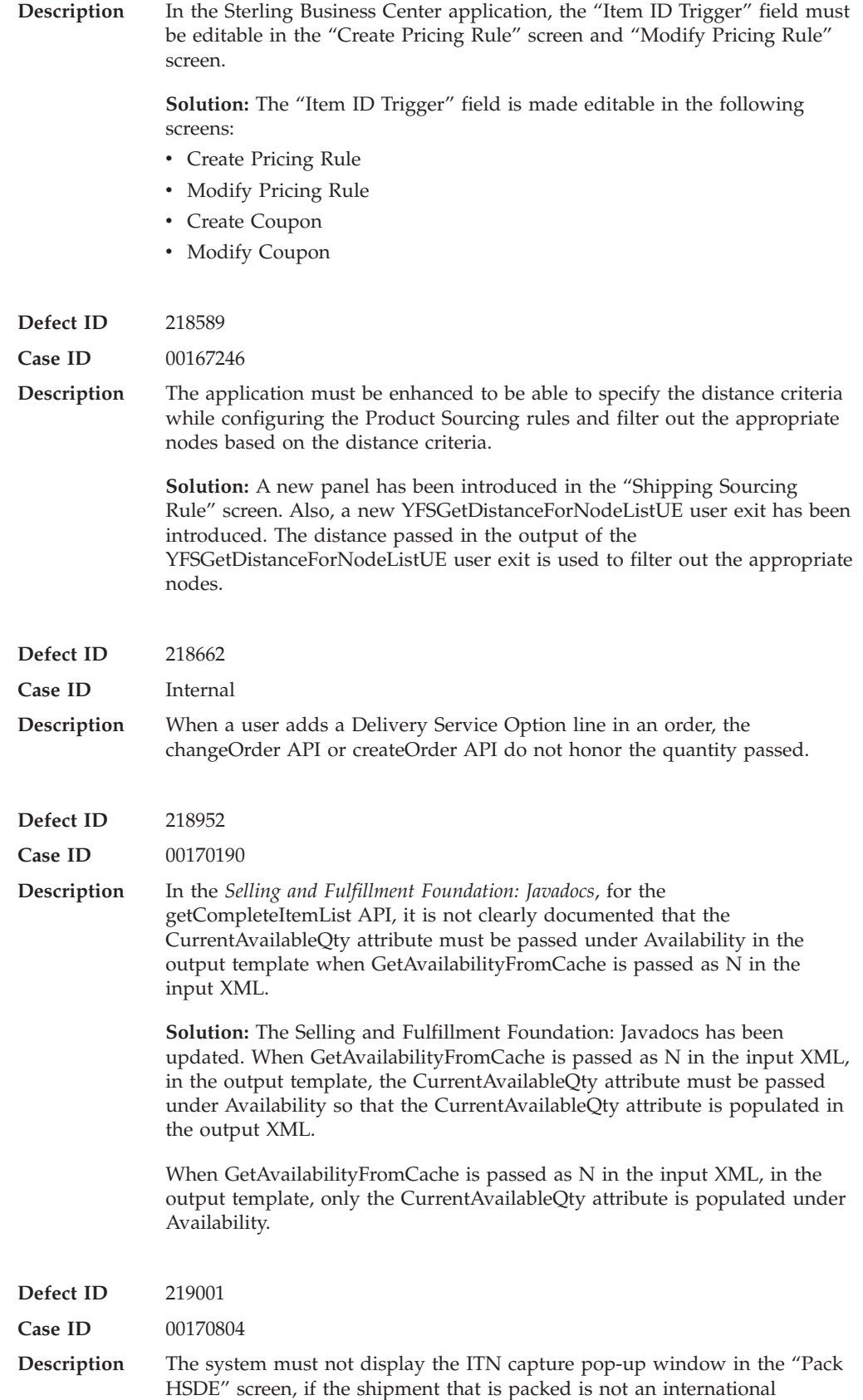

shipment originating from the United States of America.

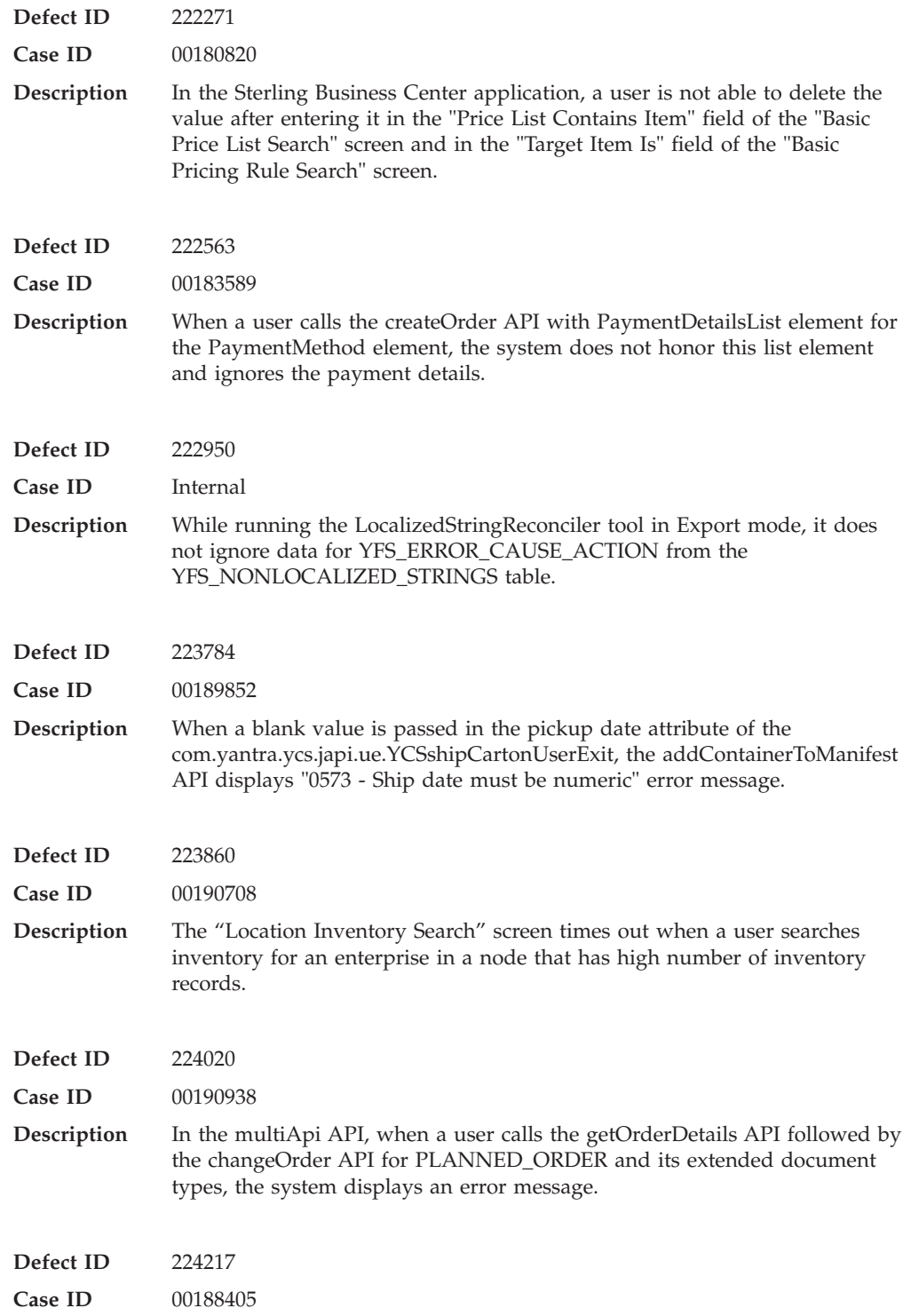

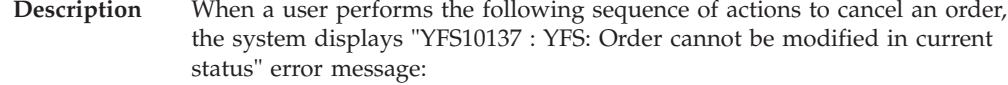

- 1. Creates a sales order, schedules and releases the order.
- 2. Creates a shipment S1 for the released order.
- 3. Changes the shipment status to 'Sent To Node'.
- 4. Clicks "Pack Container".
- 5. Clicks "New Case", packs the containers and closes the container. The shipment moves to the "Shipment Packed" status.
- 6. Navigates to the "Order Detail" screen and clicks "Cancel".

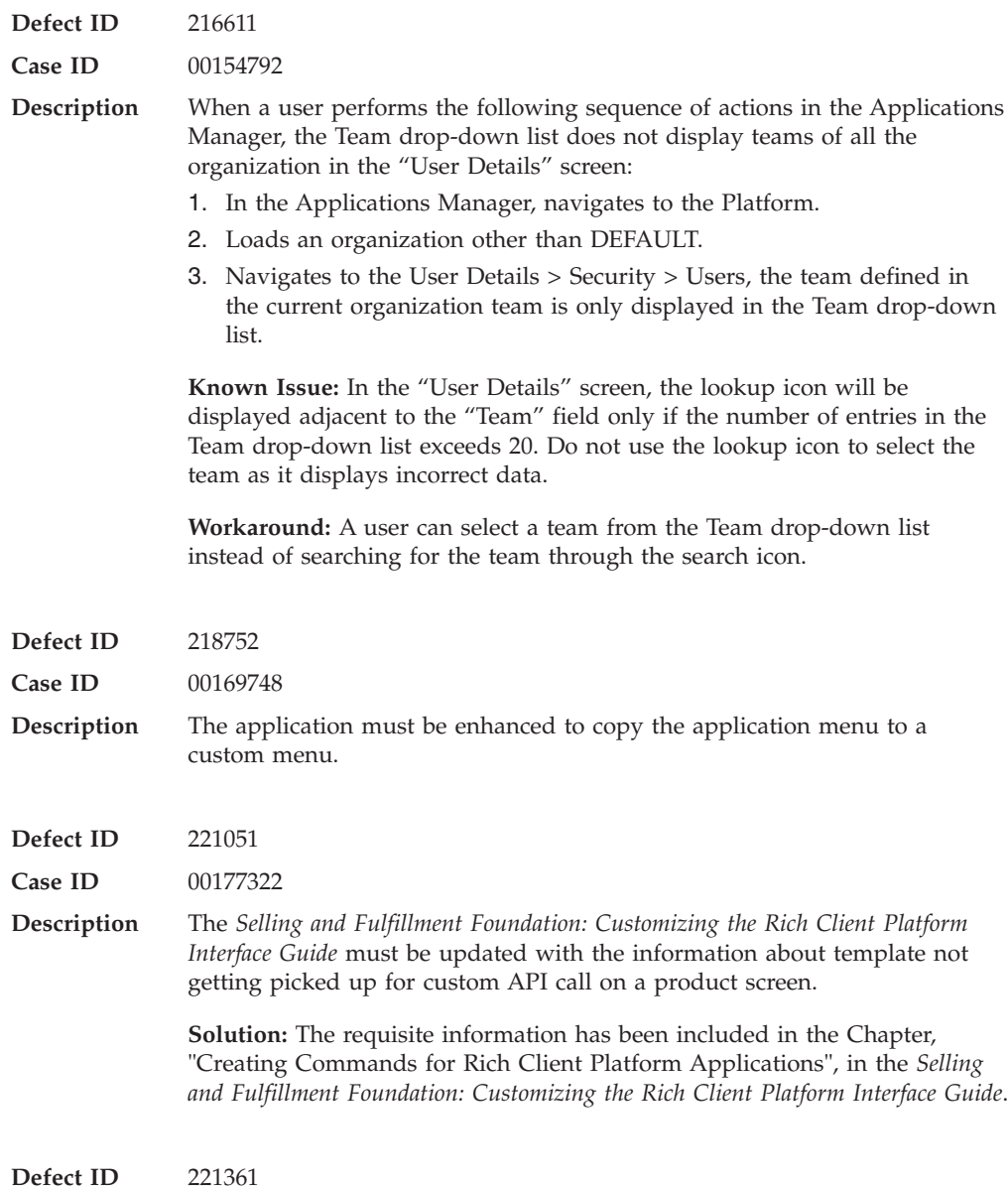

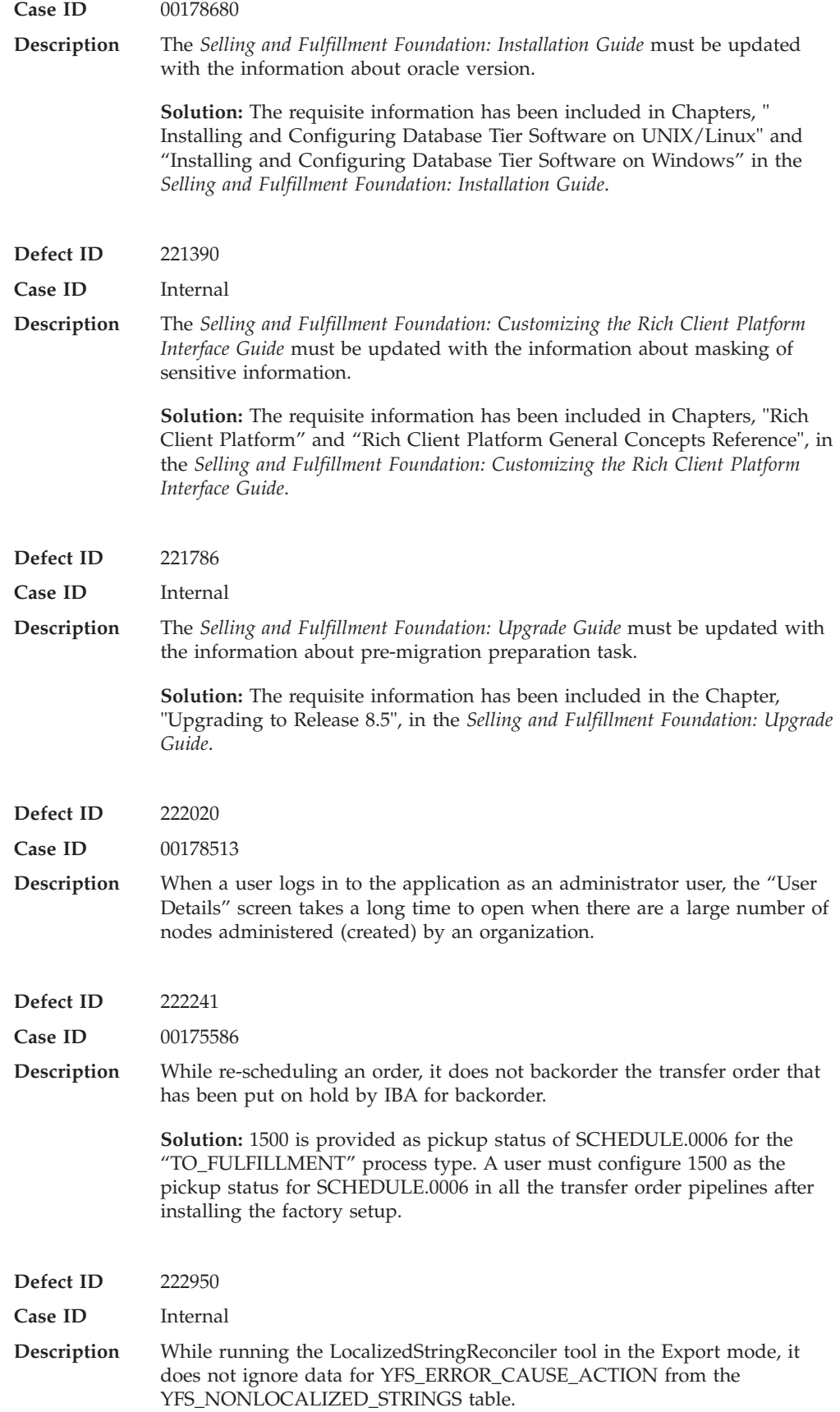

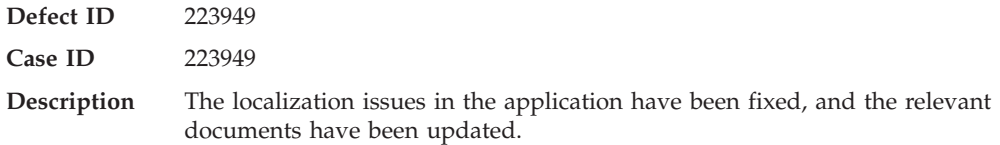

### **Release 8.5-HF15**

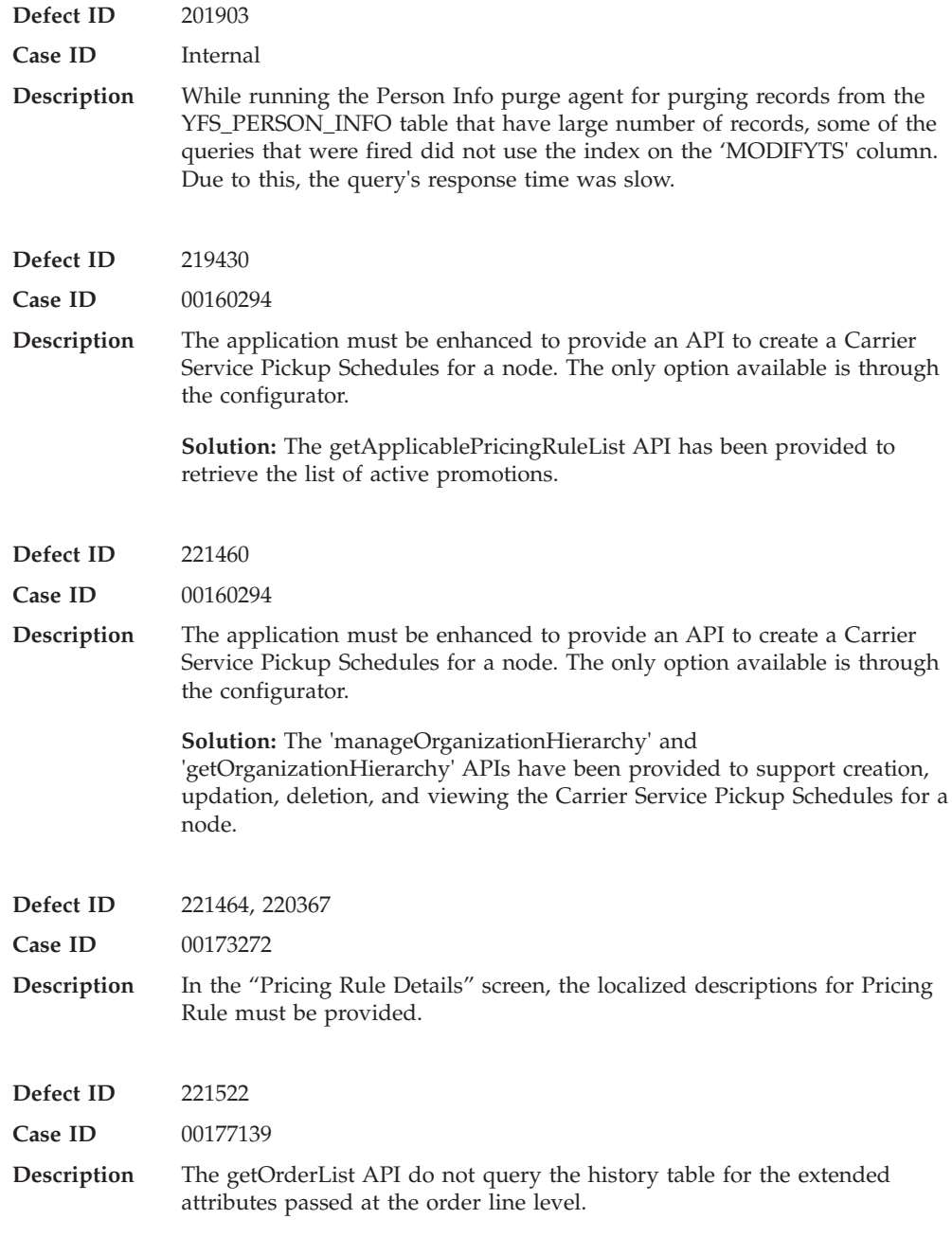

**Defect ID** 221604

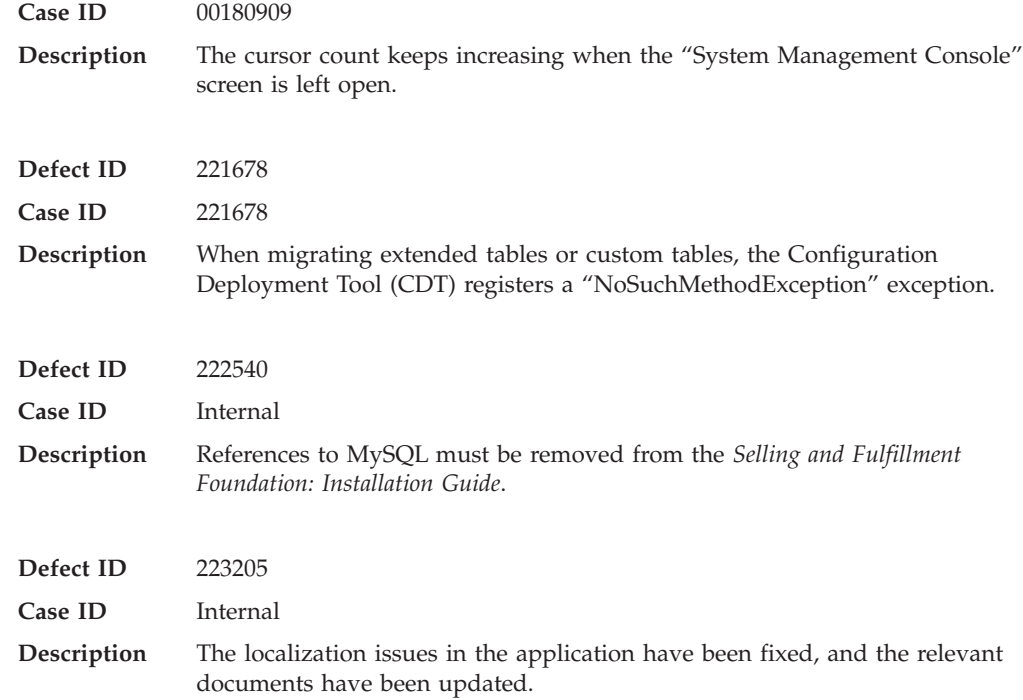

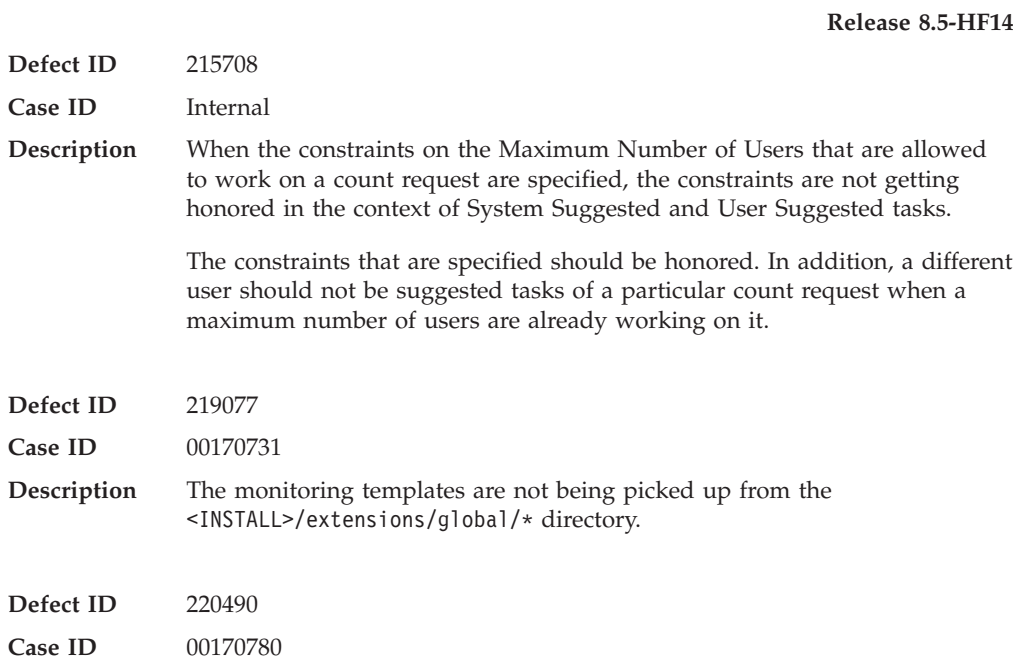

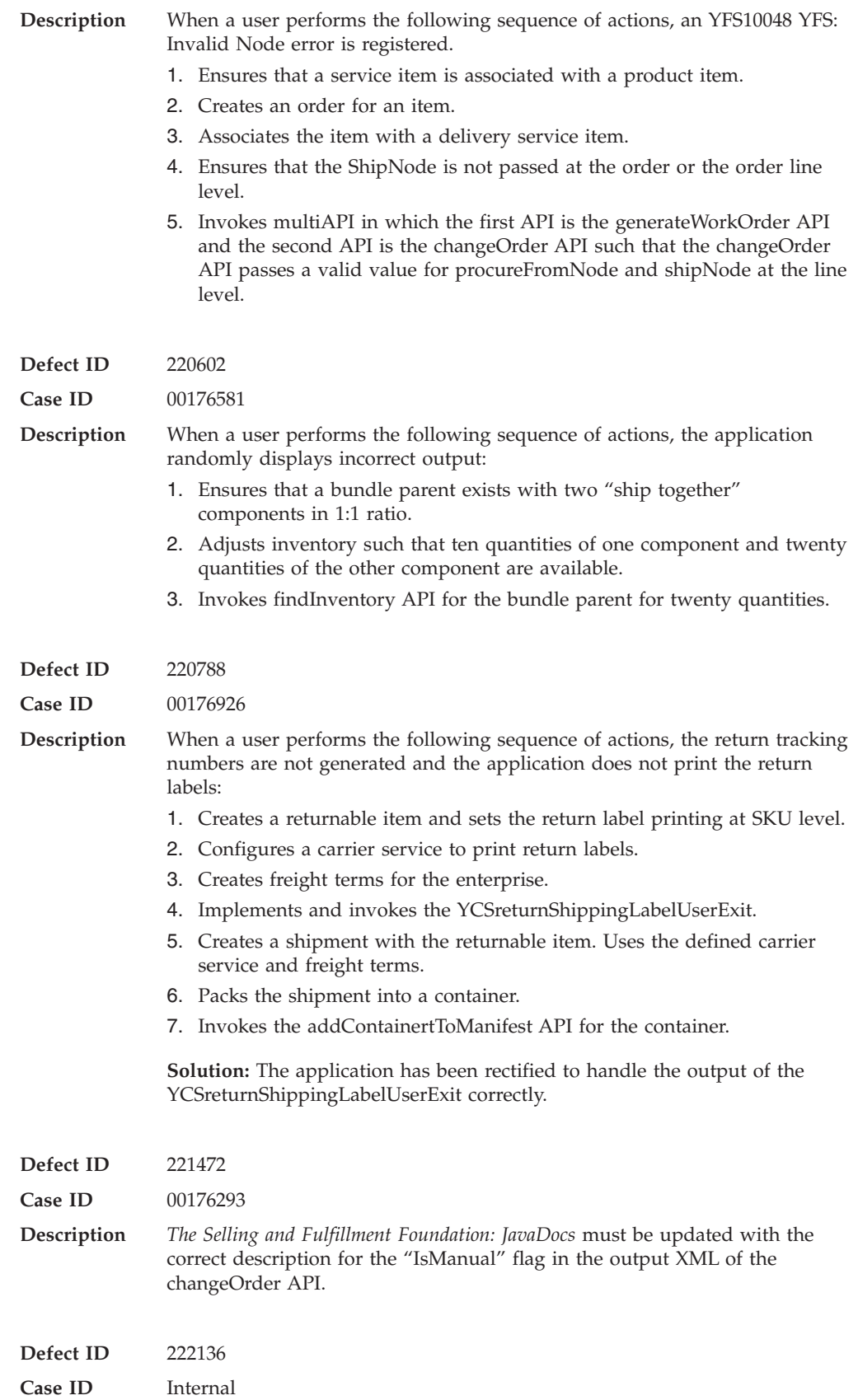

**Description** The localization issues in the application have been fixed, and the relevant documents have been updated.

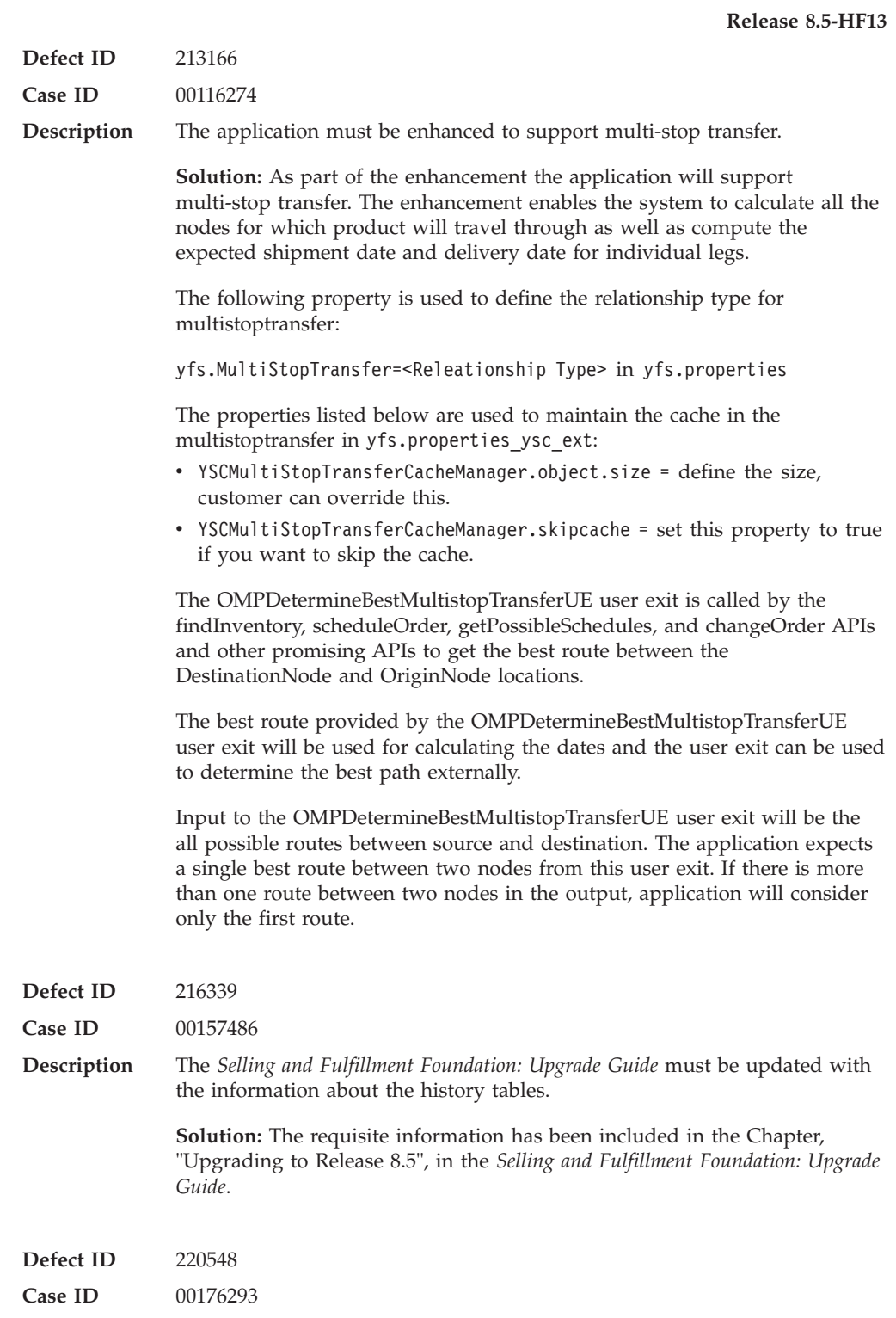

**Release 8.5-HF12**

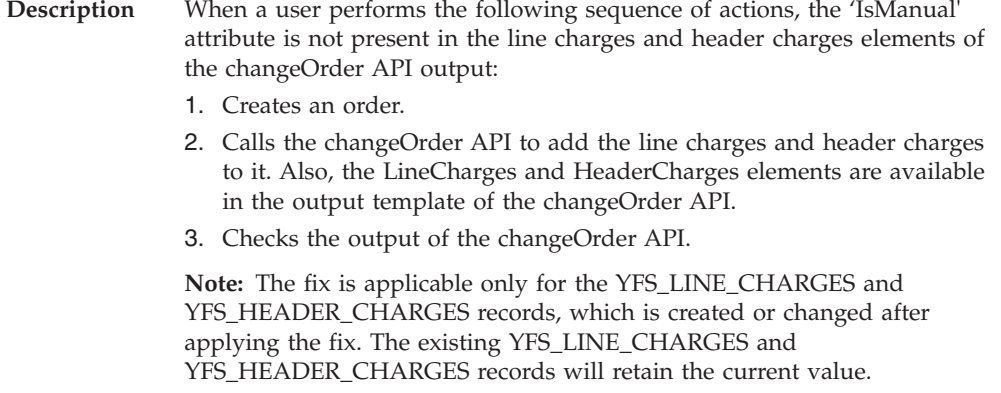

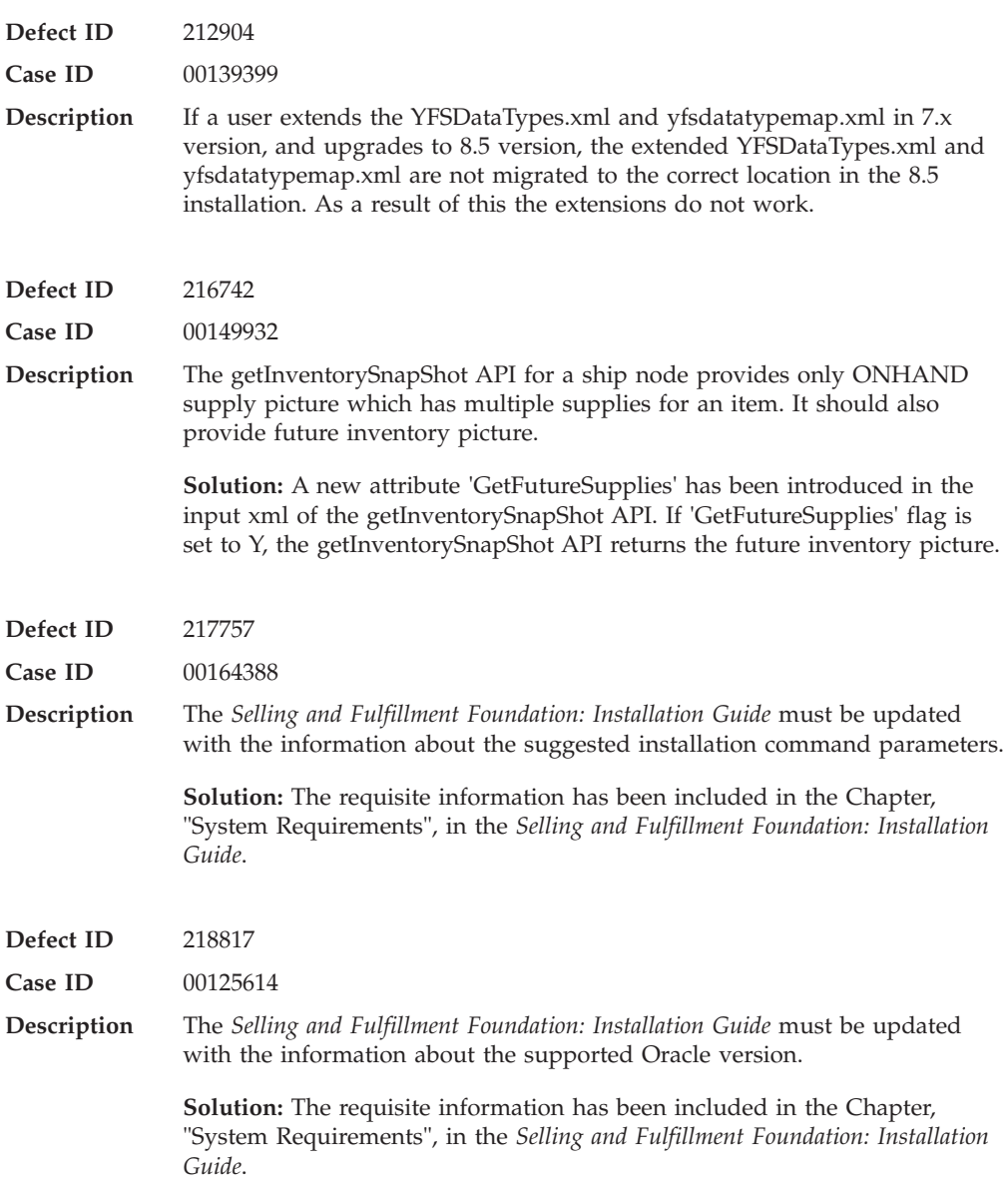

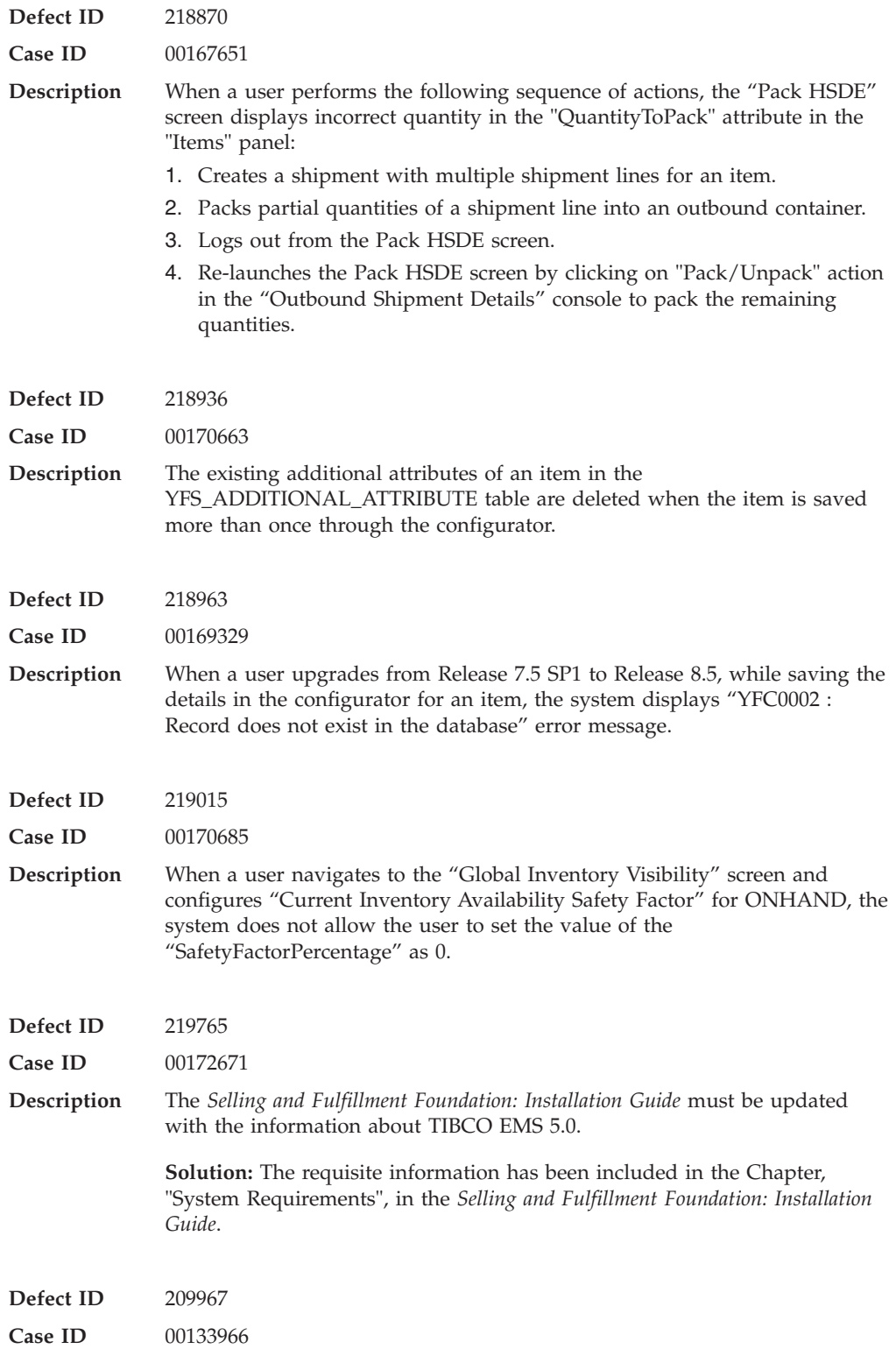

**Description** The *Selling and Fulfillment Foundation: Installation Guide* must be updated with the information about the supported Oracle version and also mention that the Oracle RAC is supported on 2-node configurations. **Solution:** The requisite information has been included in the Chapter,

"System Requirements", in the *Selling and Fulfillment Foundation: Installation Guide*.

### **Hot Fix 11**

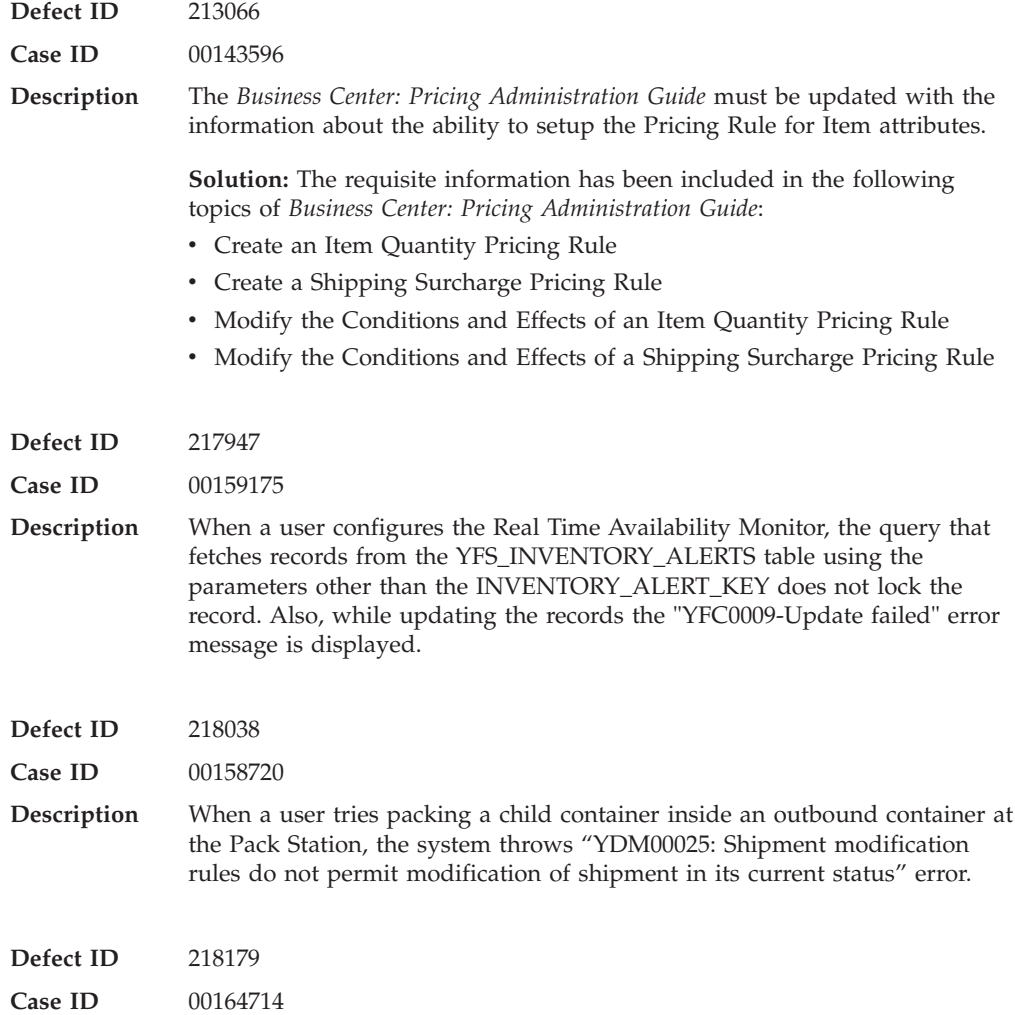

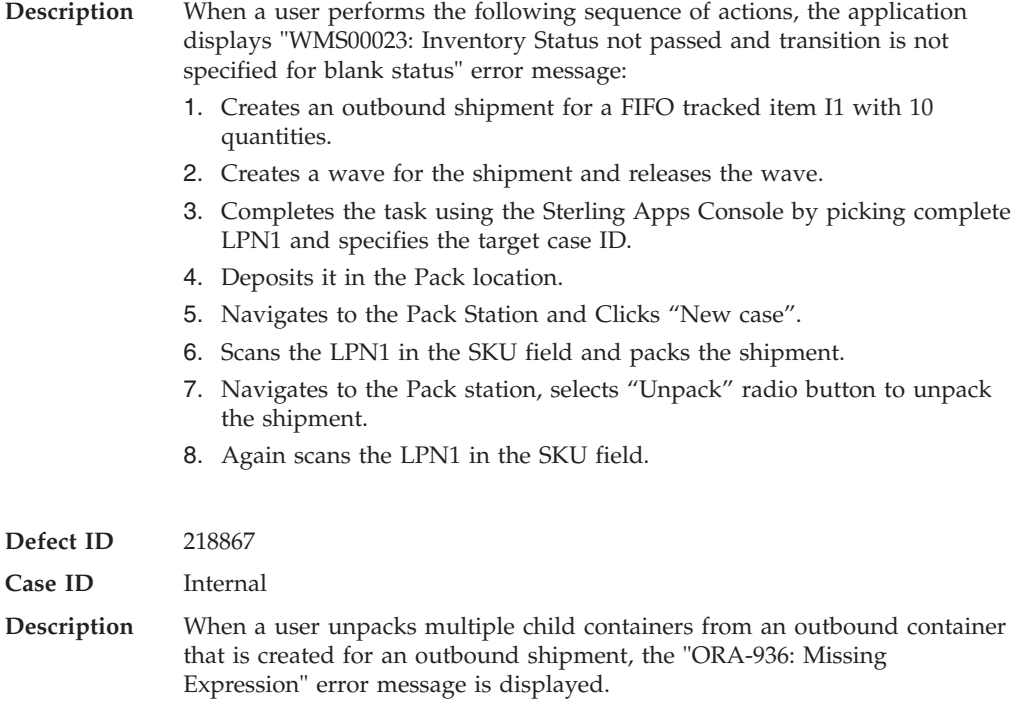

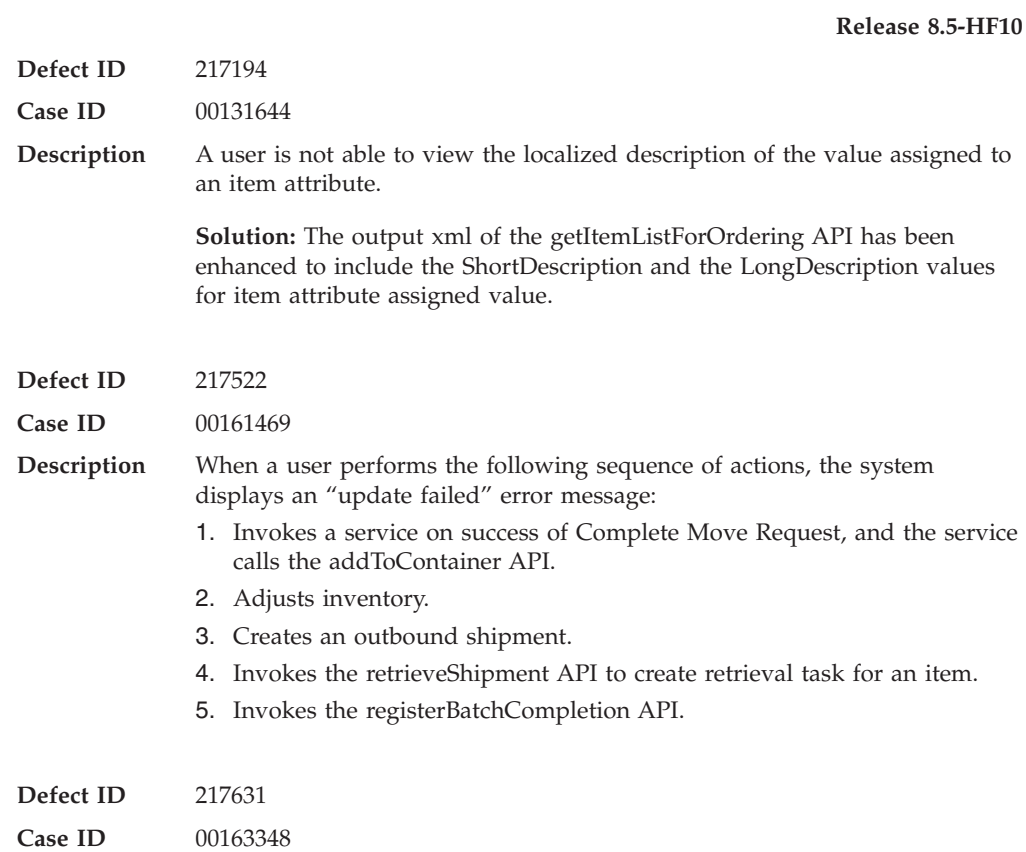

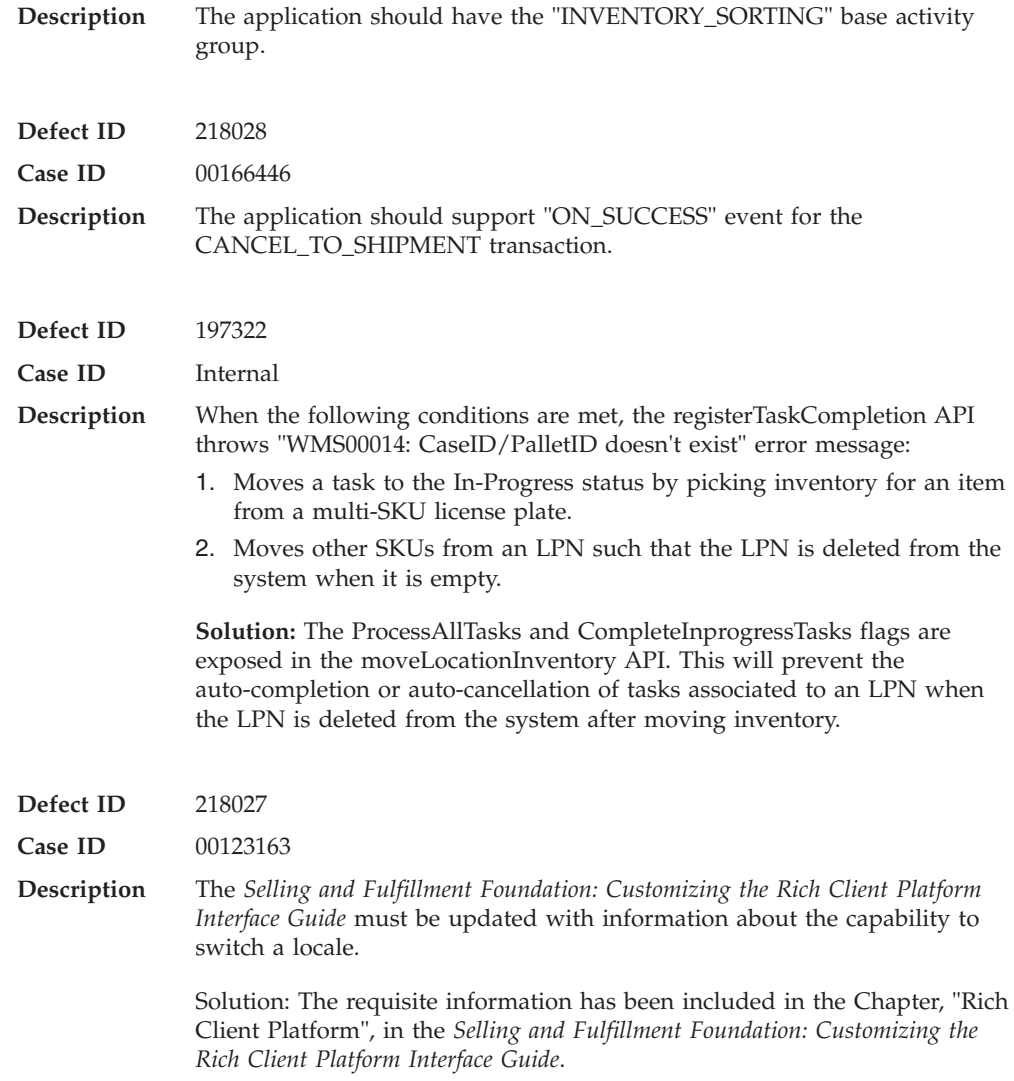

## **Hot Fix 9**

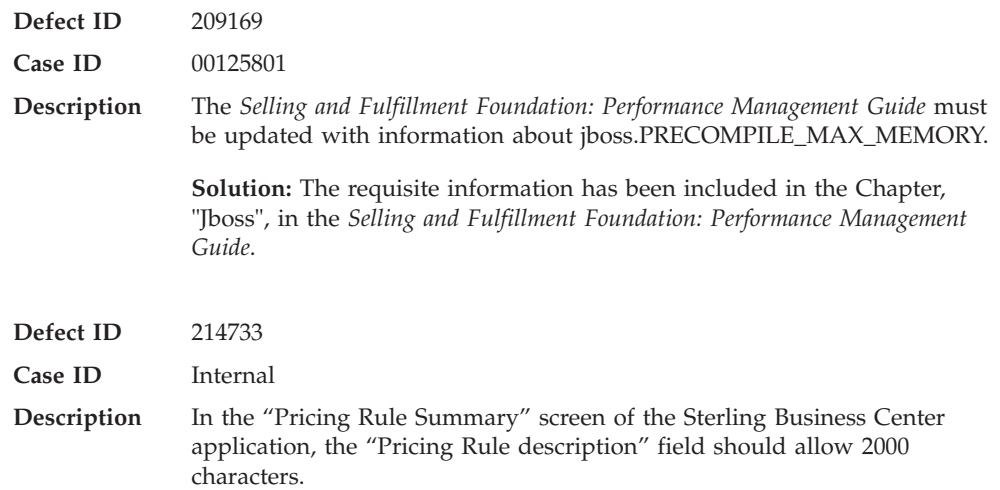

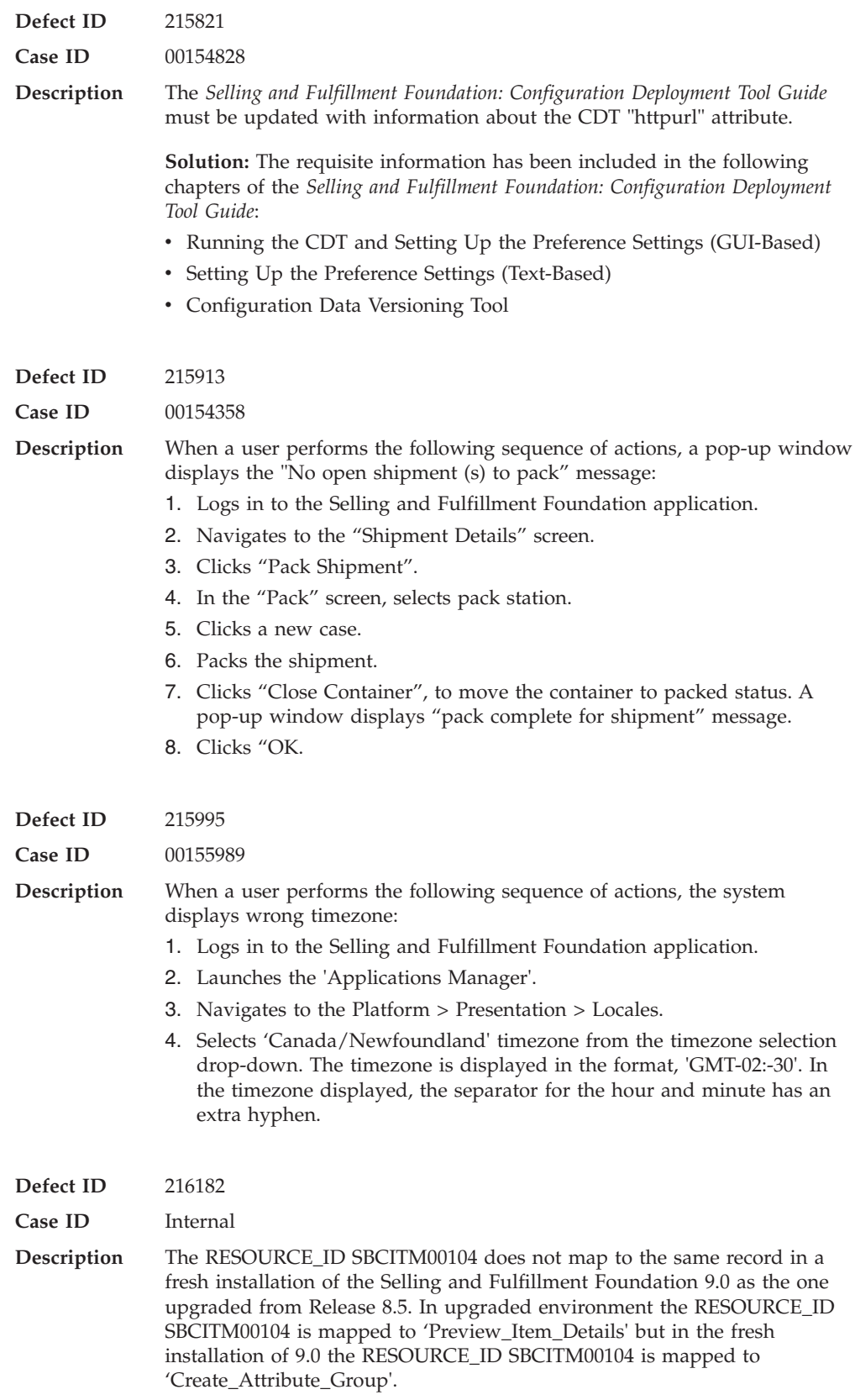

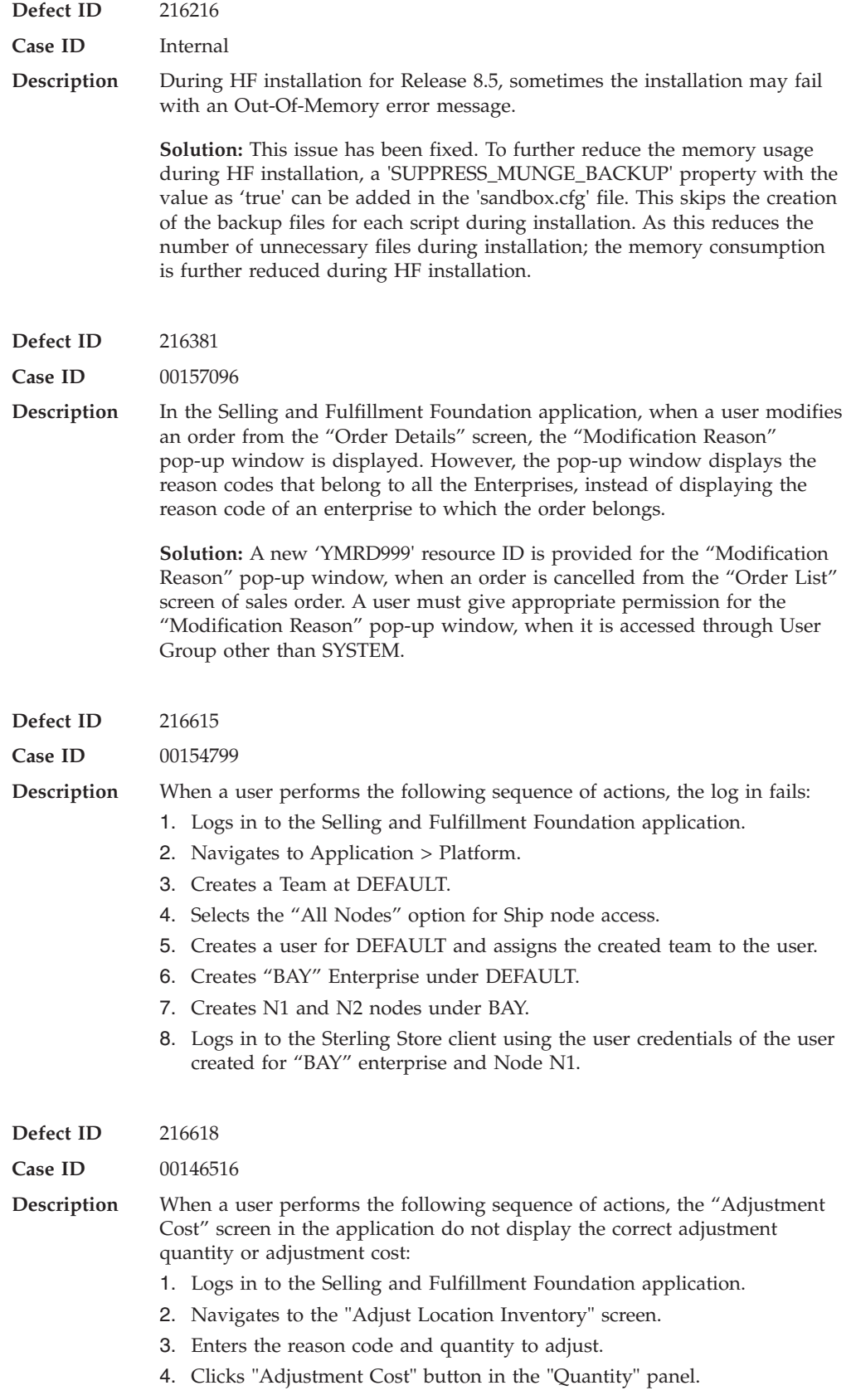

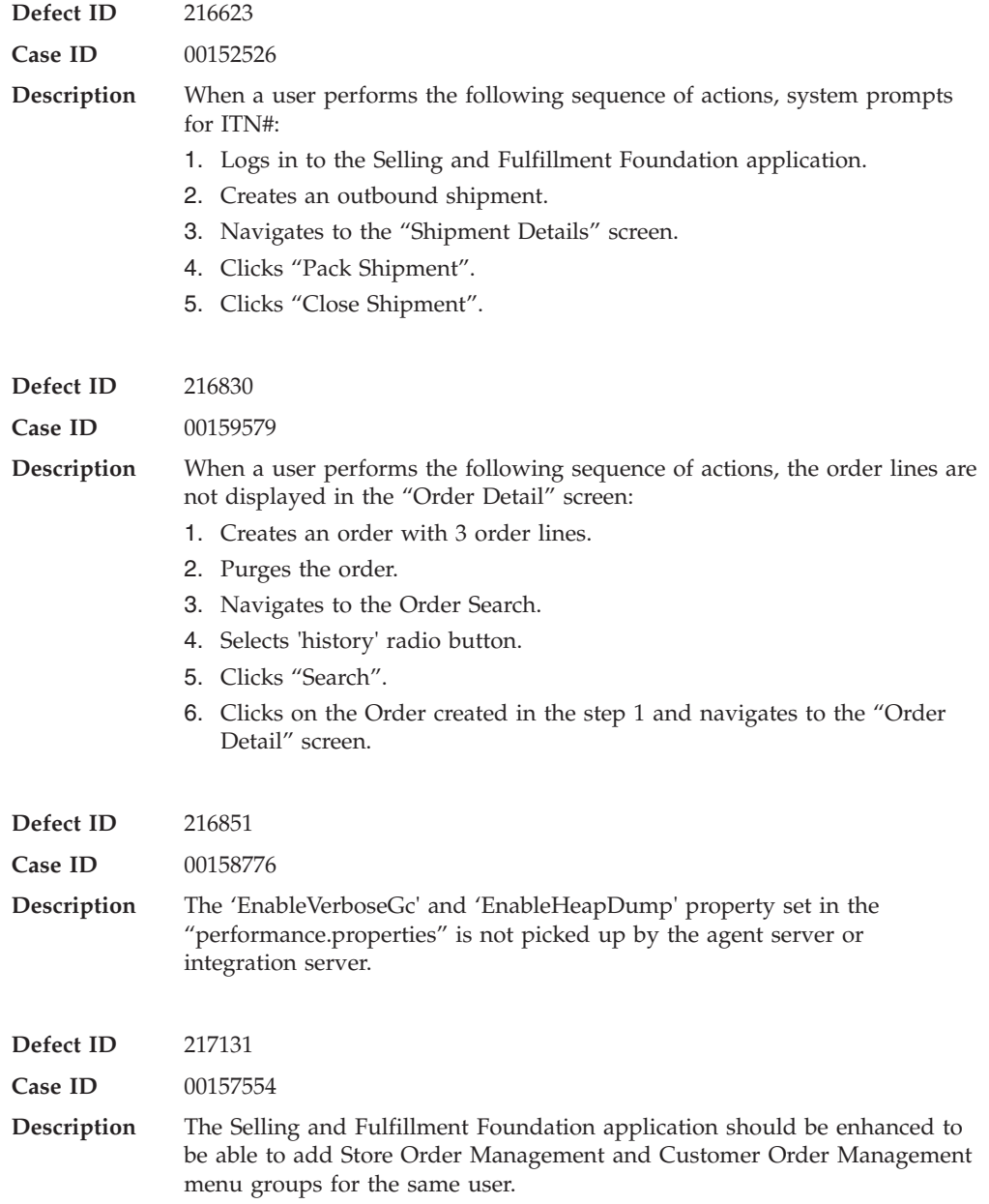

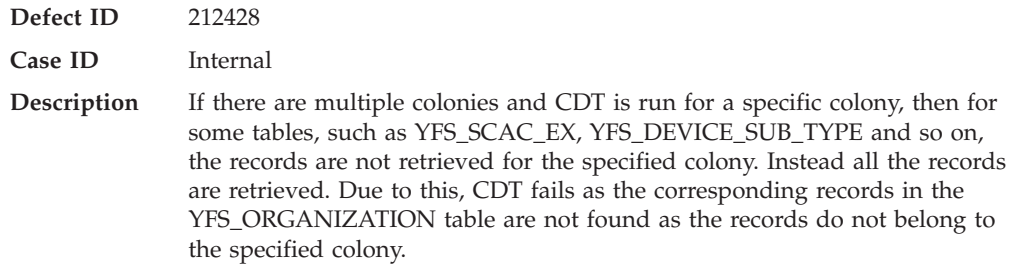

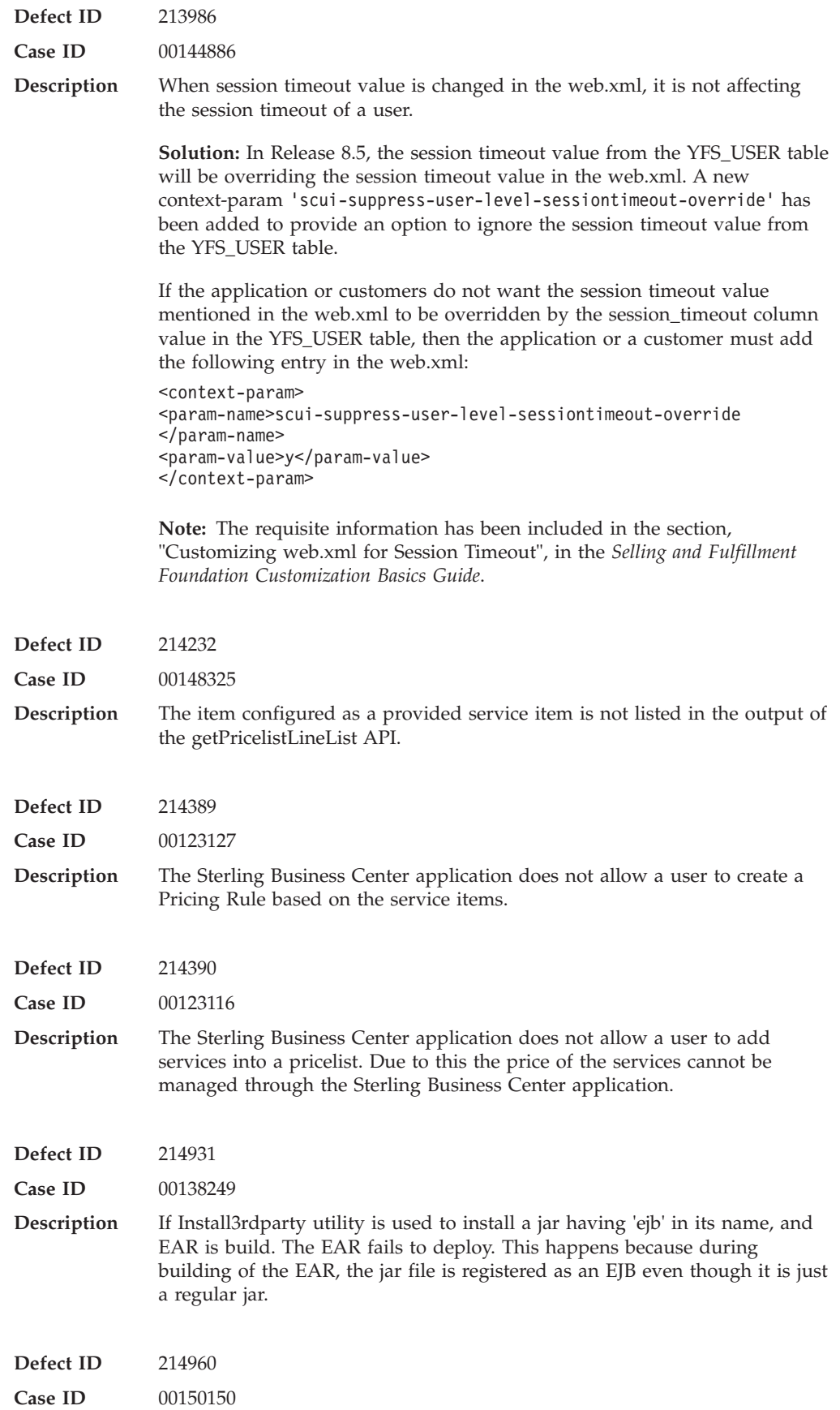

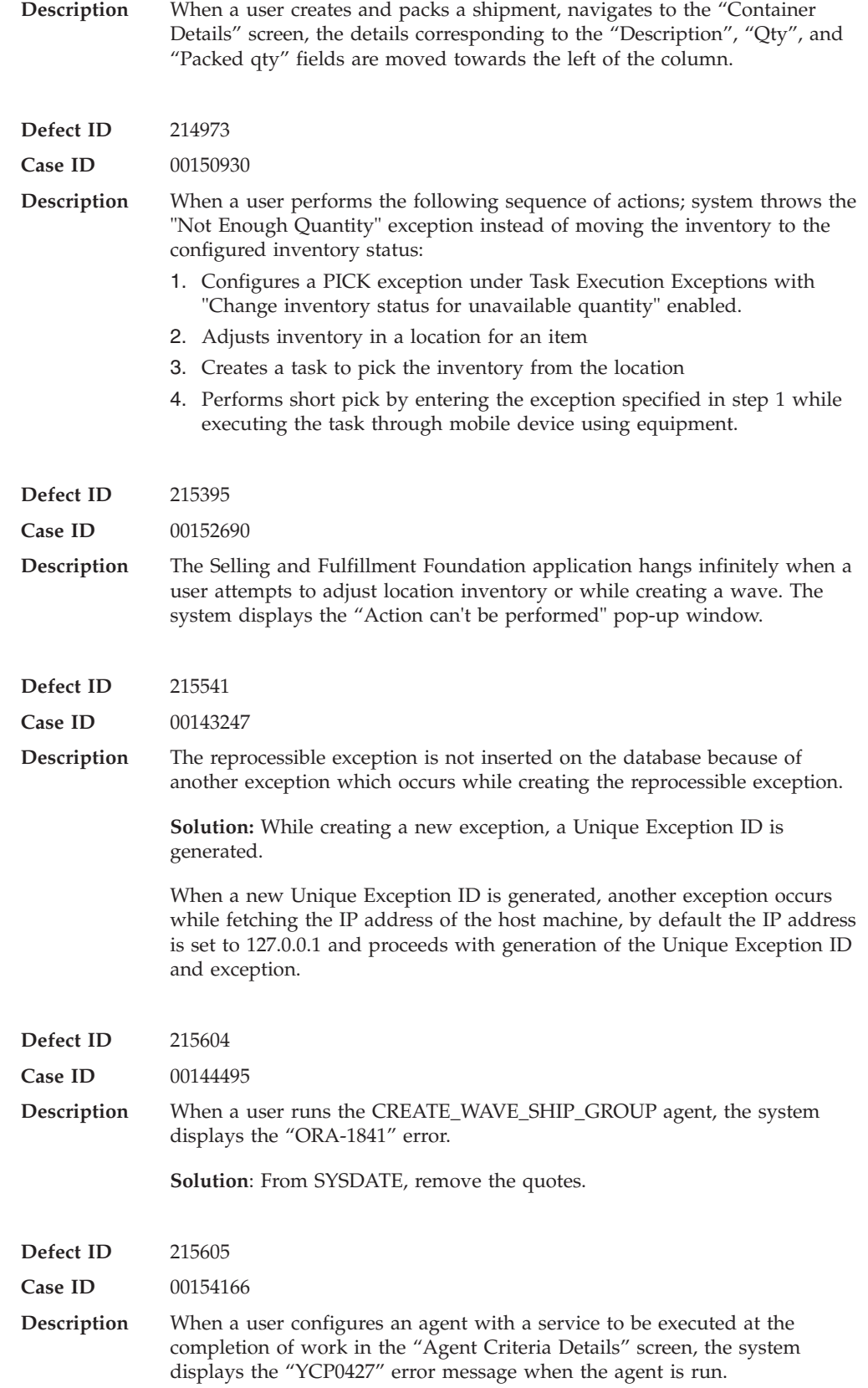

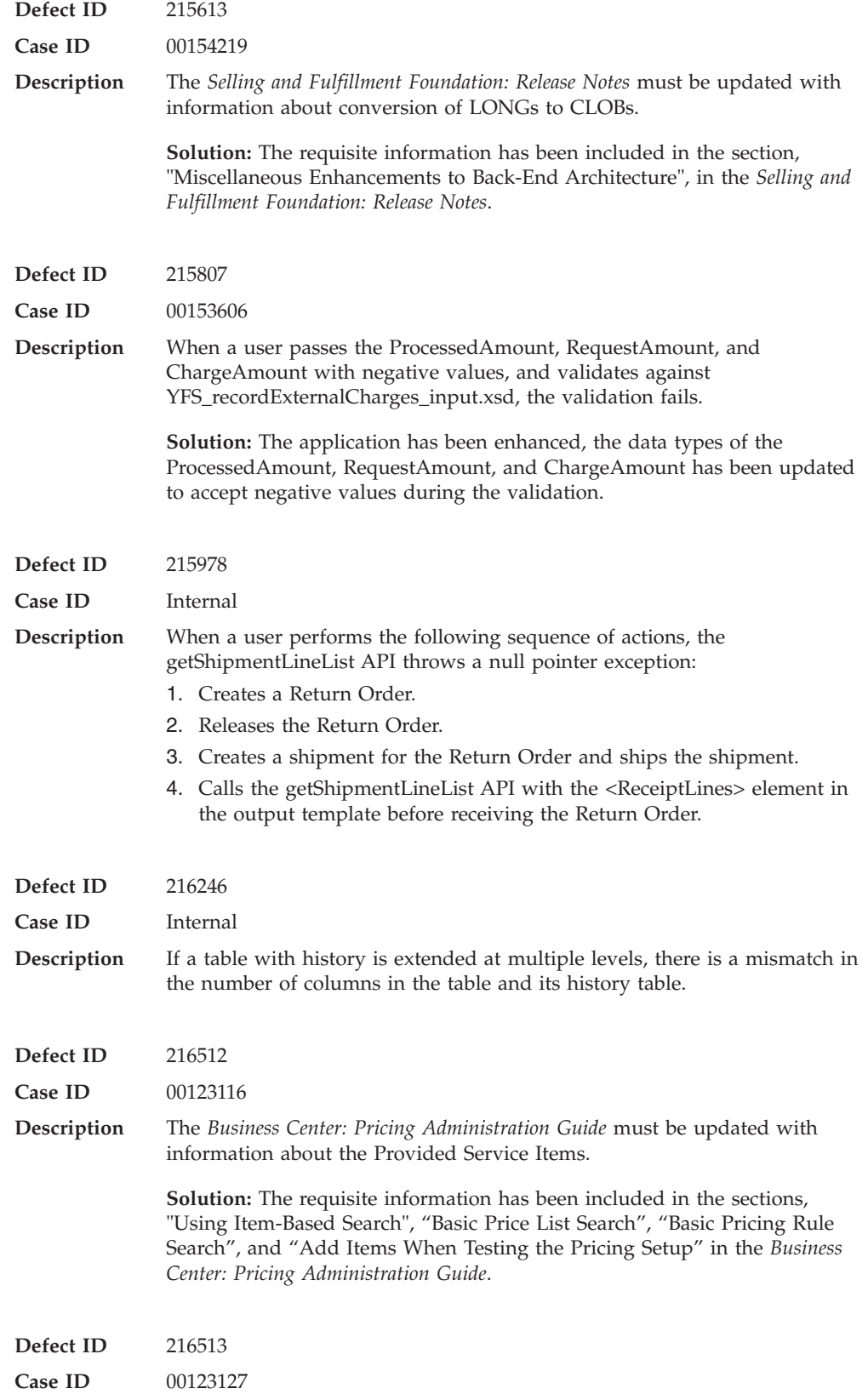

**Description** The *Business Center: Pricing Administration Guide* must be updated with information about the Provided Service Items.

> **Solution:** The requisite information has been included in the following sections in the in the *Business Center: Pricing Administration Guide*:

- Create a Combination Pricing Rule
- Create a Item Quantity Pricing Rule
- v Modify the Conditions and Effects of a Combination Pricing Rule
- v Modify the Conditions and Effects of an Item Quantity Pricing Rule
- Basic Pricing Rule Search

### **Hot Fix 7**

### **Defect ID** 201929 **Case ID** Internal **Description** When a tag tracked item having both tag identifiers and tag attributes is packed by scanning tag identifiers the tag attributes are not shown in the container details: 1. Creates an order with tag controlled item and configures tag identifier and tag attributes for the item. 2. Adjusts the inventory in the node (Forward Pick location) with the same batch, lot, revision numbers. Also, ensures to adjust the inventory in the Pack Station with the different batch, lot, revision numbers, so that while packing the tag entry pop-up window will appear. 3. Confirms the order. Schedules the order and releases it. 4. Creates a shipment and adds the shipment to the wave. 5. Assigns lane and releases the wave. A shipment having the tag controlled item in its shipment line will be in "Sent\_To\_Node" status and the required inventory is available at the Pack Station. Extra inventory for the same item is also available at the Pack Station with a different tag identifier. 6. Navigates to the Pack Station and tries to pack the shipment. The user is prompted to scan the tag identifier for the inventory. After scanning the tag identifier for the inventory the shipment is packed. **Defect ID** 206526 **Case ID** Internal **Description** The system displays incorrect time in certain time zones that use daylight saving for the dates that fall on the same day when the daylight saving starts or ends. **Solution:** The application has been enhanced so that the system displays the correct time in different time zones even for the dates when the daylight saving is started or ended. **Defect ID** 210114 **Case ID** 00134663

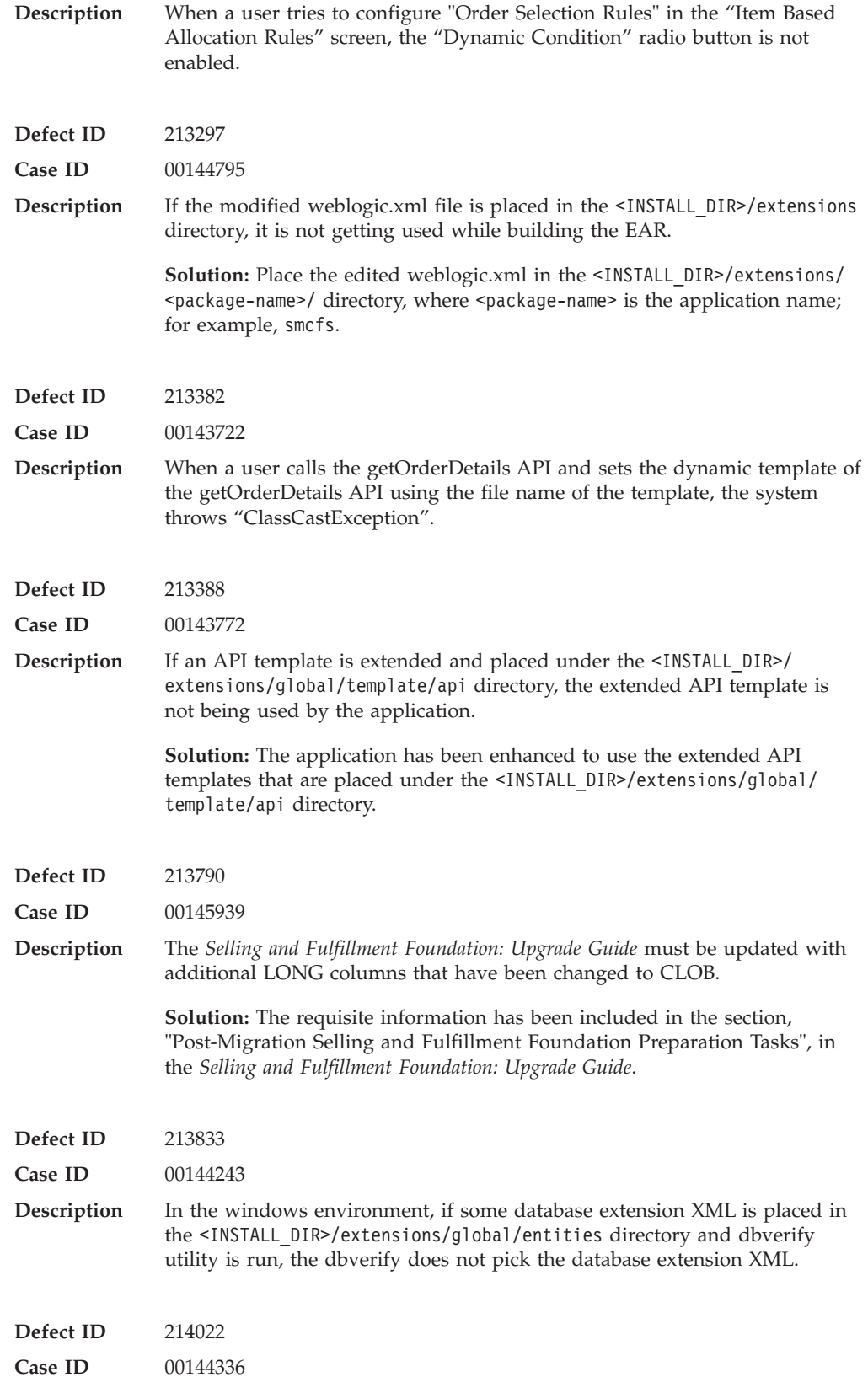

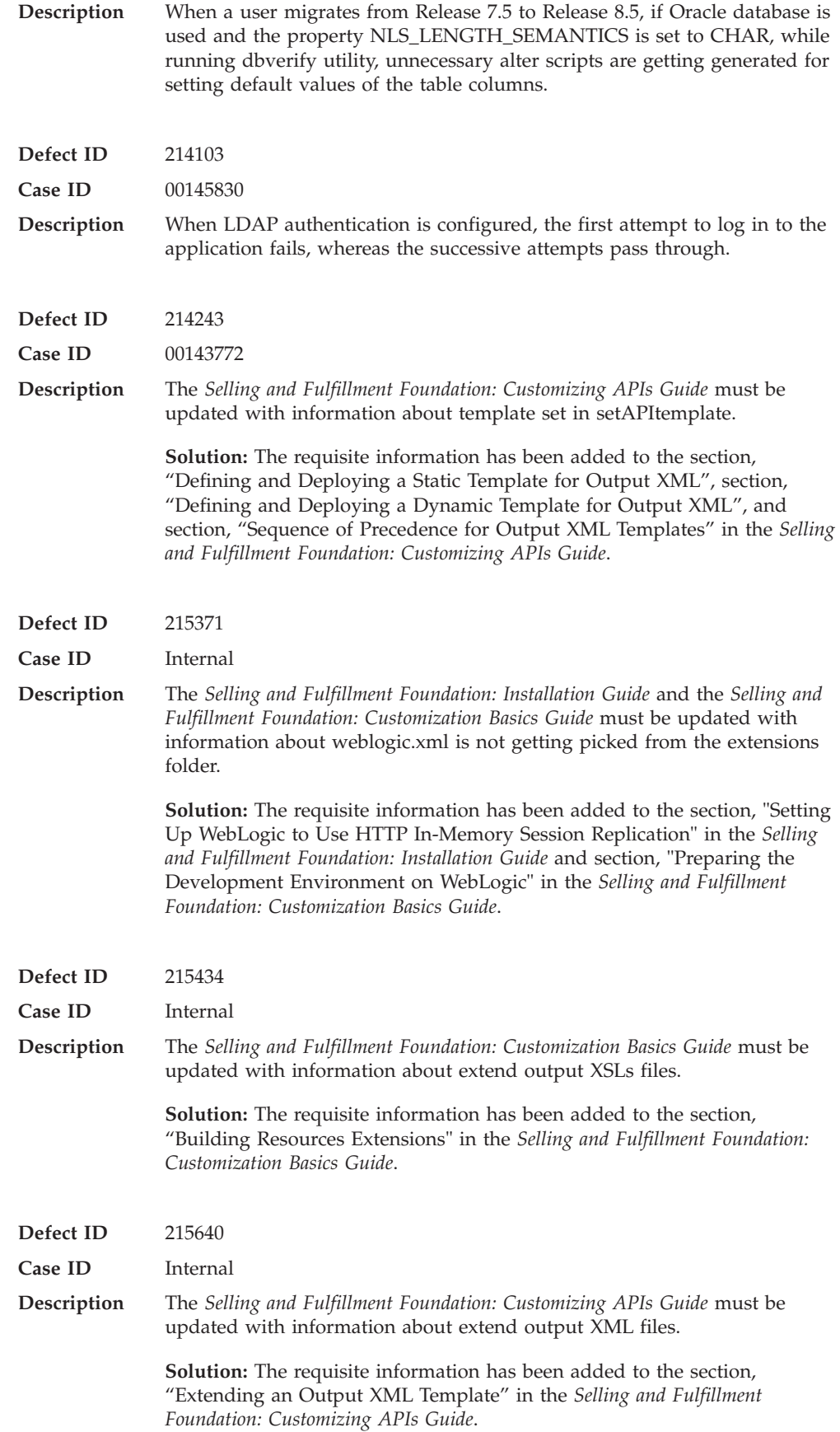

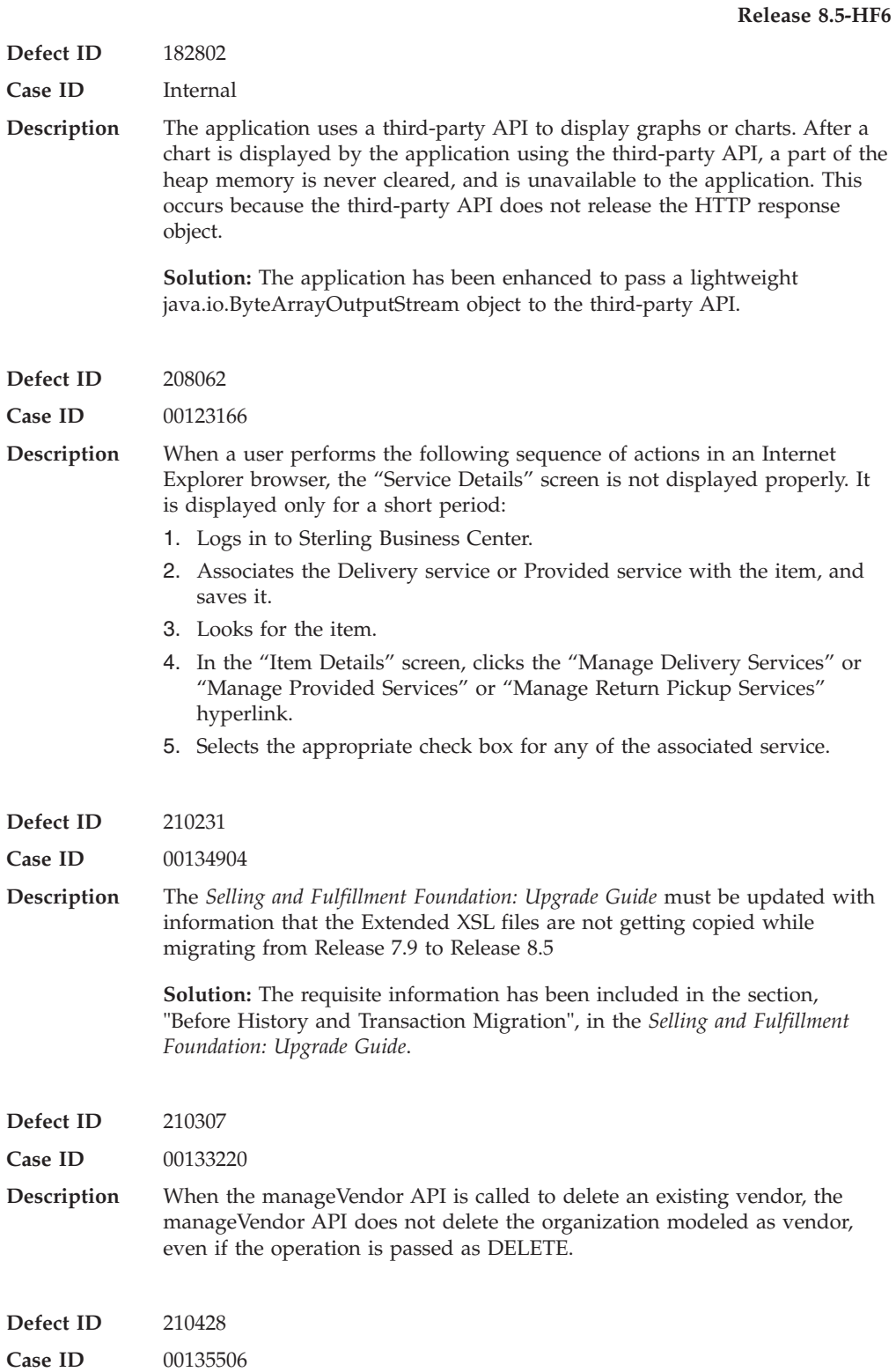

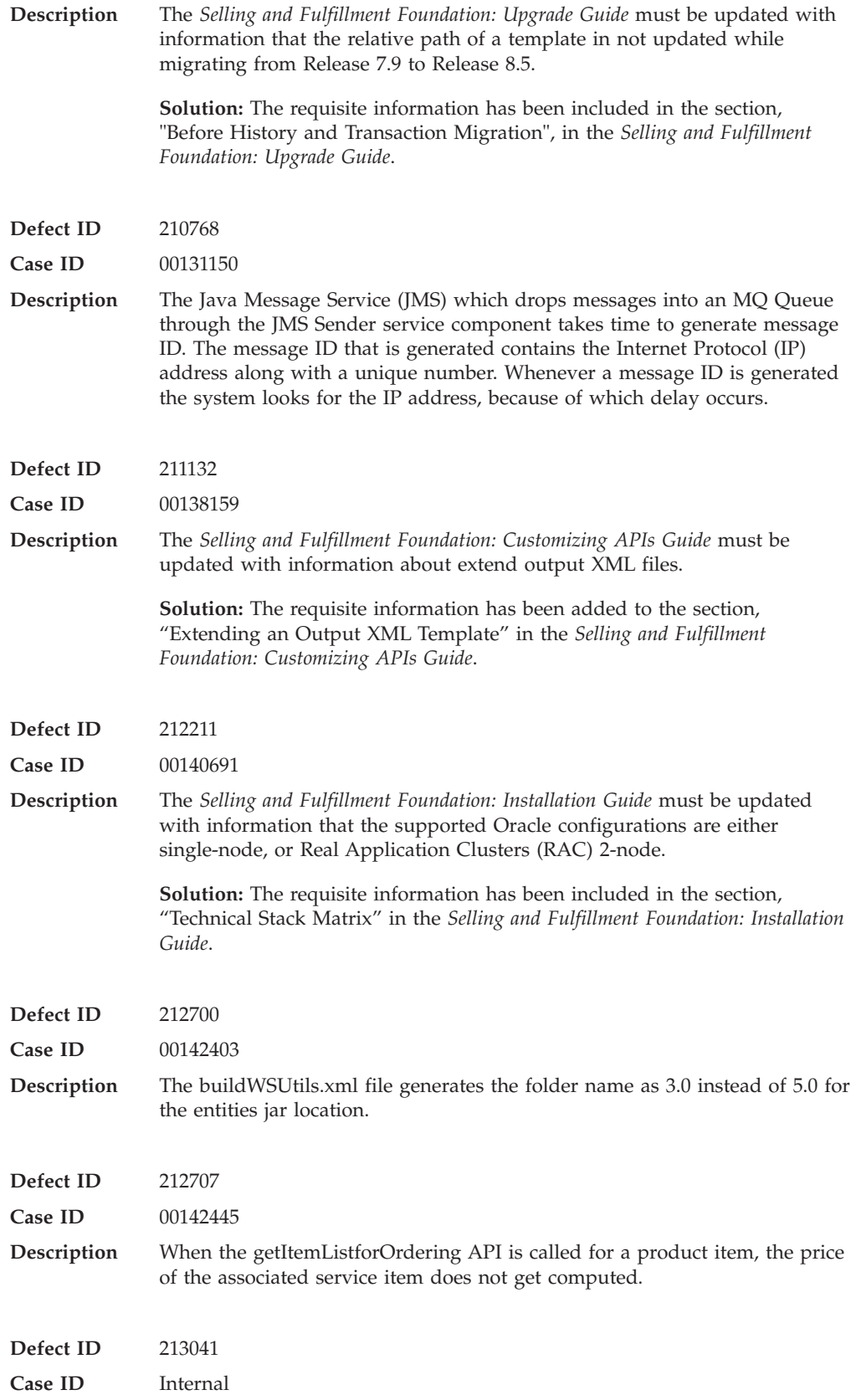

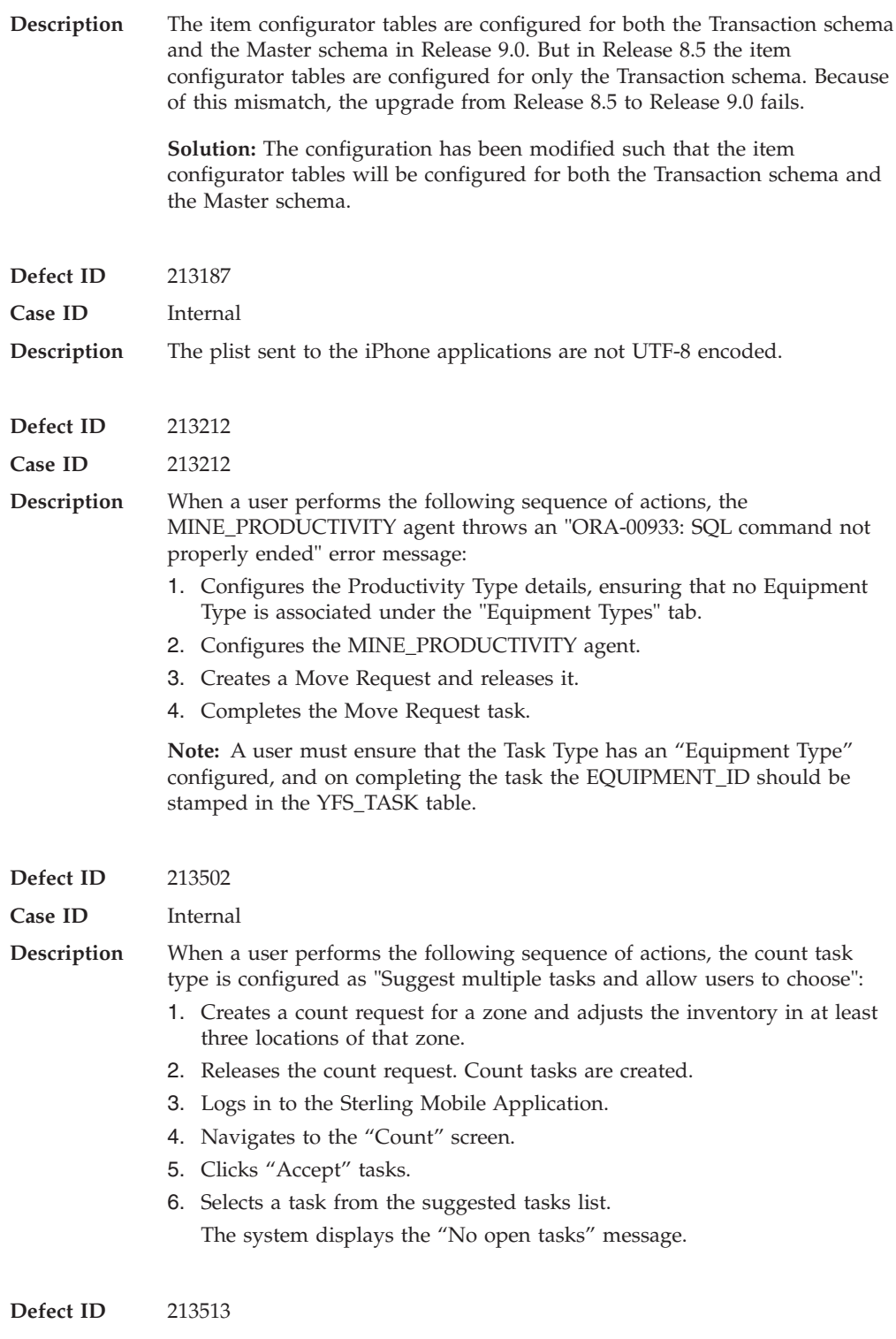

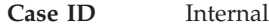

**Description** When a user performs the following sequence of actions, the SHIPMENT\_PICKED event is not invoked:

- 1. Creates a shipment with two lines, L1 and L2. Two tasks, T1 and T2, are associated with each shipment.
- 2. Creates a wave.
- 3. Assigns a lane.
- 4. Releases the wave.
- 5. Completes T1.
- 6. Navigates to the "Shipment Details" screen and clicks the "Order Number" hyperlink.

The "Order Details" screen is displayed

7. Ensures that the quantity of L2 is 0 and clicks "Save".

The order lines get cancelled and the shipment execution status in the "Shipment Detail" screen is displayed as "Pick Completed", but the SHIPMENT\_PICKED event of the COMPLETE\_TASK transaction is not invoked.

### **Hot Fix 5**

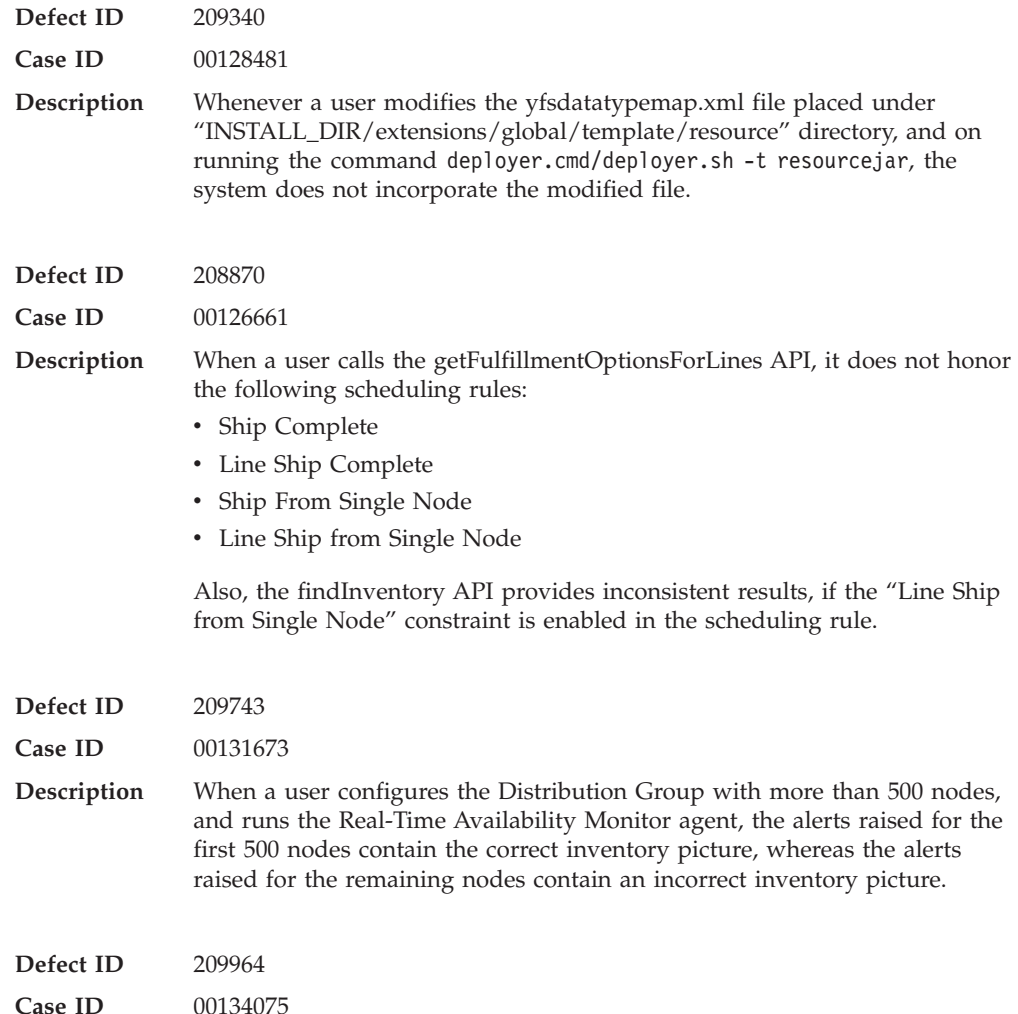

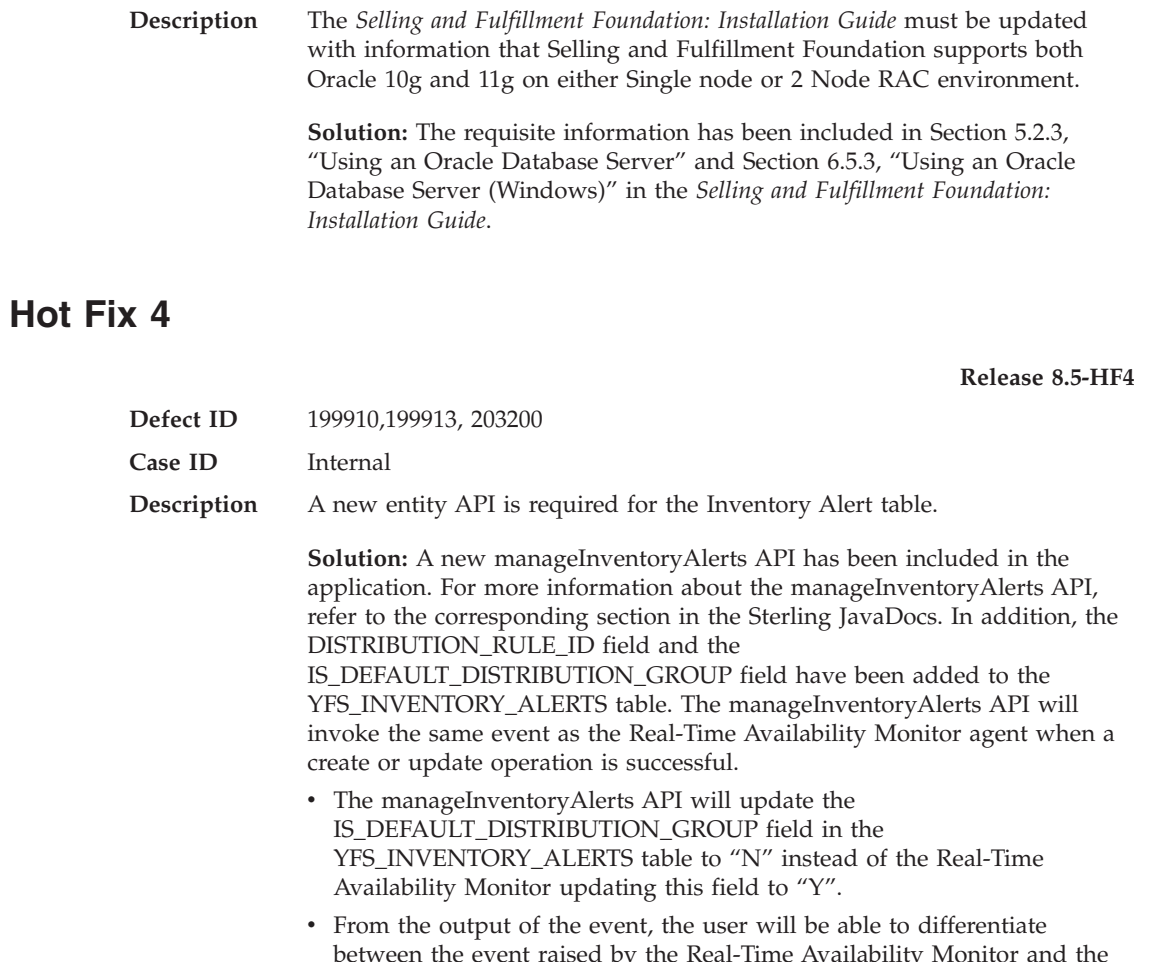

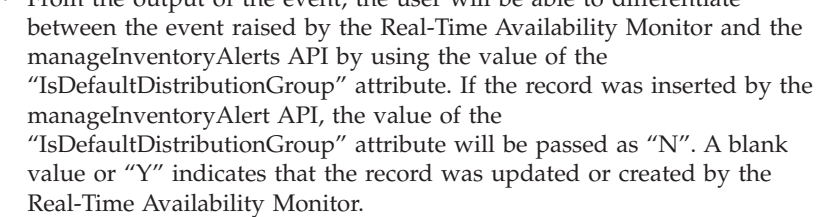

v DistributionRuleId is a mandatory field for all the operations that use the manageInventoryAlerts API.

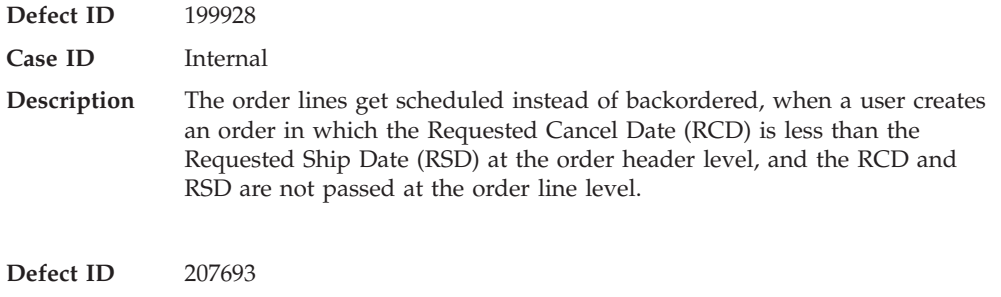

**Case ID** 00121788
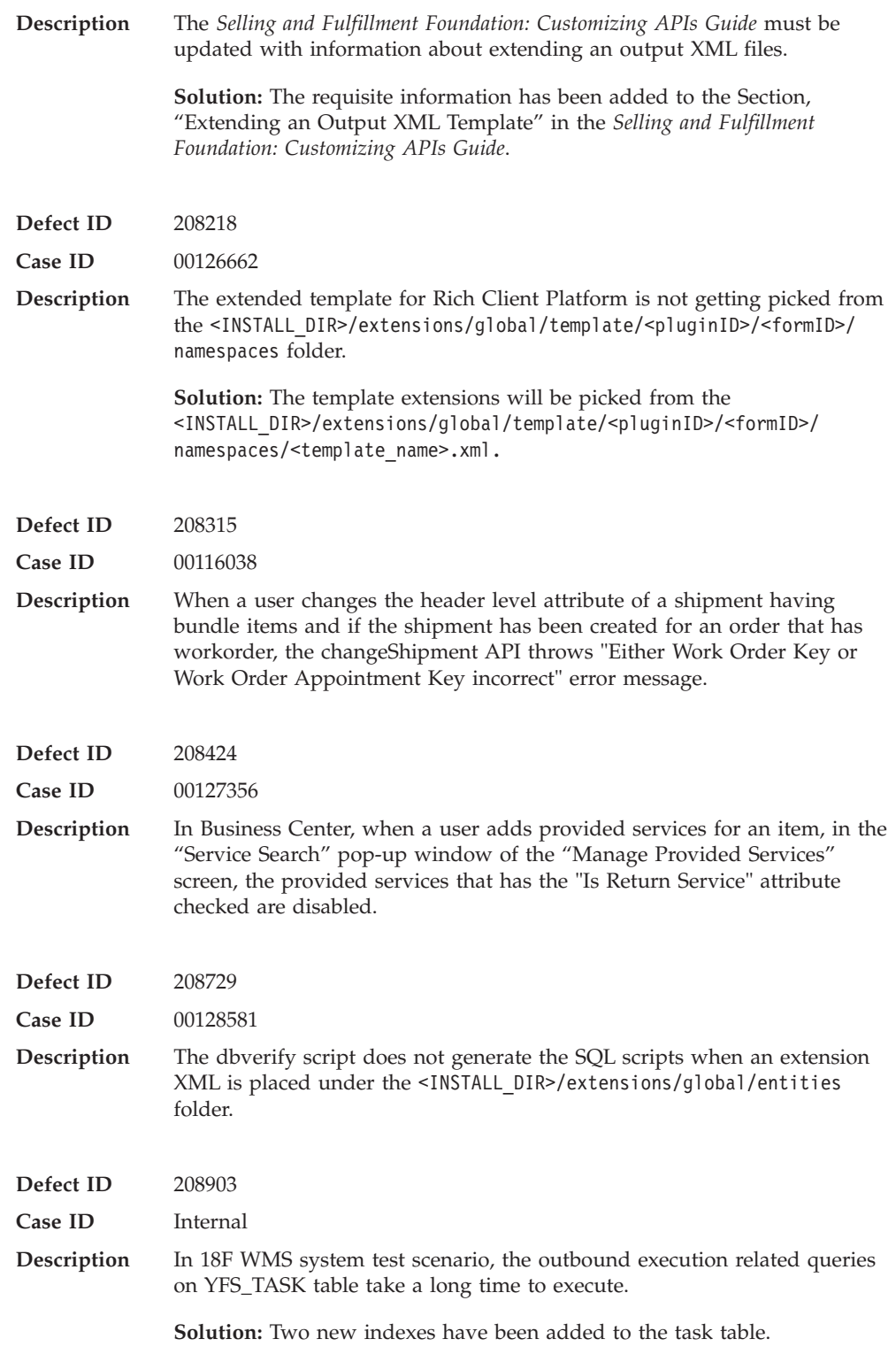

# **Hot Fix 3**

**Defect ID** 203566

**Release 8.5-HF3**

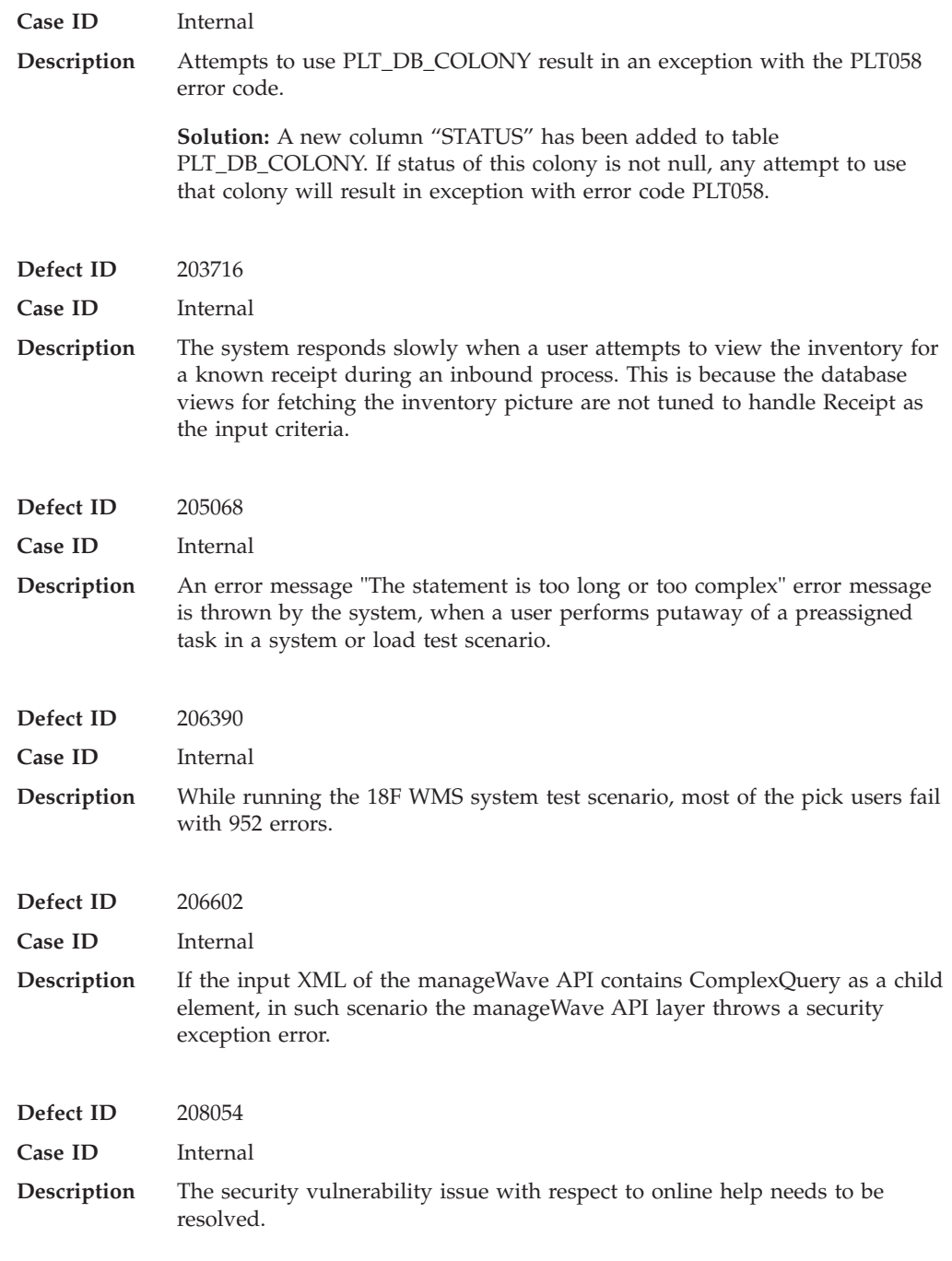

## **Hot Fix 2**

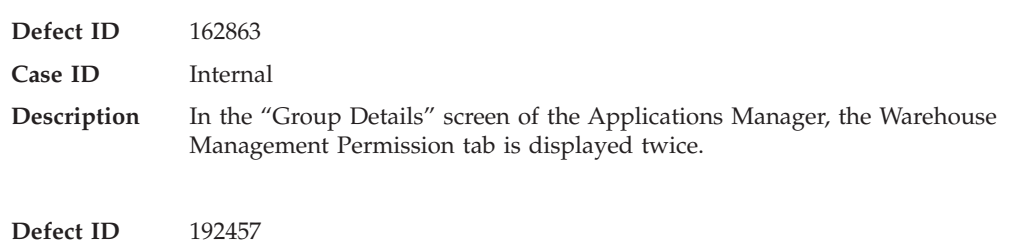

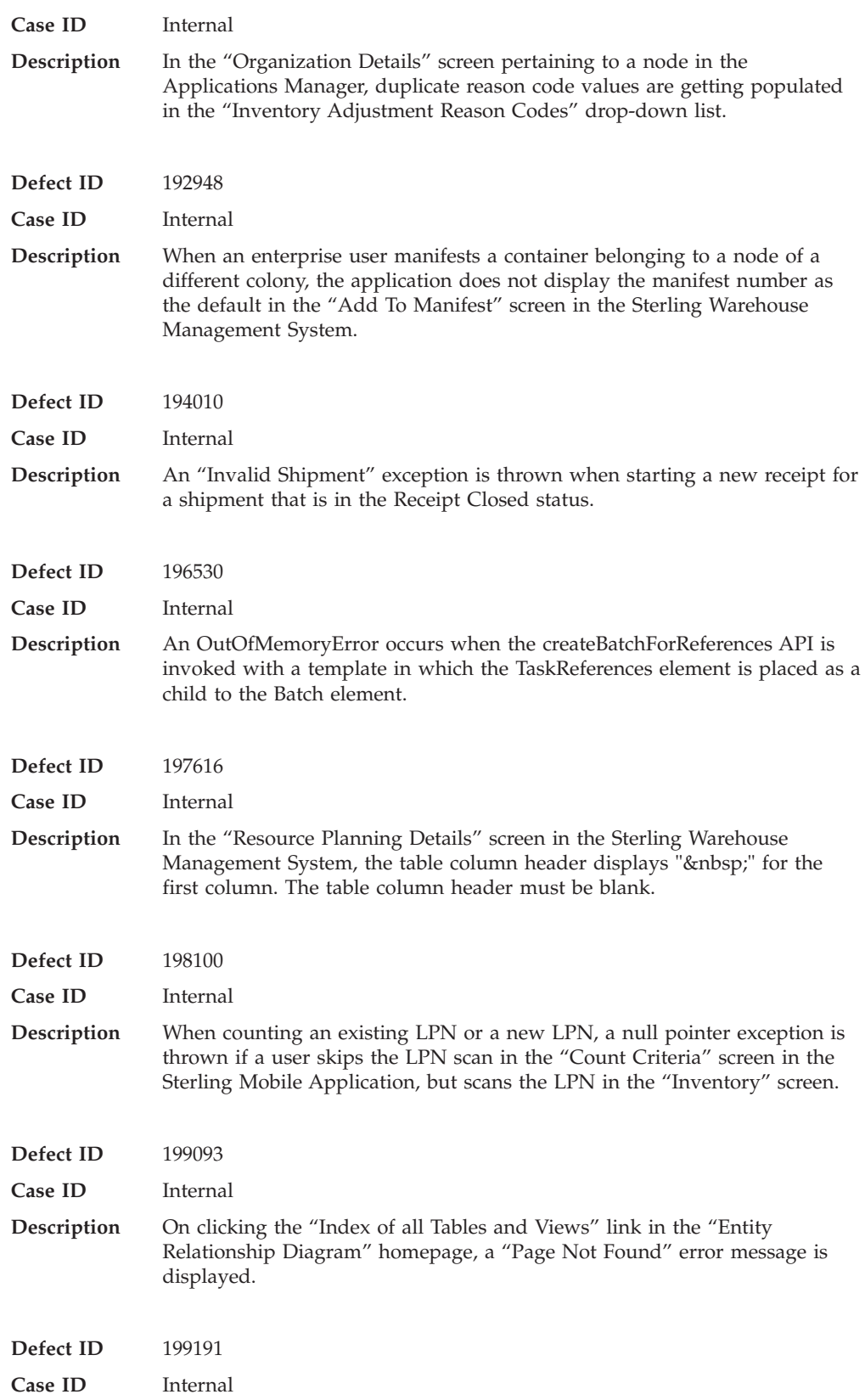

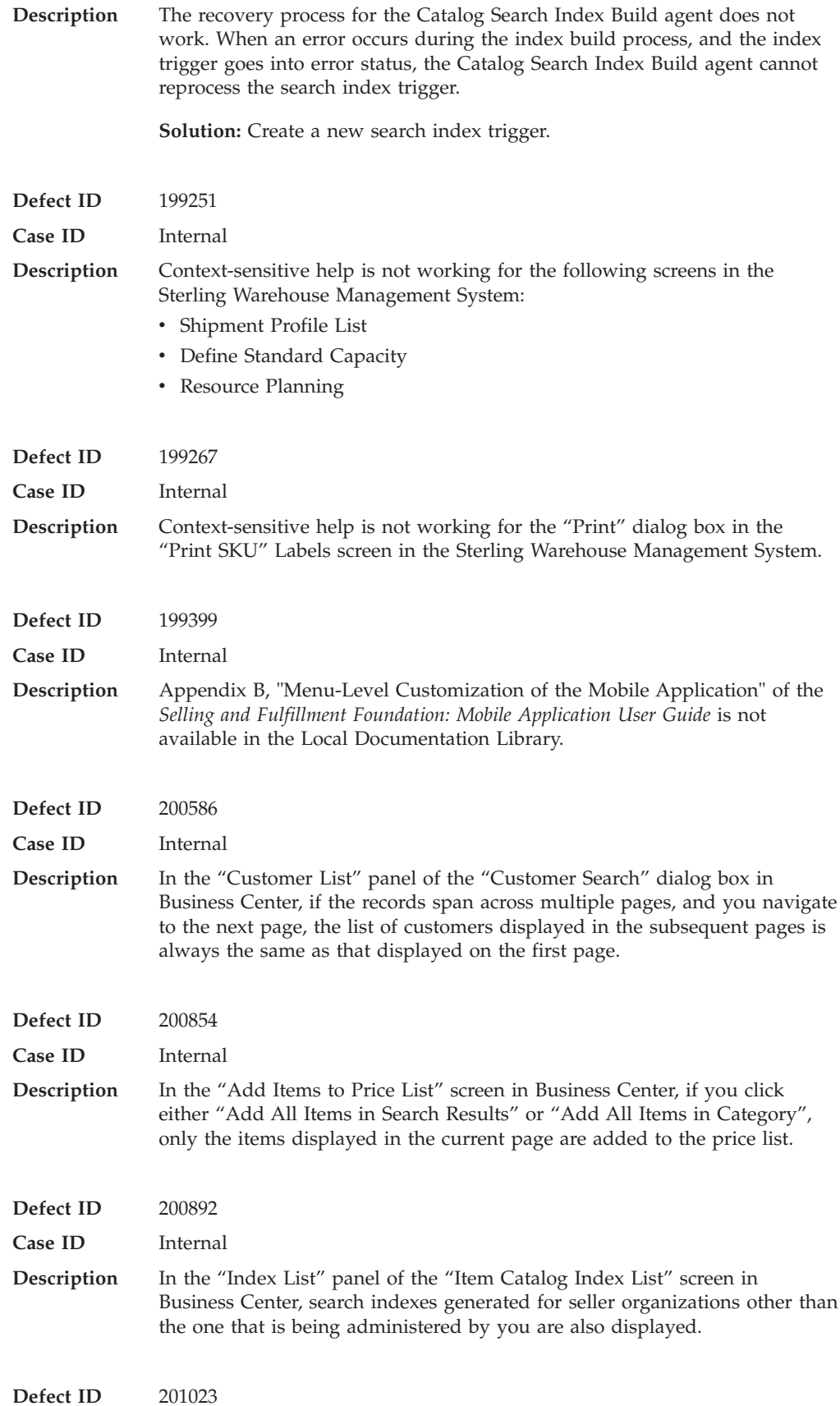

**106** Sterling Selling and Fulfillment Foundation: Release Notes

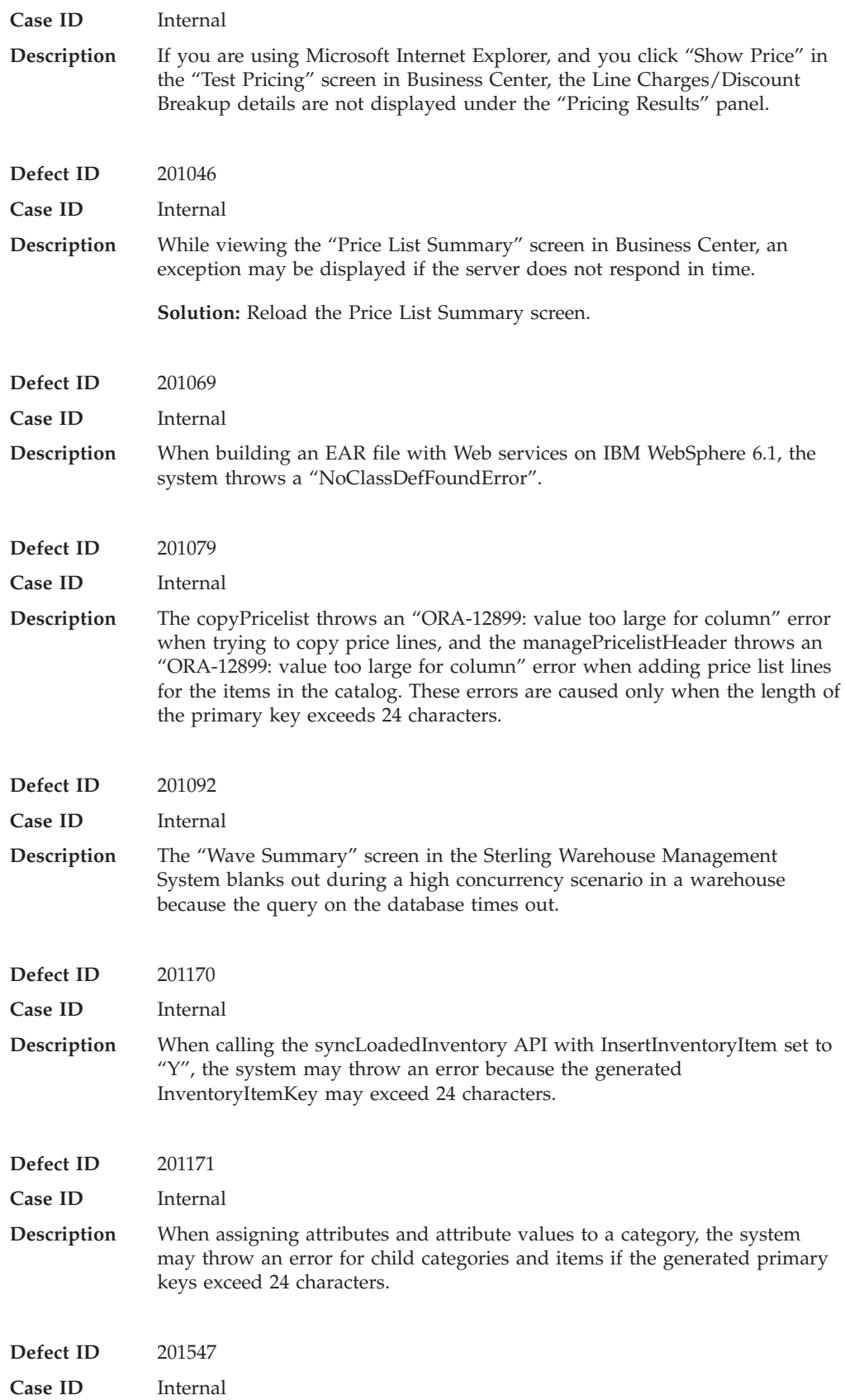

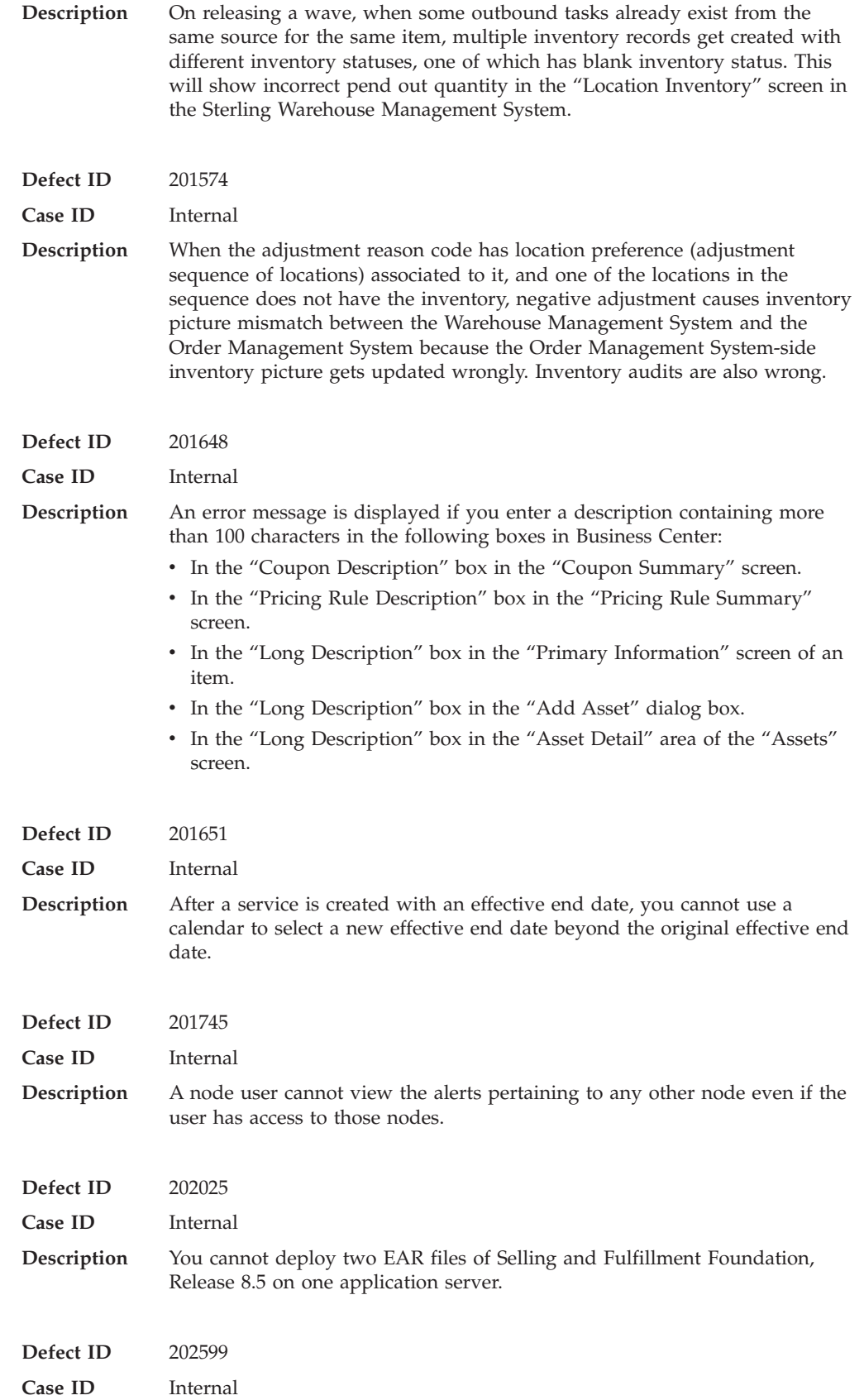

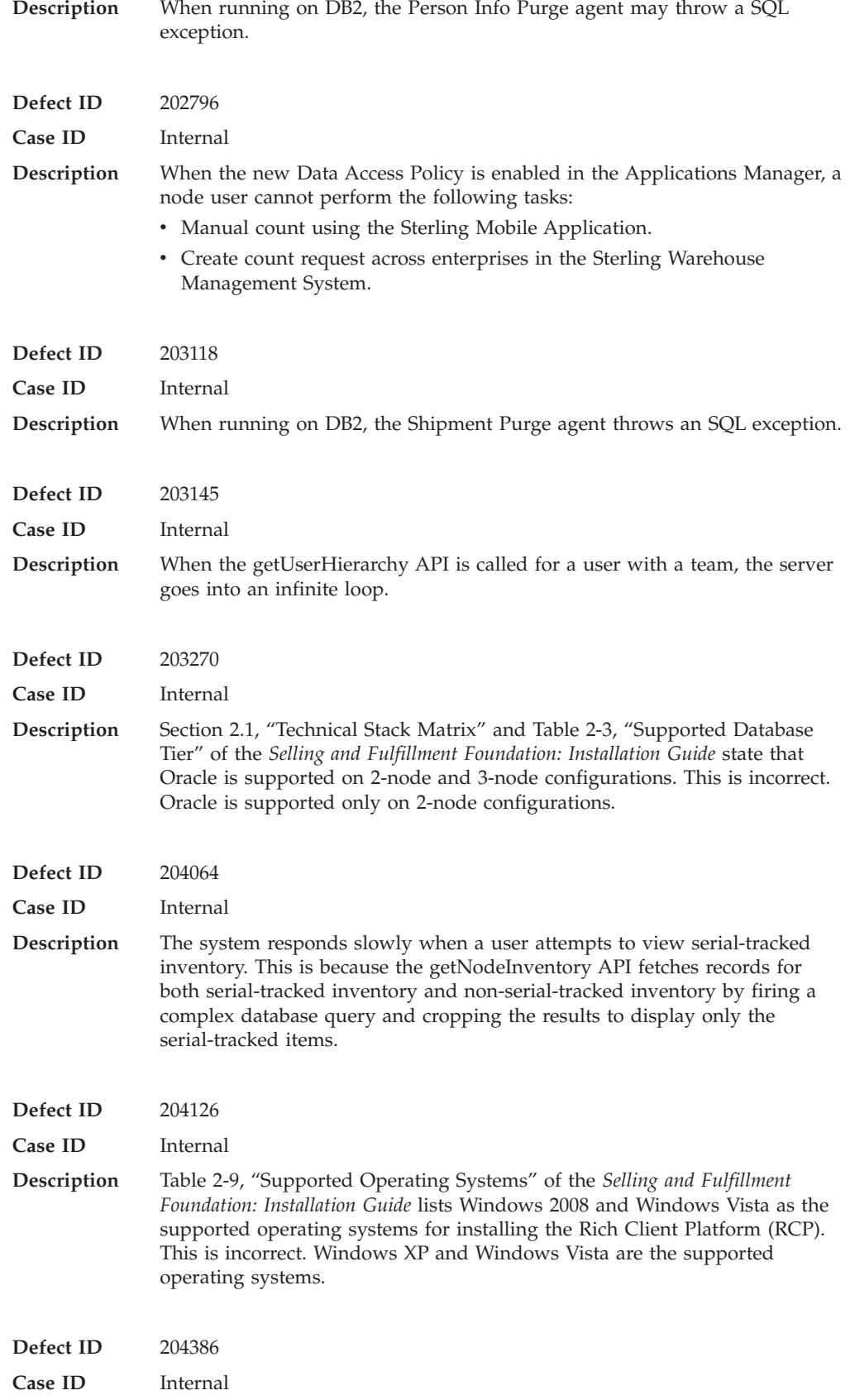

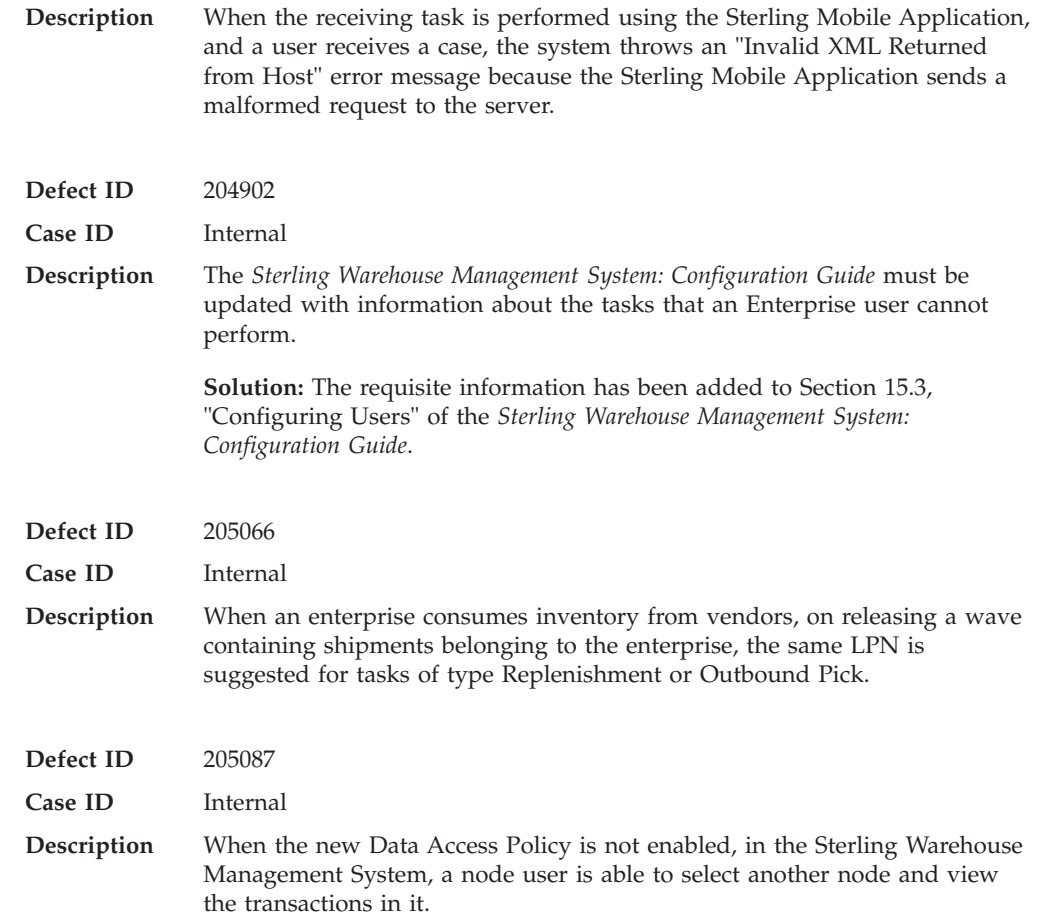

# **Hot Fix 1**

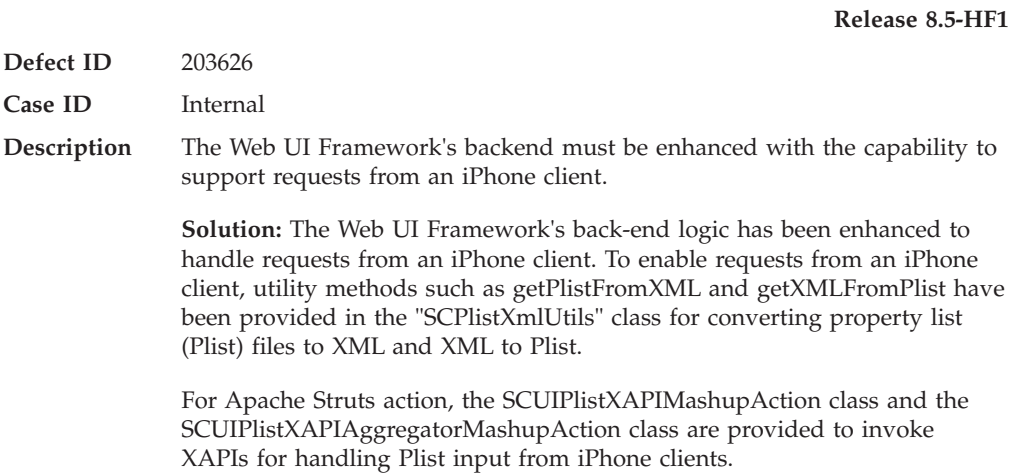

### **Notices**

This information was developed for products and services offered in the U.S.A.

IBM may not offer the products, services, or features discussed in this document in other countries. Consult your local IBM representative for information on the products and services currently available in your area. Any reference to an IBM product, program, or service is not intended to state or imply that only that IBM product, program, or service may be used. Any functionally equivalent product, program, or service that does not infringe any IBM intellectual property right may be used instead. However, it is the user's responsibility to evaluate and verify the operation of any non-IBM product, program, or service.

IBM may have patents or pending patent applications covering subject matter described in this document. The furnishing of this document does not grant you any license to these patents. You can send license inquiries, in writing, to:

*IBM Director of Licensing*

*IBM Corporation*

*North Castle Drive*

*Armonk, NY 10504-1785*

*U.S.A.*

For license inquiries regarding double-byte character set (DBCS) information, contact the IBM Intellectual Property Department in your country or send inquiries, in writing, to:

*Intellectual Property Licensing*

*Legal and Intellectual Property Law*

*IBM Japan Ltd.*

*1623-14, Shimotsuruma, Yamato-shi*

*Kanagawa 242-8502 Japan*

**The following paragraph does not apply to the United Kingdom or any other country where such provisions are inconsistent with local law:** INTERNATIONAL BUSINESS MACHINES CORPORATION PROVIDES THIS PUBLICATION "AS IS" WITHOUT WARRANTY OF ANY KIND, EITHER EXPRESS OR IMPLIED, INCLUDING, BUT NOT LIMITED TO, THE IMPLIED WARRANTIES OF NON-INFRINGEMENT, MERCHANTABILITY OR FITNESS FOR A PARTICULAR PURPOSE. Some states do not allow disclaimer of express or implied warranties in certain transactions, therefore, this statement may not apply to you.

This information could include technical inaccuracies or typographical errors. Changes are periodically made to the information herein; these changes will be incorporated in new editions of the publication. IBM may make improvements and/or changes in the product(s) and/or the program(s) described in this publication at any time without notice.

Any references in this information to non-IBM Web sites are provided for convenience only and do not in any manner serve as an endorsement of those Web sites. The materials at those Web sites are not part of the materials for this IBM product and use of those Web sites is at your own risk.

IBM may use or distribute any of the information you supply in any way it believes appropriate without incurring any obligation to you.

Licensees of this program who wish to have information about it for the purpose of enabling: (i) the exchange of information between independently created programs and other programs (including this one) and (ii) the mutual use of the information which has been exchanged, should contact:

*IBM Corporation*

*J46A/G4*

*555 Bailey Avenue*

*San Jose, CA 95141-1003*

*U.S.A.*

Such information may be available, subject to appropriate terms and conditions, including in some cases, payment of a fee.

The licensed program described in this document and all licensed material available for it are provided by IBM under terms of the IBM Customer Agreement, IBM International Program License Agreement or any equivalent agreement between us.

Any performance data contained herein was determined in a controlled environment. Therefore, the results obtained in other operating environments may vary significantly. Some measurements may have been made on development-level systems and there is no guarantee that these measurements will be the same on generally available systems. Furthermore, some measurements may have been estimated through extrapolation. Actual results may vary. Users of this document should verify the applicable data for their specific environment.

Information concerning non-IBM products was obtained from the suppliers of those products, their published announcements or other publicly available sources. IBM has not tested those products and cannot confirm the accuracy of performance, compatibility or any other claims related to non-IBM products. Questions on the capabilities of non-IBM products should be addressed to the suppliers of those products.

All statements regarding IBM's future direction or intent are subject to change or withdrawal without notice, and represent goals and objectives only.

All IBM prices shown are IBM's suggested retail prices, are current and are subject to change without notice. Dealer prices may vary.

This information is for planning purposes only. The information herein is subject to change before the products described become available.

This information contains examples of data and reports used in daily business operations. To illustrate them as completely as possible, the examples include the names of individuals, companies, brands, and products. All of these names are fictitious and any similarity to the names and addresses used by an actual business enterprise is entirely coincidental.

#### COPYRIGHT LICENSE:

This information contains sample application programs in source language, which illustrate programming techniques on various operating platforms. You may copy, modify, and distribute these sample programs in any form without payment to IBM, for the purposes of developing, using, marketing or distributing application programs conforming to the application programming interface for the operating platform for which the sample programs are written. These examples have not been thoroughly tested under all conditions. IBM, therefore, cannot guarantee or imply reliability, serviceability, or function of these programs. The sample programs are provided "AS IS", without warranty of any kind. IBM shall not be liable for any damages arising out of your use of the sample programs.

Each copy or any portion of these sample programs or any derivative work, must include a copyright notice as follows:

© IBM 2011. Portions of this code are derived from IBM Corp. Sample Programs. © Copyright IBM Corp. 2011.

If you are viewing this information softcopy, the photographs and color illustrations may not appear.

### **Trademarks**

IBM, the IBM logo, and ibm.com are trademarks or registered trademarks of International Business Machines Corp., registered in many jurisdictions worldwide. Other product and service names might be trademarks of IBM or other companies. A current list of IBM trademarks is available on the Web at ["Copyright and](http://www.ibm.com/legal/copytrade.shtml) [trademark information"](http://www.ibm.com/legal/copytrade.shtml) at [http://www.ibm.com/legal/copytrade.shtml.](http://www.ibm.com/legal/copytrade.shtml)

Adobe, the Adobe logo, PostScript, and the PostScript logo are either registered trademarks or trademarks of Adobe Systems Incorporated in the United States, and/or other countries.

IT Infrastructure Library is a registered trademark of the Central Computer and Telecommunications Agency which is now part of the Office of Government Commerce.

Intel, Intel logo, Intel Inside, Intel Inside logo, Intel Centrino, Intel Centrino logo, Celeron, Intel Xeon, Intel SpeedStep, Itanium, and Pentium are trademarks or registered trademarks of Intel Corporation or its subsidiaries in the United States and other countries.

Linux is a registered trademark of Linus Torvalds in the United States, other countries, or both.

Microsoft, Windows, Windows NT, and the Windows logo are trademarks of Microsoft Corporation in the United States, other countries, or both.

ITIL is a registered trademark, and a registered community trademark of the Office of Government Commerce, and is registered in the U.S. Patent and Trademark Office.

UNIX is a registered trademark of The Open Group in the United States and other countries.

Java and all Java-based trademarks and logos are trademarks or registered trademarks of Oracle and/or its affiliates.

Cell Broadband Engine is a trademark of Sony Computer Entertainment, Inc. in the United States, other countries, or both and is used under license therefrom.

Linear Tape-Open, LTO, the LTO Logo, Ultrium and the Ultrium Logo are trademarks of HP, IBM Corp. and Quantum in the U.S. and other countries.

Connect Control Center®, Connect:Direct®, Connect:Enterprise, Gentran®, Gentran:Basic®, Gentran:Control®, Gentran:Director®, Gentran:Plus®, Gentran:Realtime®, Gentran:Server®, Gentran:Viewpoint®, Sterling Commerce™, Sterling Information Broker®, and Sterling Integrator® are trademarks or registered trademarks of Sterling Commerce, Inc., an IBM Company.

Other company, product, and service names may be trademarks or service marks of others.

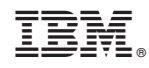

Printed in USA